#### **ప్రీసైడింగ్ అధికారుల /సహాయ ప్రిసైడింగ్ అధికారుల శిక్షణ కరదీపిక**

#### **23 - తిరుపతి (SC) పార్లమెంటరీ నియోజకవ ర్గం సాధారణ ఎ న్నికలు - 2024**

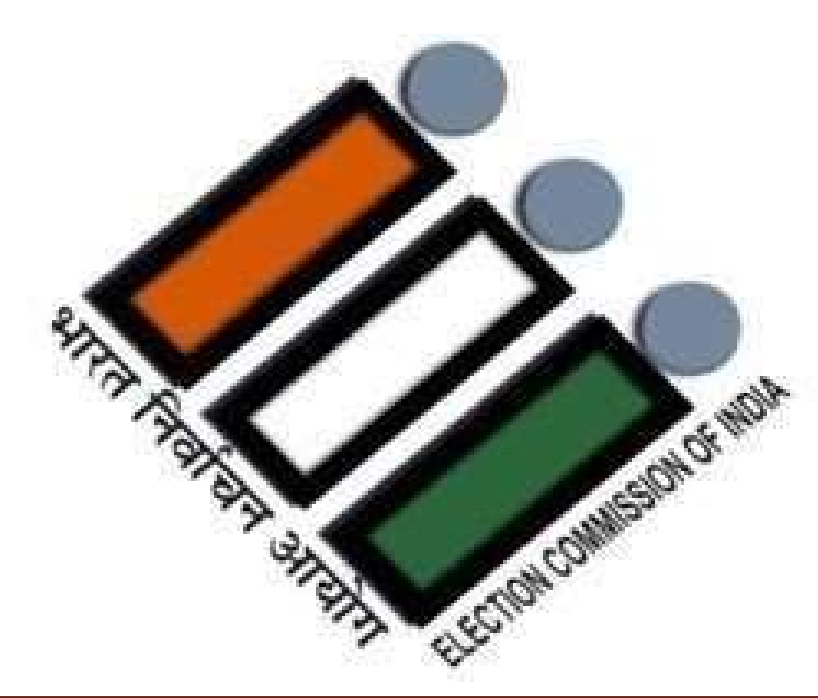

**జిల్లా ఎన్నికల అధికారి, తిరుపతి**

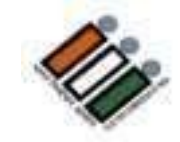

#### సాధారణ ఎన్నికలు -2024

#### • **ప్రిసైడింగ్ ఆఫీసర్గా పని చేయడం గర్వ కారణం & ప్రత్యేక గౌరవం. ముఖ్యమైన గమనిక**

**చదవండి:** PO హ్యాండ్ బుక్ మరియు చెక్ లిస్ట్.

పద్ధతి మరియుసూచనలను అనుసరించండి- ఇందులో ఎటువంటి వ్యత్యాసాలు ఉండకూడదు.

ఓపికగా మరియు వ్యూహాత్మ కంగా ఉండండి.

ఏ పార్టీ పక్షం వహించవద్దు, నిష్పక్ష పాతంగా ఉండండి.

#### **పీఓగా నియమించబడినప్ప టినుండి..**

- శిక్షణ కోసం నిర్దేశించిన సమయం ర్దే ప్రకారం శిక్షణా స్థలంలో రిపోర్ట్ చేయుట.
- శిక్షణా కార్యకమాలకు హాజరవ్యండి మరియు ౹శధగా వినండి. ప్రిసైడింగ్ ఆఫీస ర్స్ హ్యాండ్ బుక్/చెక్ లి స్ట్ & ఇతర మెటీరియల్ కాపీ ని పొందండి మరియు వాటిని జాగ్రత్తగా చదవండి.
- ఎన్నికల ప్రక్రియ, విధానాలపై అవగాహన పెంచుకోవాలి .
- **ఎలక్ట్రా నిక్ ఓటింగ్ మెషిన్ (EVM) & VVPАТ పై ప్రాక్టీస్ చేయండి మరియు క్టీ అవగాహన పెంచుకోండి.**
- మీ పో సల్్ట బ్యాలెట్ కోసం దరఖాస్తు చేసుకోండి. ఓటు వేయడం మీ హ క్కు వినియోగించుకోవడం ముఖ్యo.
- ఎన్నికల విధులలో మీ పాత్ర గురించి ఏవైనా సందేహాలు ఉంటే వాటిని సృష్టం చేసుకోండి.
- మినహాయింపుల కోసం మీ సమయాన్ని వృధా చేసుకోకండి.

#### **పోలింగ్ స్టేషన్లో విధిగా ఉండండి స్టే**

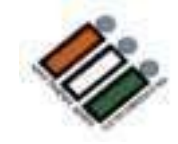

- **ఎన్నికల ముందు రోజు రా త్రి పోలింగ్ సిబ్బ ంది అందరూ పోలింగ్ స్టేషస్టే న్లో ఉండాలి.**
- ఎన్నికల మెటిరీయల్ మరియు EVMలు , VVPATలను గమనిస్తూ ఉండాలి.
- పరిశీలకులు, DEO మరియు ROలు/AROలు మరియు పై అధికారుల వారిచే ఆశ్చర్యకరమైన తనిఖీలు ఉంటాయి
- స్టోలింగ్ స్టేషన్లో ఉండని పక్షంలో PO,APO ఇతర సిబ్బందిపై కఠిన చర్యలు<br>-తీసుకోబడతాయి. మీరు పోలింగ్ స్టేషన్లో ఉండటానికి, మీకు కావలసిన ఈ క్రింది వాటిని తీసుకెళ్లండి.
	- రాత్రి పడుకోవడానికి కావలసిన వస్తువులు
	- మీకు అవసరమైన మందులు
	- మొబైల్ ఛార్గర్
	- జత బట్టలు మొదలైనవి,

#### **ఎన్నికల సామ గ్రి పంపిణీ కేంద్రం**

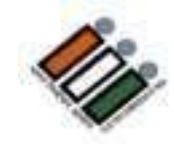

- నిర్గేశించిన సమయానికి పంపిణీ కేంఁదం వద్దకు చేరుకోండి.
- . నిర్దేశించిన కౌంటర్ నందు పోలింగ్ స్టేషన్ వివరములు పొందండి.
- అక్షర క్రమంలో ఏర్పాటు చేసిన కౌంటర్లనుంచి పోలింగ్ స్టేషన్ వివరాలను స్టే సేకరించండి.
- మీకు కేటాయించిన స్థానం, బృంద స భ్యులను మరియు సెక్టార్ అధికారిని కనుగొనండి. సరఫరా చేయబడిన పోలింగ్ మెటీరియల్ ని ధృవీకరించండి.
	- ఎన్నికల సామ్యగి
	- EVM, VVPAT
	- పేపర్ సీల్
	- ఎలక్టోరల్ రోల్

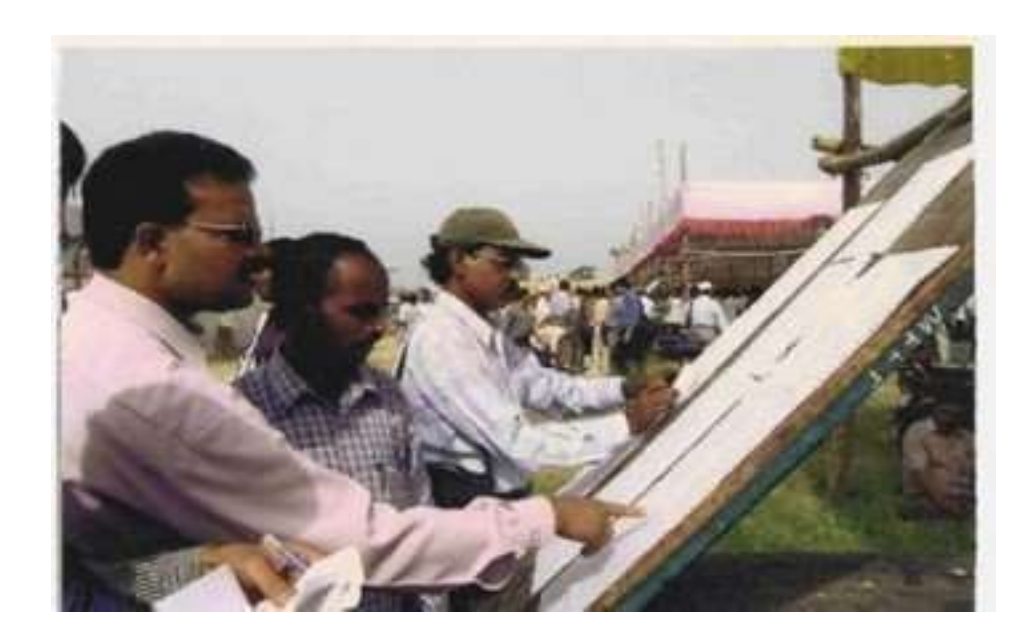

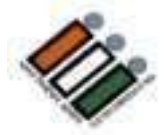

#### **ముఖ్యమైన ఎ న్నికల సామగ్రి**

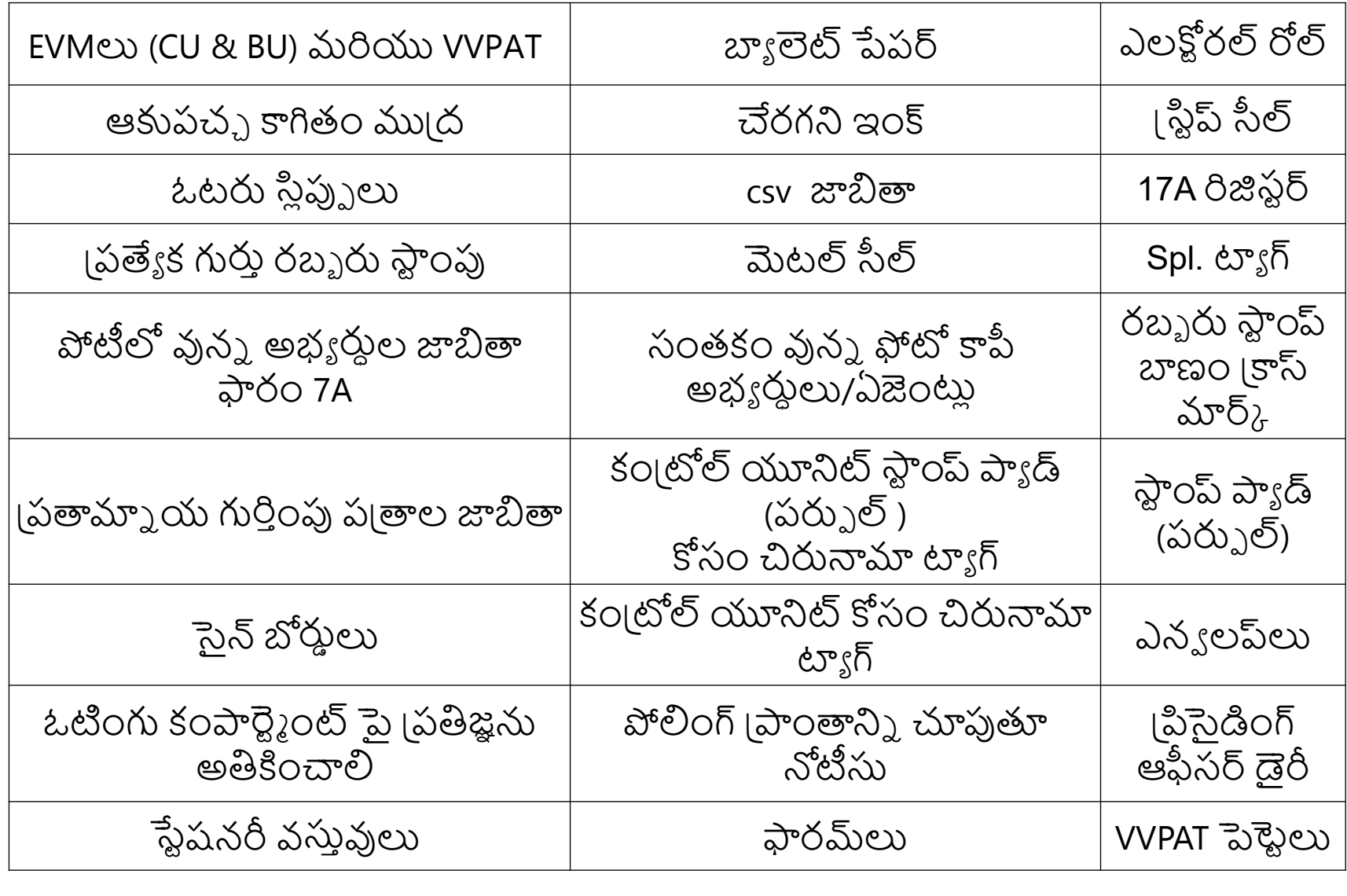

### **VVPATకి సంబంధించిన అదనపు పోలింగ్ మెటీరీయల్ చెక్క లి స్ట్**

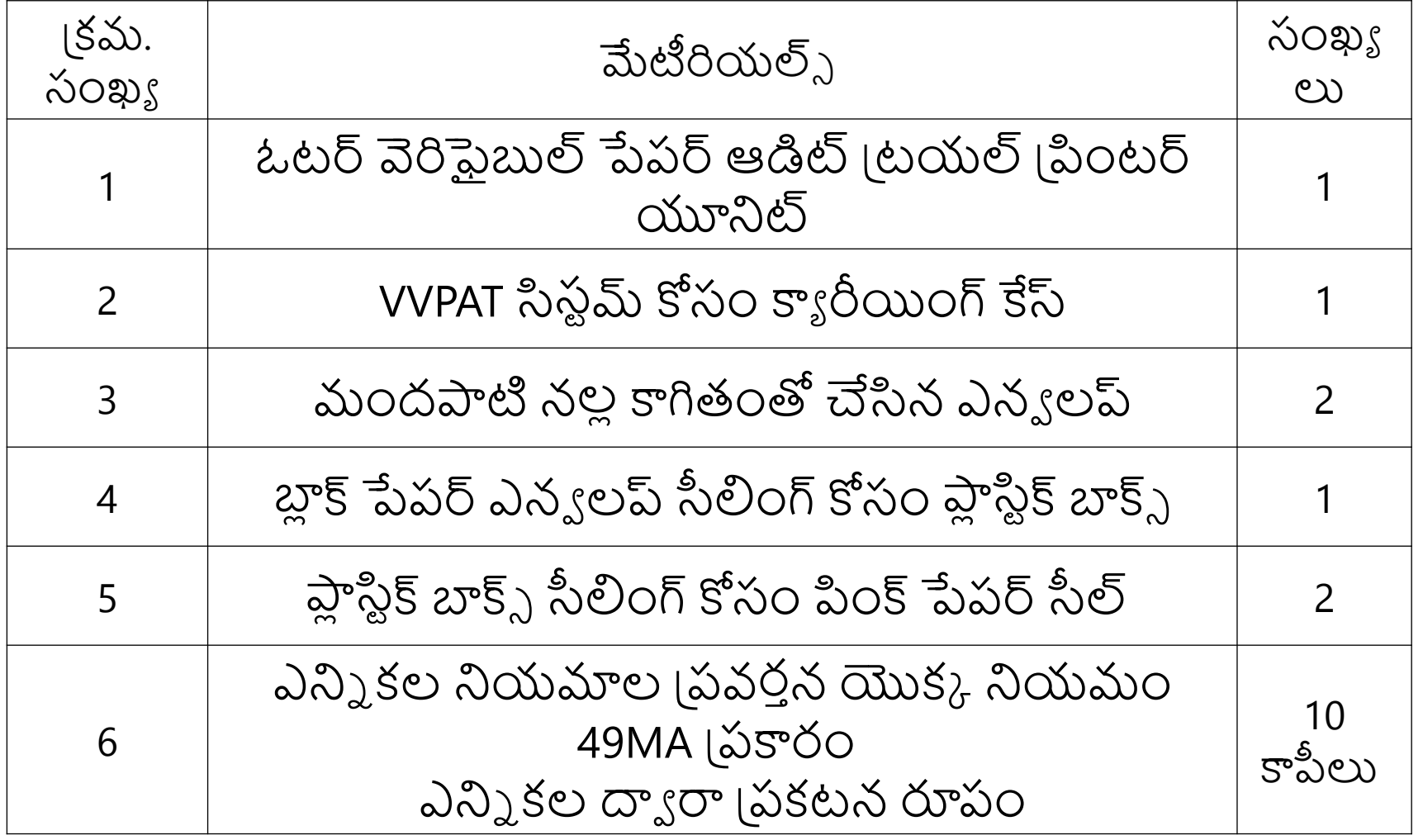

#### **పంపిణీ కేం ద్రం వద ్దE V M దృవీకరణ మరియు పరిశీలన**

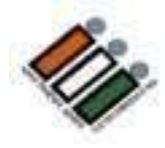

- కేటాయించిన EVMలు & VVPATలను తనిఖీ చేయండి, మీ పోలింగ్ స్టేషన్ కి సంబంధించిన మరియు మీ నియోజకవర్గానికి సంబంధించిన సరైన బ్యాలెట్ ప త్రాలు ఉన్నాయని నిర్ధారించుకోండి.
- CU యొక్క "క్యాండ్ సెట్ విభాగం" సీలు చేయబడిందని మరియు అ(డస్ ట్యాగ్ గట్టిగా జోడించబడిందని తనిఖీ చేయండి.
- BUపై సరైన బ్యాలెట్ పేపర్ అతికించబడిందని మరియు సరిగా సీలు వేయబడిందని నిర్ధారించుకోండి.
- స్థయిడ్ స్విచ్ సరిగ్గా సెట్ చేయబడిందో లేదో తనిఖీ చేయండి. 2 BUలు ఉంటే  $1$  వ BU స్థయిడ్ స్కిచ్  $1$  వద్ద మరియు 2వ BU స్థయిడ్ స్కిచ్ 2 వద్ద ఉంటుంది.
- EVMల కే సులకు చిరునామా ట్యాగ్లు సరిగా జోడించబడి ఉన్నాయని నిర్ధారించుకోండి
- పవర్ ఆన్ చేయడం ద్వారా EVM పనితీరును ధృవీకరించండి మరియు దానిని స్విచ్ ఆఫ్ చేయడం మ ర్చిపోవద్దు. VVPATని కనెక్ట్ చేయవద్దు.
- రవాణా సమయంలో, VVPAT యొక్క నాబ్ క్షితిజసమాంతర స్థానంలో ఉందని నిర్ధారించుకోండి. (రవాణా విధానం)

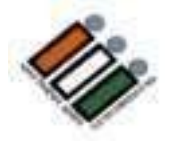

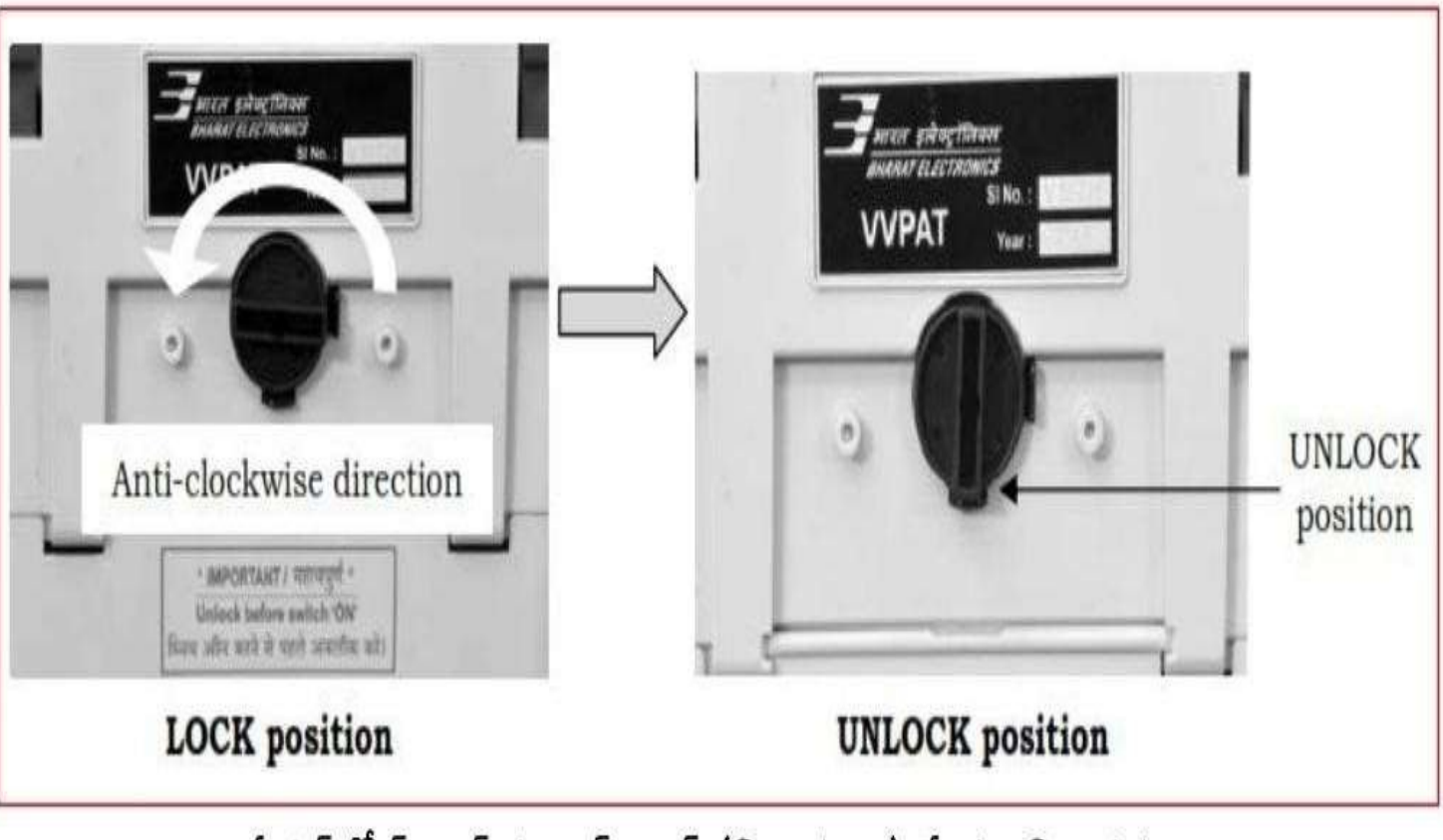

పేపర్ రోల్ నాట్ ను అన్-లాక్ (నిలువుగా) చేయు విధానము

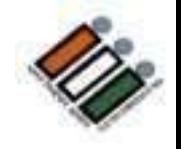

#### **పంపిణీ కేం ద్రంలో మెటీరియల్ ధృవీకరణ**

#### **పేపర్ సీల్**

• కాగితపు సీ ల్స్ మరియు స్ట్రి ప్ సీ స్ట్రి ల్స్దెబ్బ తినకుండా మరియు సంఖ్యతో వరుస సంఖ్య తో ఉన్నాయని నిర్ధారించుకోండి.

#### **ఎలక్టోరల్ రోల్**

• ఓటర్ల జాబితా మీకు కేటాయించిన పోలింగ్ స్టేషన్ కి సంబంధించినదని ధృవీకరించుక • అన్ని పేజీలు ఉన్నాయని మరియు ప్రింట్ స్పషంగా ఉంద ్ట నినిర్ధారించుకోండి. • అనుబంధం 1 మరియు 2లు ఎల క్టోరల్ రోల్కు జోడించబడింద క్టో నినిర్ధారించుకోండి.

· పోస్టల్ బ్యాలెట్ ఓటర్లు ఎలక్టోరల్ రోల్లో 'PB'గా గుర్తించబడ్డారని నిర్ధారించుకోండి.

#### **బృందం & నిష్క్రమణ**

• మీ బృందం మరియు సె క్టార్ అధికారితో సంభాషించండి. • మొతం మెటీరియల్తో బ ్త స్సుఎక్కి పోలింగ్ స్టేషన్స్టే కి చేరుకోండి. • ఏ వ స్తువును వదులవద్దు.

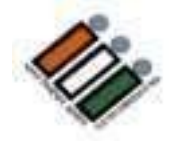

#### **పోలింగ్ కేం ద్రానికి చేరుకోగానే**

- PS మరియు పరిసర ప్రాంతాలను పరిశీలించండి.
- ఏర్పాట్లలో మీకు సహాయం చేసే మీ బూత్ లెవల్ ఆఫీసర్ (BLO) మరియు రూట్ అధికారిని కలవండి.
- అన్ని ప్రచార సామగ్రిని (100 మీటర ్లవ్యాసార్థం) తీసివేయండి.
- PSలోని అన్ని రాజకీయ నాయకుల చిత్రాలను (ఏదైనా ఉంటే) కవర్ తో కప్పి వుంచండి.
- పోలింగ్ (పాంతం మరియు PS వెలుపల పోటీలో ఉన్న అభ్యర్థుల జాబితాను చూపుతున్న నోటీసును అతికించండి.

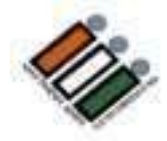

#### **LAYOUT OF POLLING STATION**

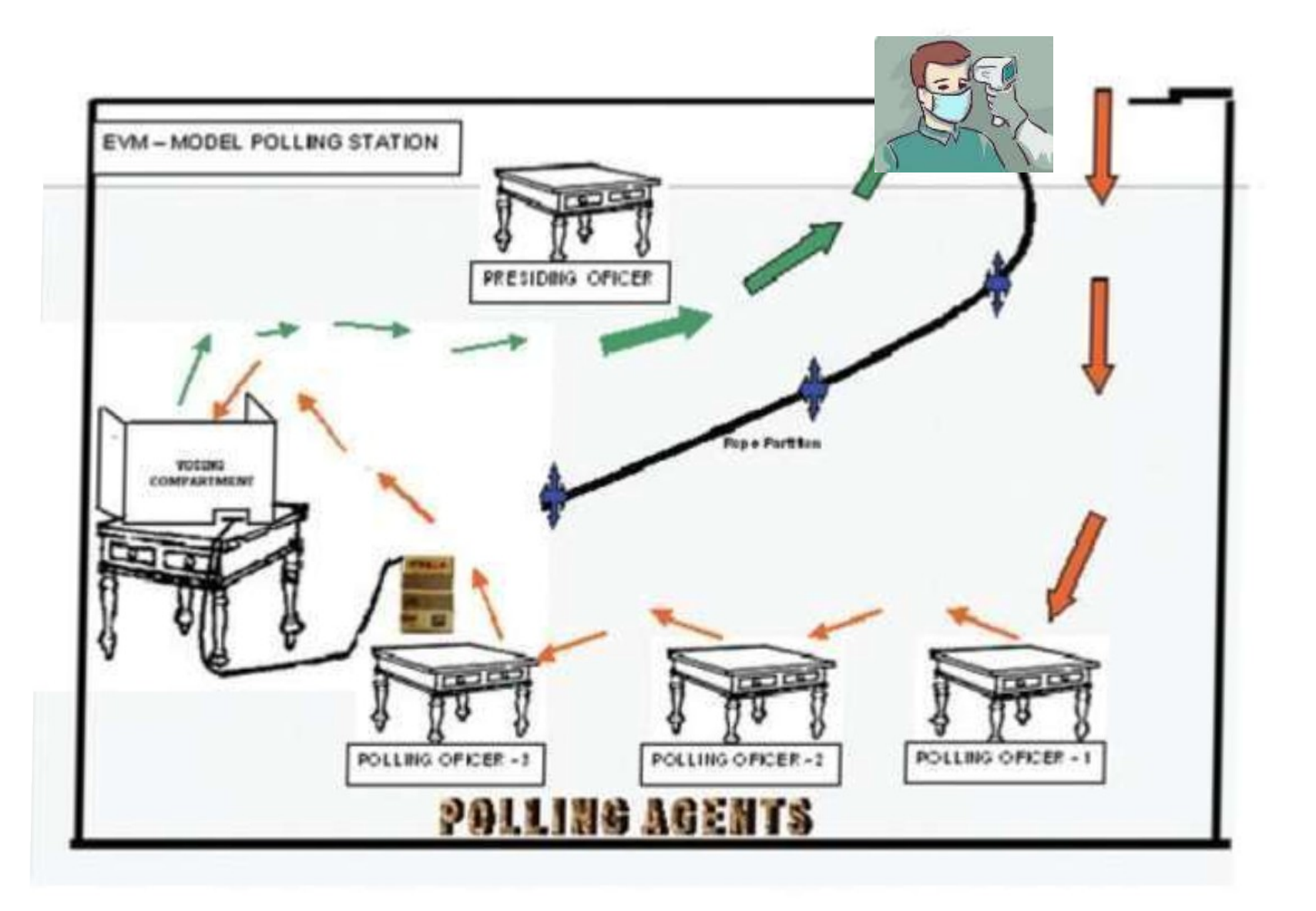

#### **కోవిడ్ నిబంధనలు**

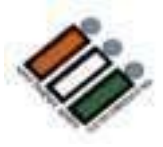

- 1. ప్రతి వ ్యక్తిముఖానికిమాస్క్ ధరించాలి
- 2. పోలీంగ్ స్టేషన్ [ప్రవేశం వద్ద ఏ. వ్యక్తులందరికీ థర్మల్ స్కానింగ్ నిర్వహించాలి. బి. శానిటైజర్, సబ్బు మరియు నీరు అందుబాటులో ఉంచాలి.
- 3. కోవిడ్ 19 మార్గదర్శకాల వ్రకారం సామాజిక దూరం నిర్వహించాలి.
- 4. సామాజిక్ల ద్ధూరం ఉన్న సర్కిల్ లను 2 మీటర్ల దూరంతో క్యూ లైన్లో గుర్తించాలి.

#### **పోలింగ్ స్టేషన్యొక్క నమూనా లేఅవుట్ స్టే**

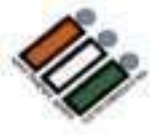

- ప్రోలింగ్ స్టేషన్ కి చేరుకోగానే మోడల్ లేఅవుట్ ౹పకారం పోలింగ్ సిబ్బంది సీటింగ్ తో సహ వచ్చి వెళ్ళుటకు మార్గమును నిర్ణయించండి.
- సాధారణ మరియు ప ద్దతిగా మరియు క్రిస్-క్రాస్ కదలిక లేకుండా చూసుకోండి.
	- ఓటింగ్ కంపార్ట్ మెంట్లను పరిశీలించండి. VVPAT ముందు ట్యూబ్ లైట్ లే దా అధిక వోల్టేజ్ లైట్ లేద ల్టే నినిర్ధారించుకోండి, ఎందుకంటే ఇది అదనపు లైటింగ్లో ఎ ర్రర్ మోడ్కు వెళవ్లచ్చు.
	- ఓటింగ్ గోప ్యతను నిర్ధారించుకోండి BU మరియు VVPAT <sup>ఏ</sup> కిటికీ లేదా తలుపు నుండి క నిపించకూడదు.
		- సరైన లైటింగ్ ఉండేలా చూసుకోండి.
		- ప్రతిజ్ఞలను పరిష్కరించండి.
	- పోలింగ్ సిబ్బందికి సంబంధించిన బోర్డులు, ధూమపానం వద్దు అనే గుర్తు

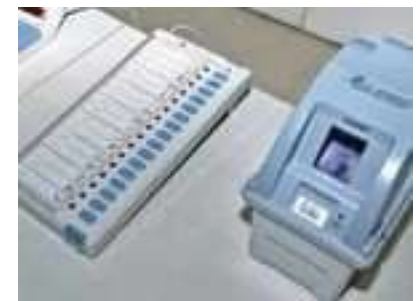

• సిబ్బంది మరియు పోలింగ్ ఏజెంట్ లు కూర్చునే ఏర్పాటు చేయండి.

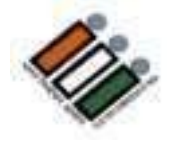

#### **పోలింగ్ సిబ్బ ందితో సమావేశం**

- మీ బృందంతో సమావేశాన్ని నిర్వహించి చేయవలసిన పనులను వివరించండి
	- పోలింగ్ బూతులను సంసిద్ధత చేయుట.
	- ఫారాలు, కవర్లు మొదలైన వాటి సన్నద్ధం చేయుట.
	- విధుల కేటాయింపు
	- టీమ్ వ ర్క్ & చేయవలసినవి & చేయకూడనివి గురించి బృందంతో చర్చించండి
	- మీ బృందం స భ్యుల యొక్క ఎన్నికల అనుభవం & సామర్థ్యా లను అర్థం చే సుకొని మరియు తదనుగుణంగా విధులను కేటాయించండి.
	- సరైన విధులకు సరైన వ్యక్తిని పోలింగ్ అధికారులుగా ఎంపిక చేసి విధులు కేటాయిచండి.

**సన్నాహక పని**

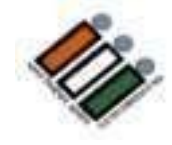

- పోలింగ్ రోజు చాలా పనులు చేయవలసి ఉంటుంది కాబ ట్టి పోల్ రోజున సమయాన్ని ఆద్గా చేయడానికి అన్ని సన్నాహక పనులను ముందుగానే చేయండి.
- రెండు వైపులా సీల్ను అతి కించి, కాగితాలను చొప్పించడానికి మూడవ వైపు సీలింగ్ కోసం వదిలి కవ ర్లను సిద్ధం చేయండి.
- ఎన్వ లప్లపై చిరునామా రాయండి .
- 17A రిజిస్టర్లో 1కమ సంఖ్యలను 1వాయండి .
- సాధ్యమైన చోట అన్ని కేటాయించిన వివరాలను ఫారమ్లలో పూరించండి మరియు పోల్ రోజున నింపవలసిన వివరాల వరుసలు/స్పేస్ను వదిలివేయండి.

#### **పోలింగ్ రోజు**

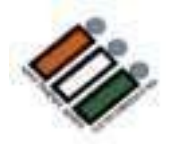

- పోలింగ్ స్టేషన్ ను సెటప్ చేసి పోలింగ్ కు సి స్టే ద్ధంగా ఉండండి (ఉదయం 05.30)
- పోలింగ్ ఏజెం ట్లనియామకం (ఉదయం 06.00)
- మాక్ పోల్ (ఉదయం 6.00 నుండి) మరియు పోలింగ్ ఏజెం ట్లు అందుబాటులో లేని సందర్భంలో గరిషంగా ఉదయం 6.15 గంటలకు చేయాలి.
- EVM సీలింగ్ (ఉదయం 06.55 AM నాటికి)
- ప్రకటన (ఉదయం 06.58 నాటికి)
- పోల్ ప్రారంభం (ఉదయం 7.00 నుండి)
- పోల్ ముగింపు (సాయంత్రం 7.00)
- కవర్లు, ఫారమ్ల్లేలు మరియు రిజిఫ్టర్ల్ పూరించడం
	- EVMల సీలింగ్
	- పోల్ చేయబడిన మెటీరియల్ ని అందజేయడం

#### **పోలింగ్ ఏజెం ట్ల నియామకం**

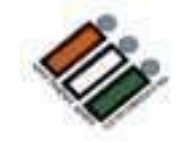

- ఫారమ్ <sup>10</sup>లో అభ్యర్థి/ర్థిఎన్నికల ఏజెంట్ ద్వారా పోలింగ్ ఏజెంట్ని నియమిస్తారు. అందుబాటులో ఉన్న అభ్యర్థి లేదా ఏజెంట్ యొక్క ఫోటోకాపీ చేసిన సంతకం నుండి సంతకాలను ధృవీకరించండి .
- పోలింగ్ ఏజెంట్ సంబంధిత అసెం బ్లీ నియోజకవర్గానికి ఓటరుగా ఉండాలి
- సంబంధిత పోలింగ్ స్టేషన్ లో లేదా పొరుగున ఉన్న పోలింగ్ స్టేషన్ ౹పాంతంలలో సాధారణ నివాసి అయ్యి ఉండాలి.
- చేయవలసినవి మరియు చేయకూడని పాత్రలు మరియు పోలింగ్ నుండి అంచనాలను వివరించండి ఏజెంట్ ..
- పోలింగ్ ఏజెం ట్లకూర్చొ నుట కోసం వరుస క్రమం ఏర్పాట్లు
- గుర్తింపు పొందిన పార్టీ : జాతీయ CPI(M) / రాౖష్టం TDP, YSRCP -INC, BJP BSP, NC, CPI,AAP
- రిజిస్టర్ చేయబడింది అన్ని ఇతర నమోదిత పార్టీలు
- <u>స్వతం</u>త్ర

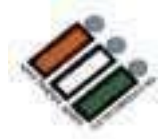

# కంపాఠ్డ్ మెంట్లో మాత్రమే<br>మాక్ పోల్ చేయాలి

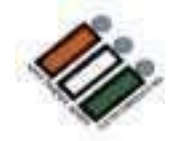

#### **EVM లను మాక్ పోల్ కోసిం సిద్ధ ిం చేయుట్**

కనెక్్ చేసే కేబుల్ త్ో BU, VVPAT మరియు CUని కనెక్్ చేయాండి

- 1. బ్యాలెట్ యూనిట్ VVPATకి కనెక్ట్ చేయండి
- 2. VVPATని కంట్రోల్ యూనిట్ కి కనెక్ట్ చేయండి.

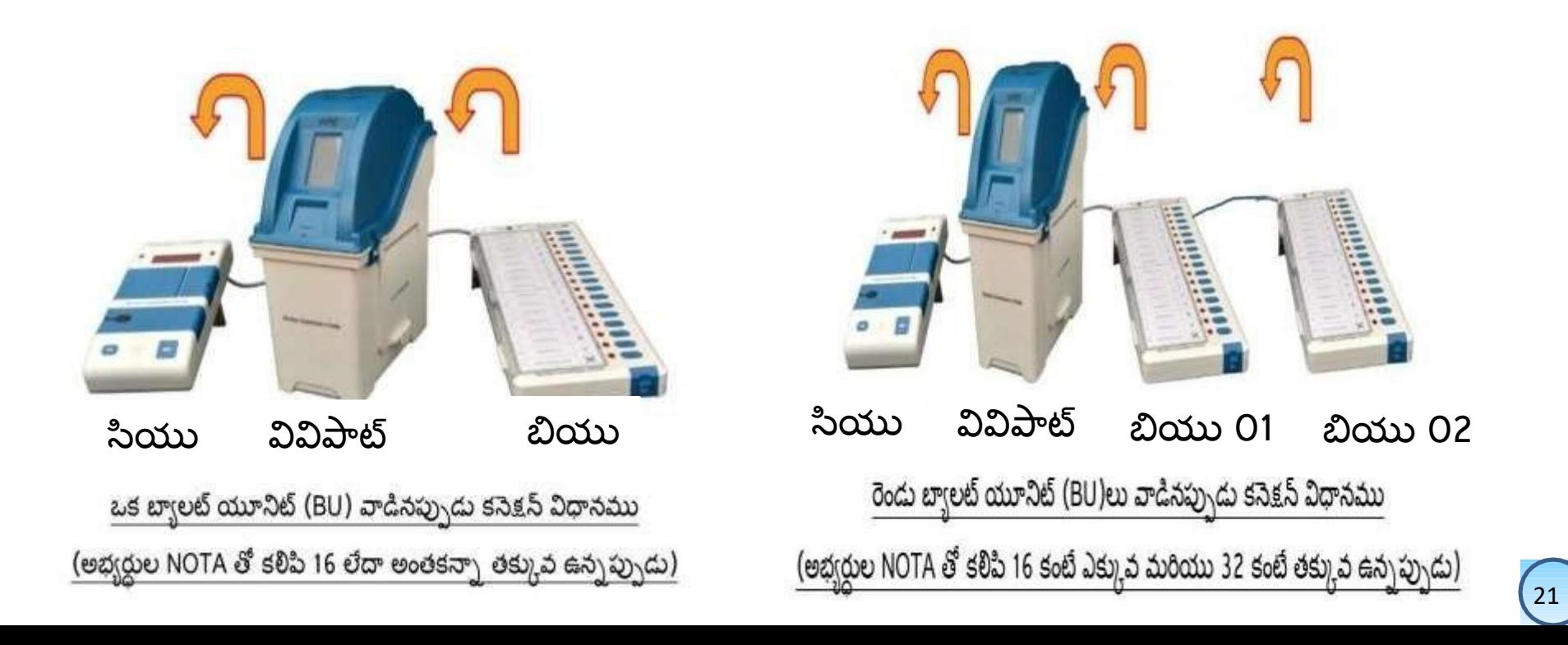

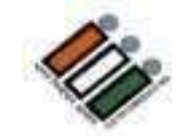

## "CU" పై బ్యాలెట్ ను నొక్కడం ద్వారా మాక్ పోల్ ను<br>ప్రారంభించండి

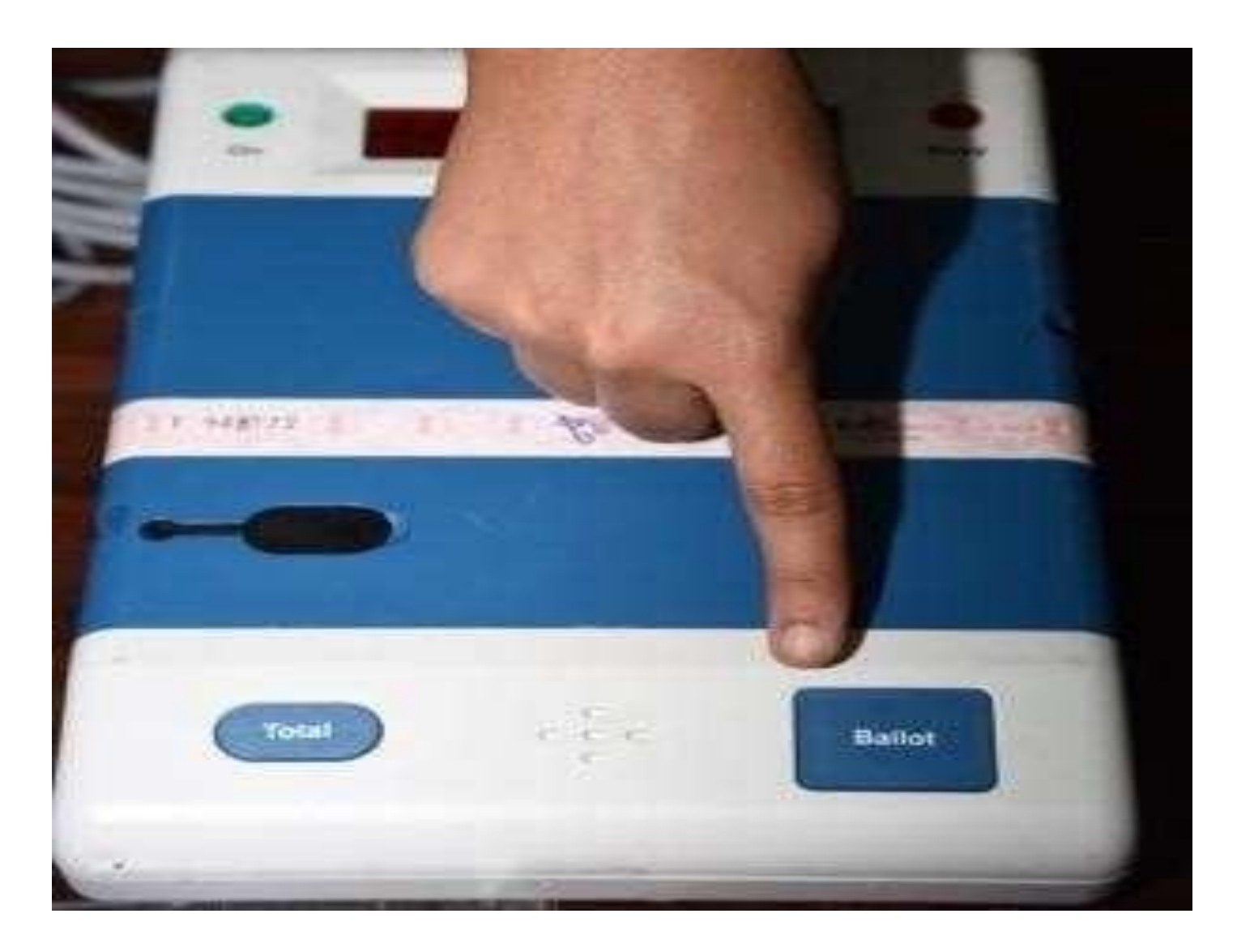

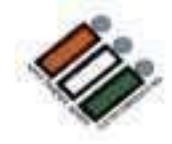

#### **BU ఓటింగ్ కు సిద్ధ ింగా ఉింద్ని చూప్రస్తూ BU పైఆకుపచ్చ బల్బు మెరుస్ూ ింది**

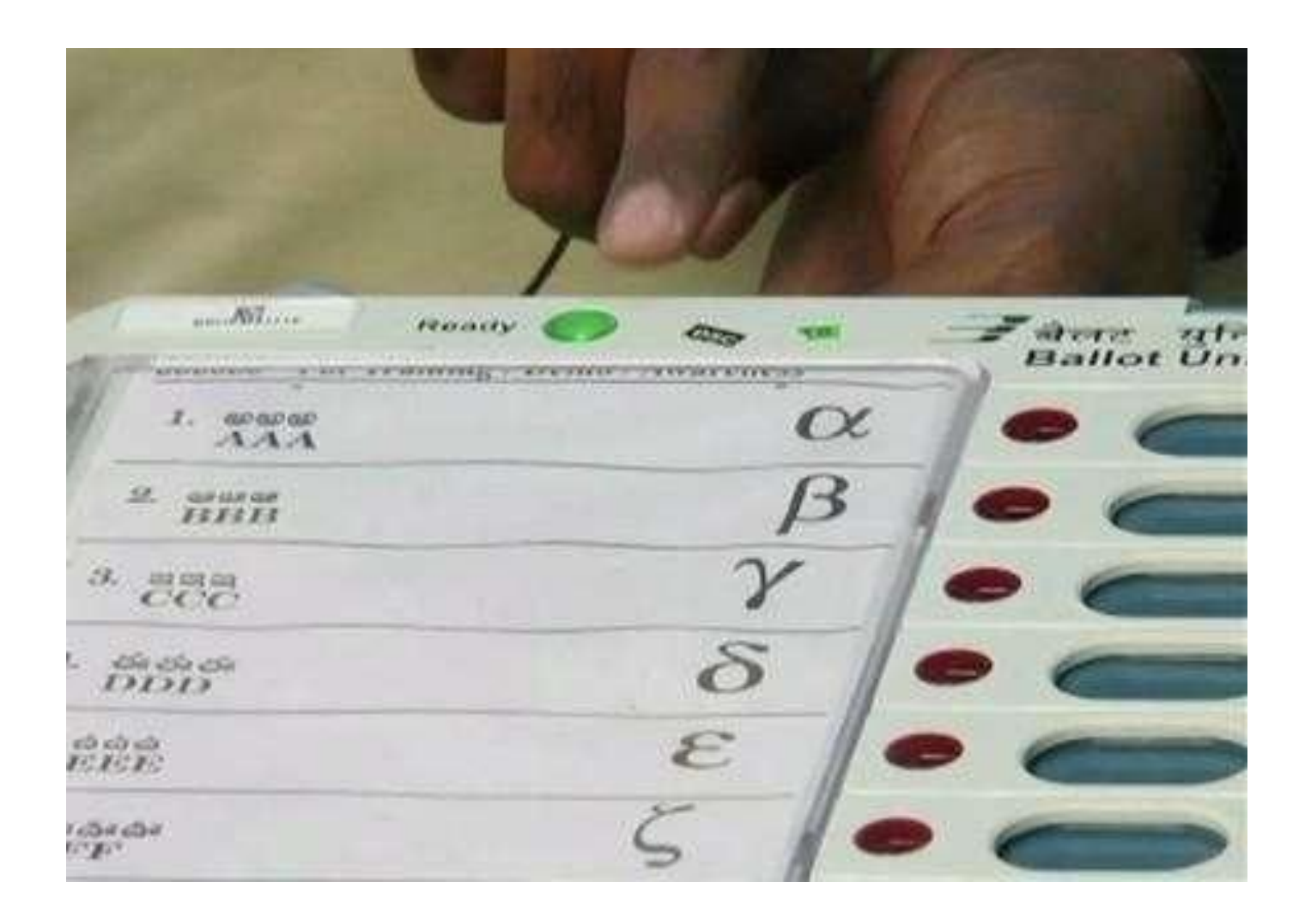

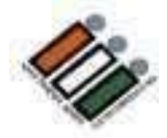

## ఒక్కో అభ్యర్థికి పోలైన ఓట్ల సంఖ్యను<br>పేపరపై రాయండి

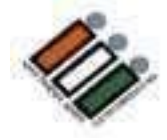

**CU లో "Close" బట్న్ ను నొకకిండ మర్ధయుపోల్ ముగిసినద్ని తెలయచేసే పీ ద్రశనను త్నిఖీ చేయిండ**

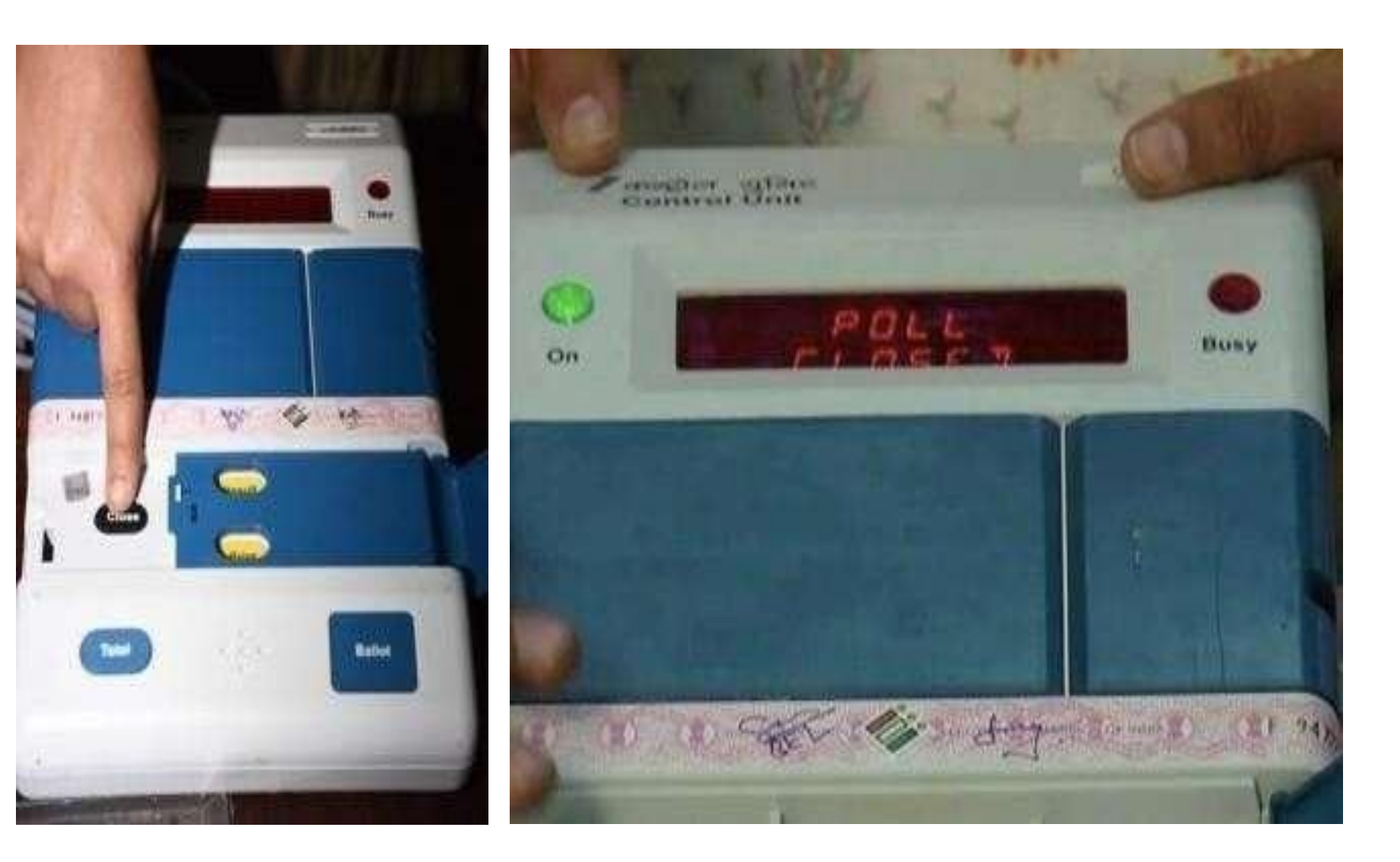

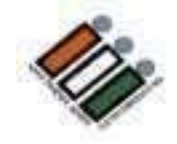

## ప్రతి అభ్యర్ధికి పోలైన ఓట్లను చూడటానికి "ఫలితం"<br>బటన్ ను నొక<sub>డెం</sub>డి

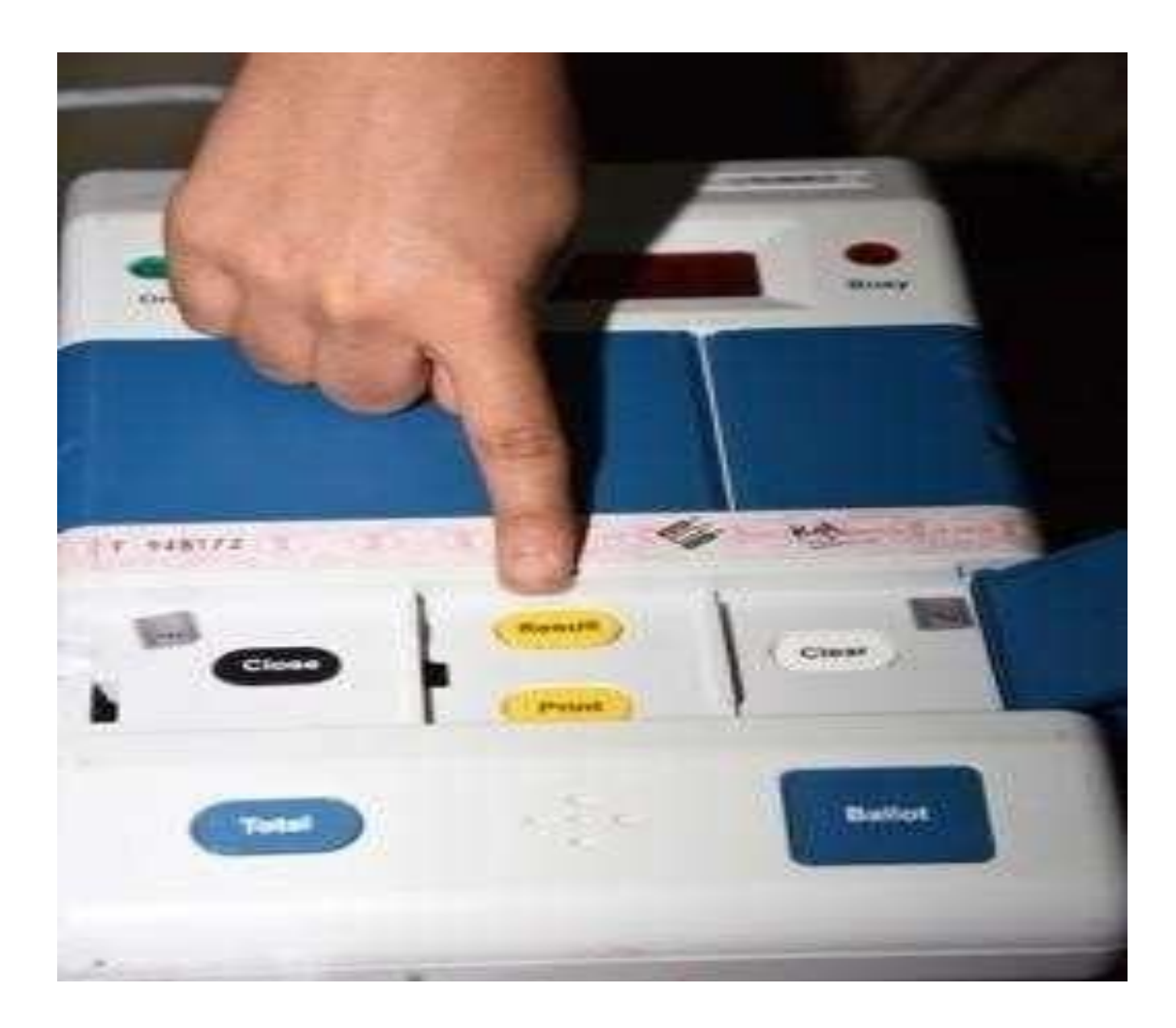

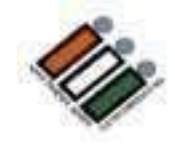

CU,VVPAT స్లిప్ లలో ఒక్కో అభ్యర్థికి పోలైన ఓట్ల<br>సంఖ్య మరియు పేపర్ పై నమోదు చేయబడినవి సరిపోతాయో లేదో ధృవికరించండి

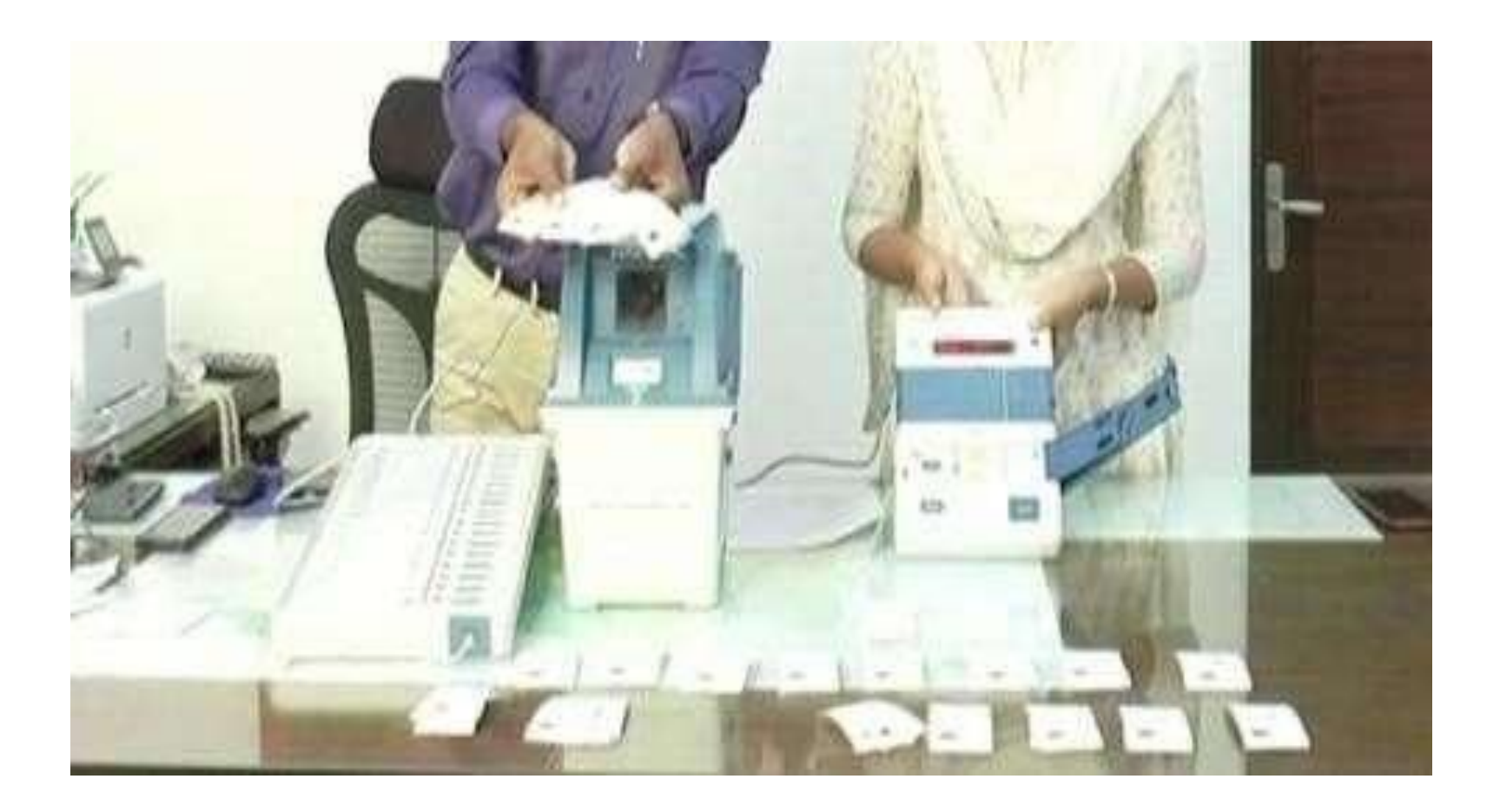

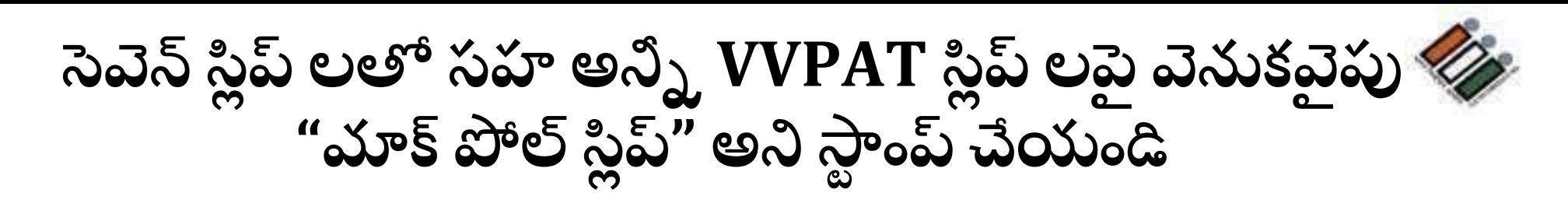

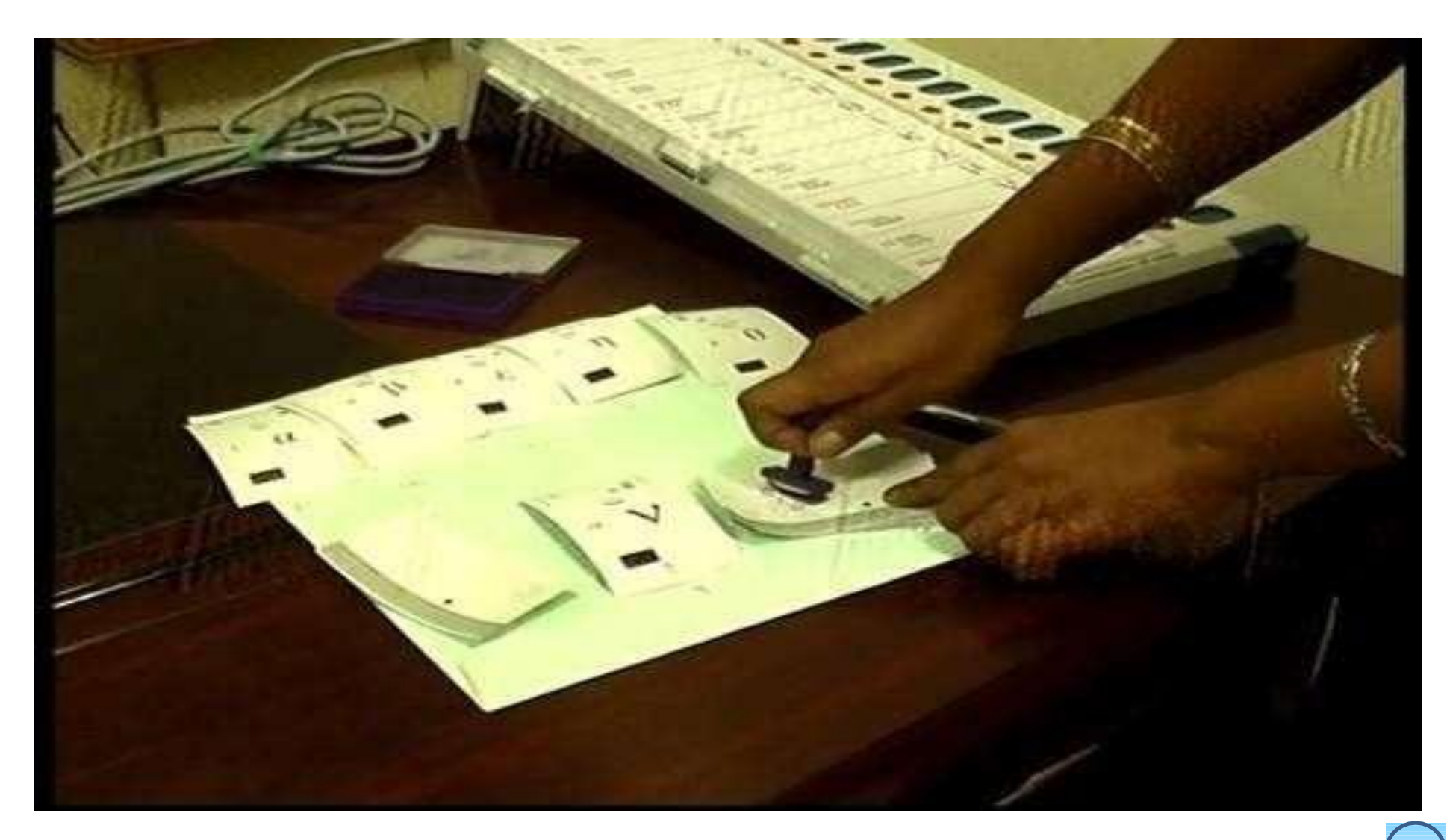

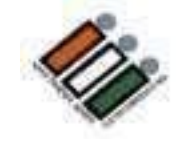

మీకు ఇచ్చిన నల్ల ఎన్యలప్ లో స్లిప్ లను<br>(ఏడు – స్లిప్ లతో సహా) ఉంచండి

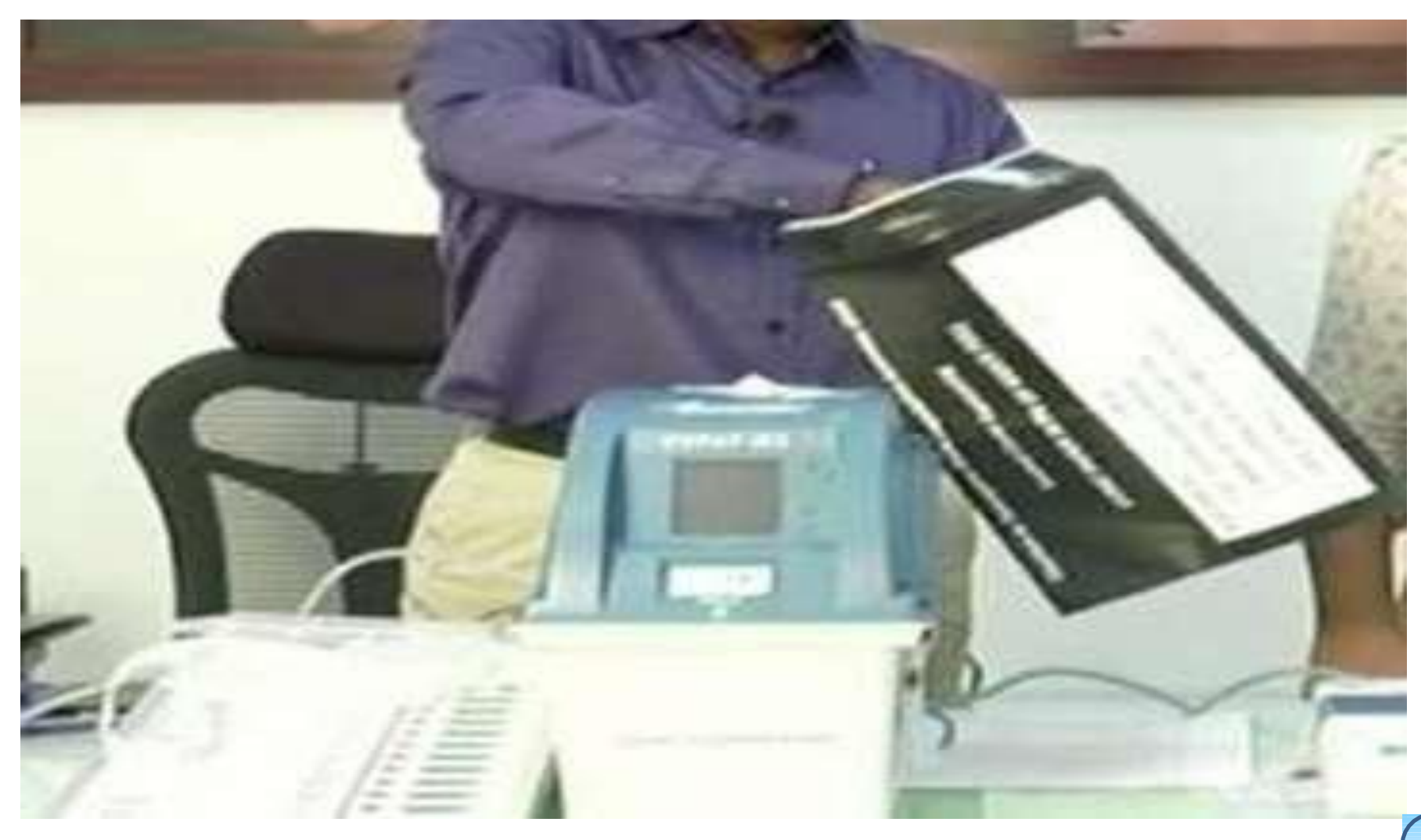

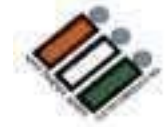

### లక్క మరియు PO సీల్ తో ఎన్వలప్ ను మూసివేయండి

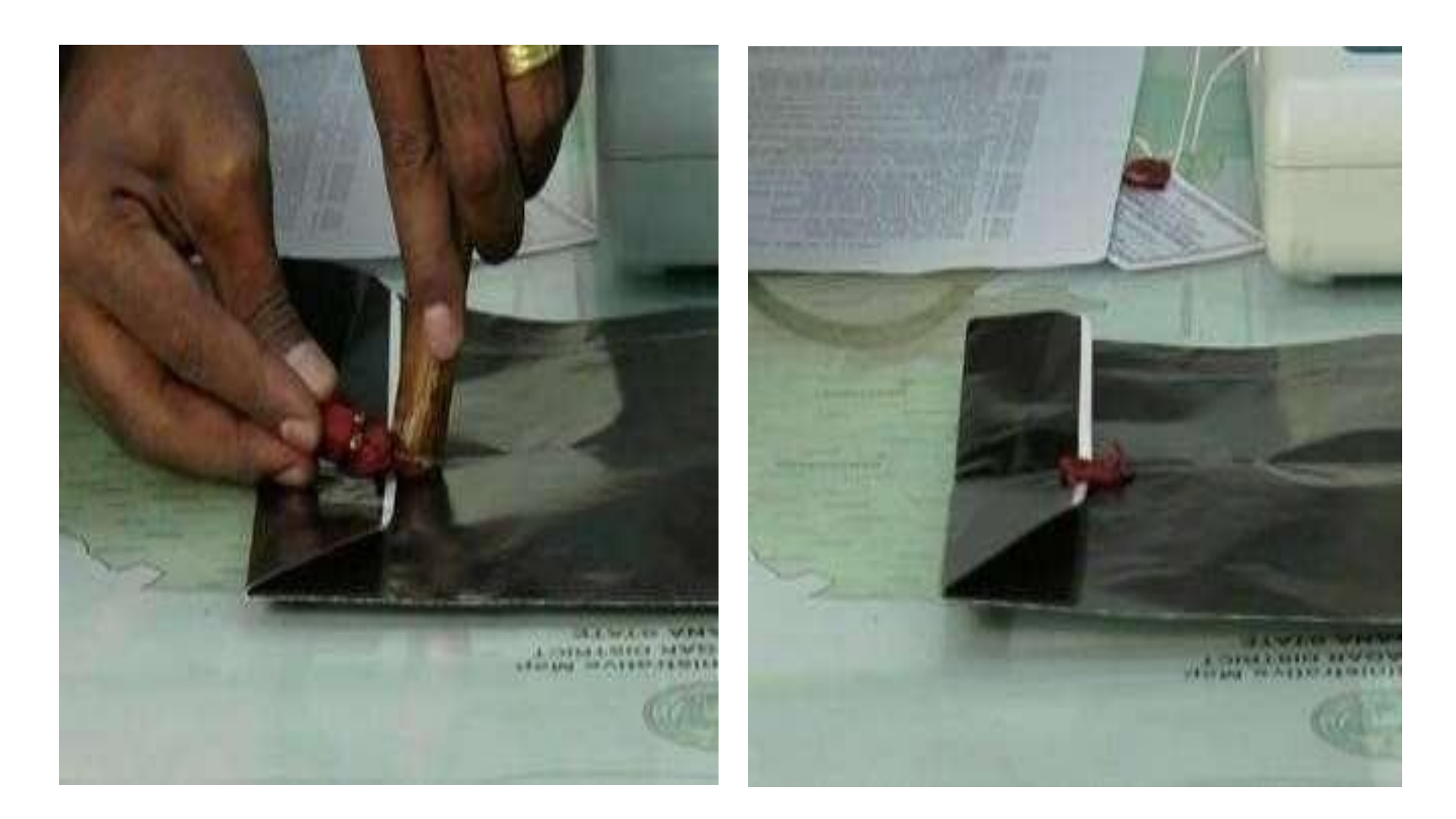

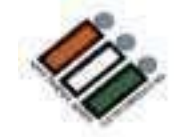

#### నలుపు ఎన్వలప్ ముందు భాగాన్ని పూరించండి మరియు దానిపై అభ్యర్ధులను కూడా సంతకం చేయమని **හරුරිය**

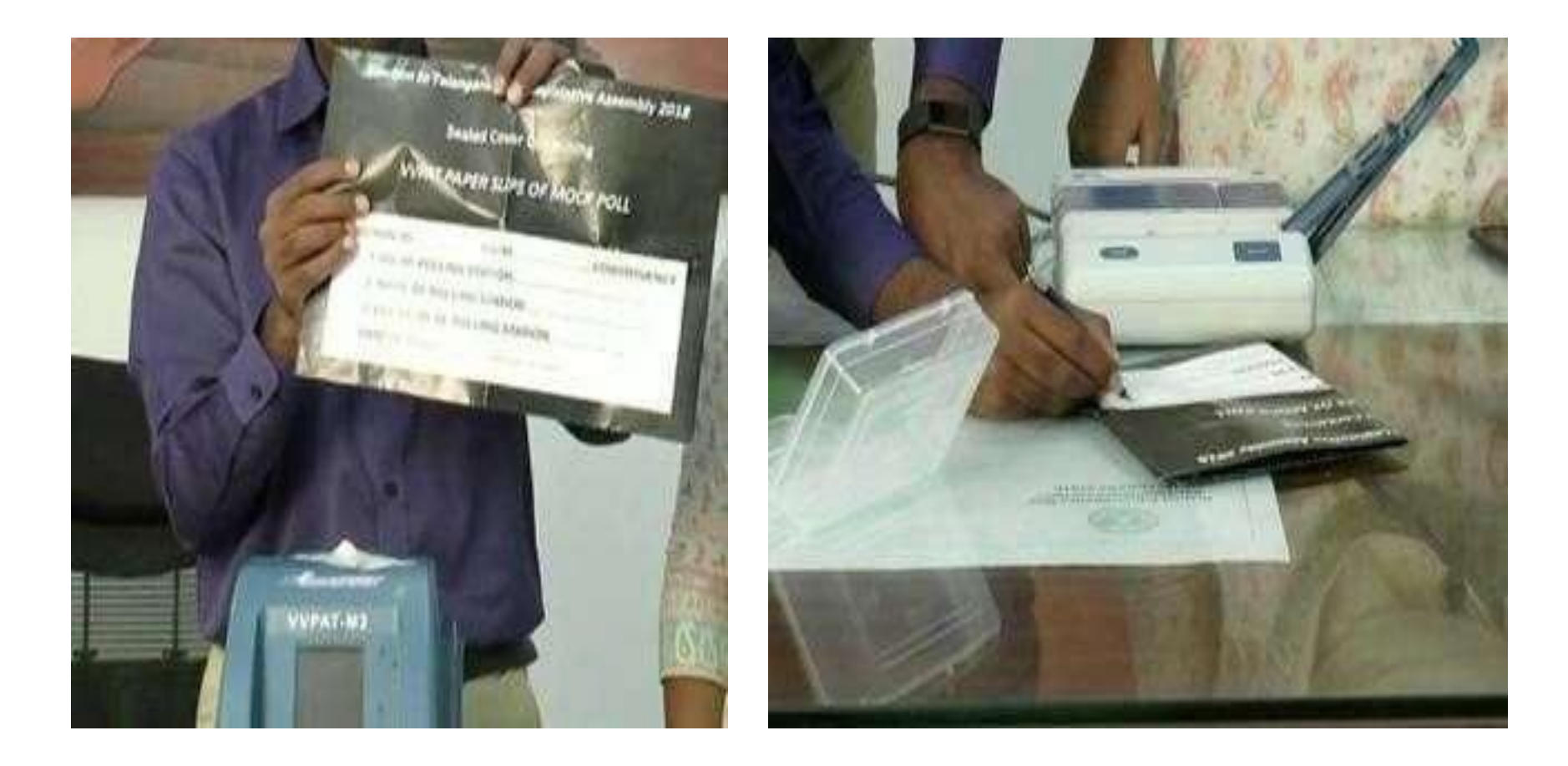

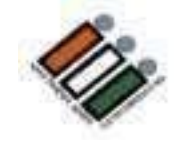

ఇచ్చిన ఫ్లాస్టిక్ బాక్స్ లో కవర్ ను ఉంచండి

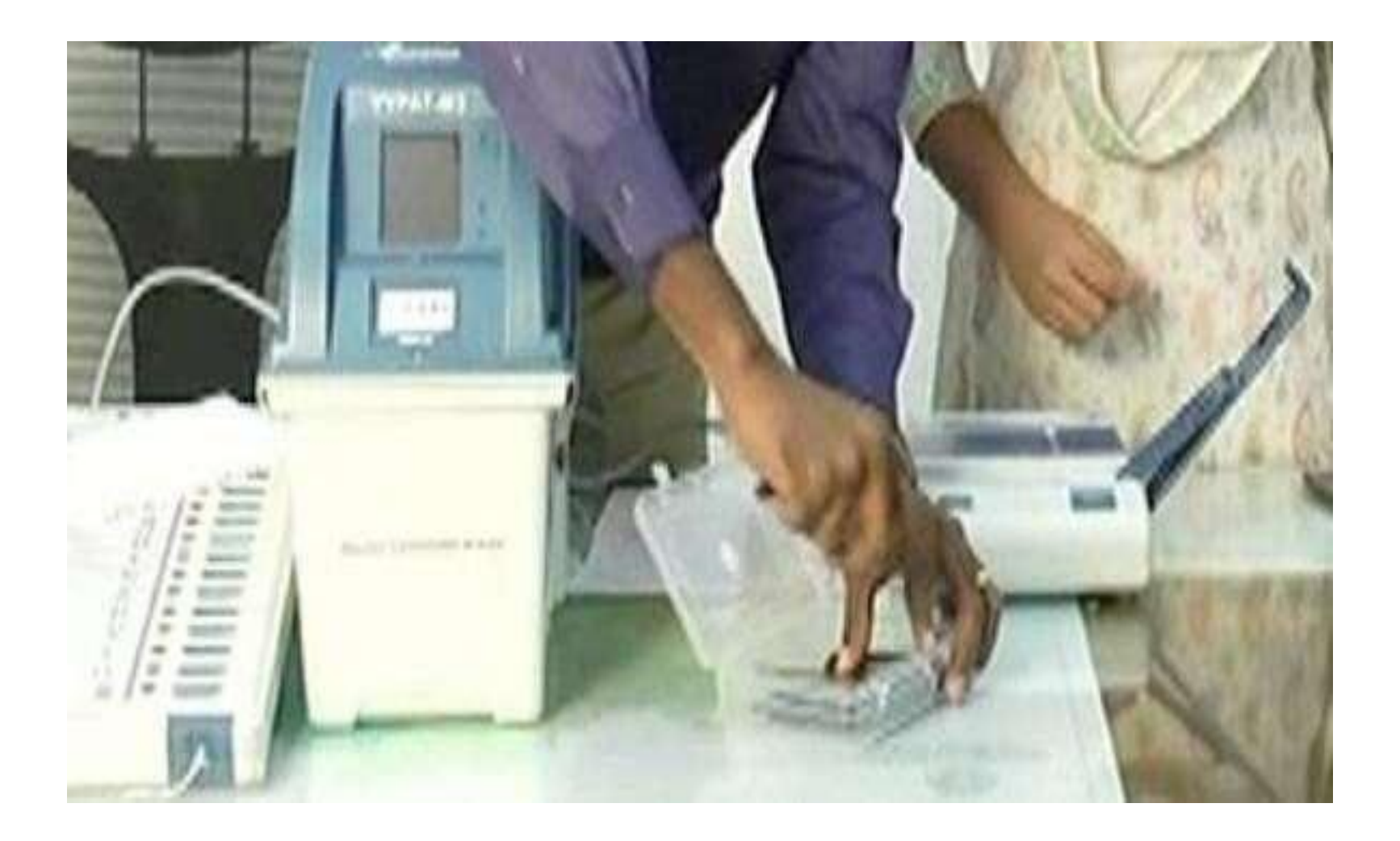

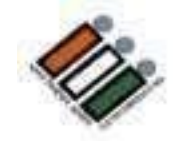

పింక్ పేపర్ సిల్ తో ప్లాస్టిక్ బాక్సును చుట్టండి

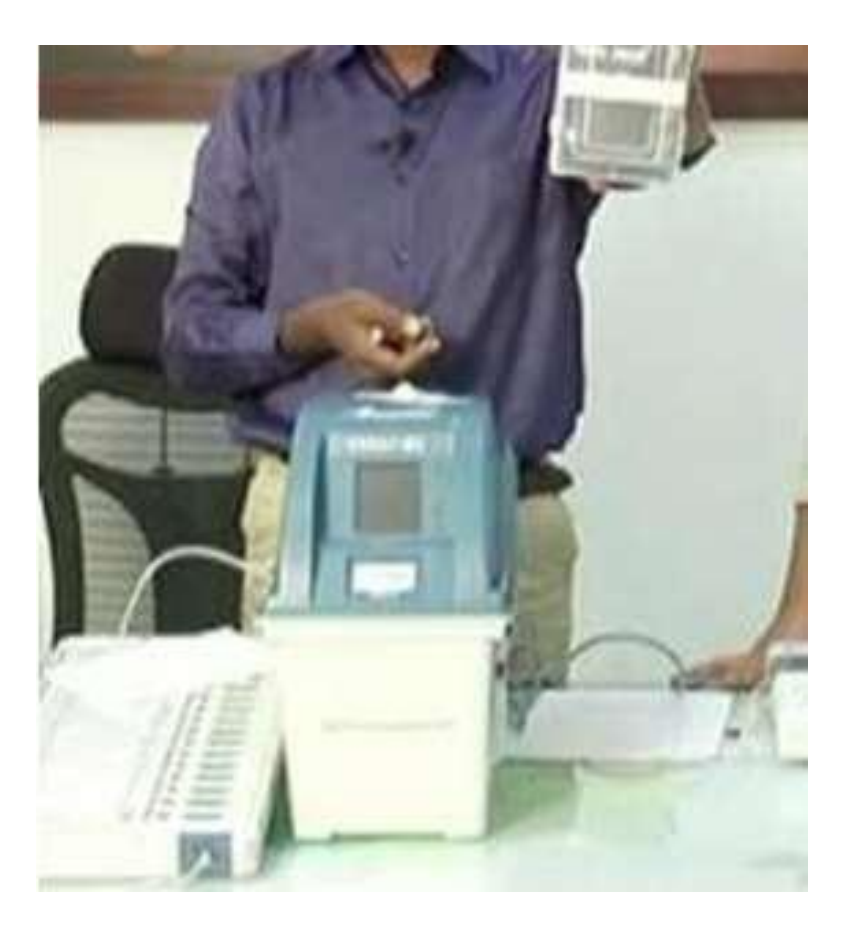

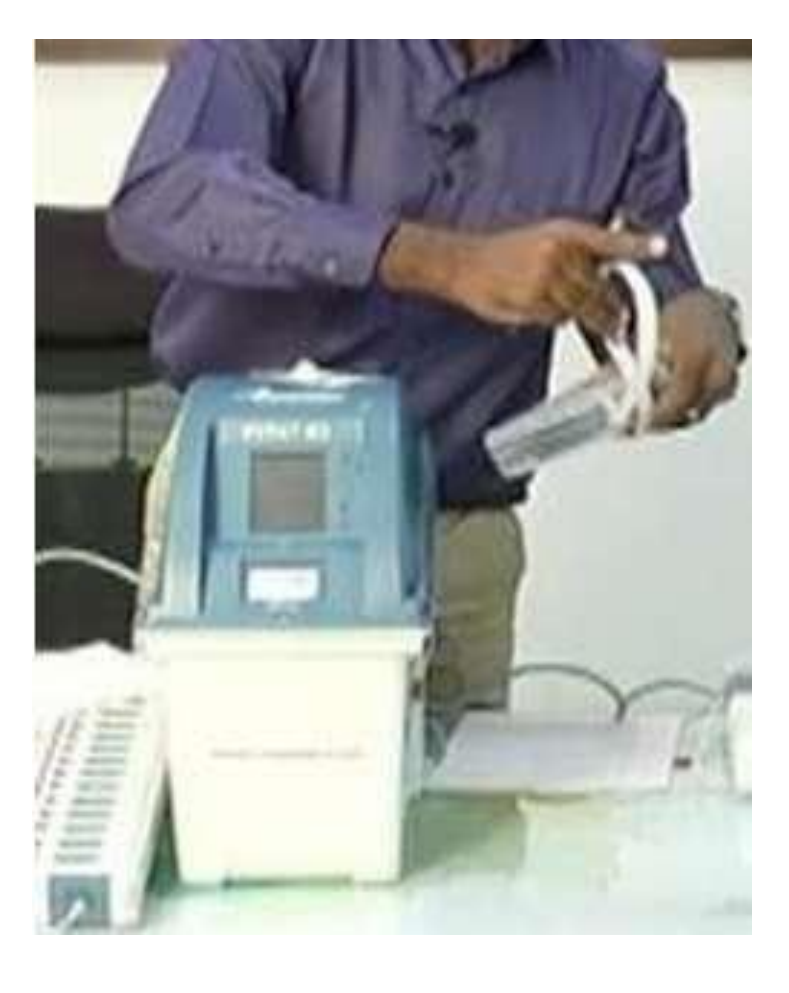

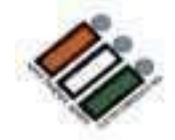

#### **ప్రింక్ పేపర్ సీల్ పైసింత్కిం చేసి, పోలింగ్ ఏజింట్ల ను కూడా సింత్కిం చేయమని చెపపిండ**

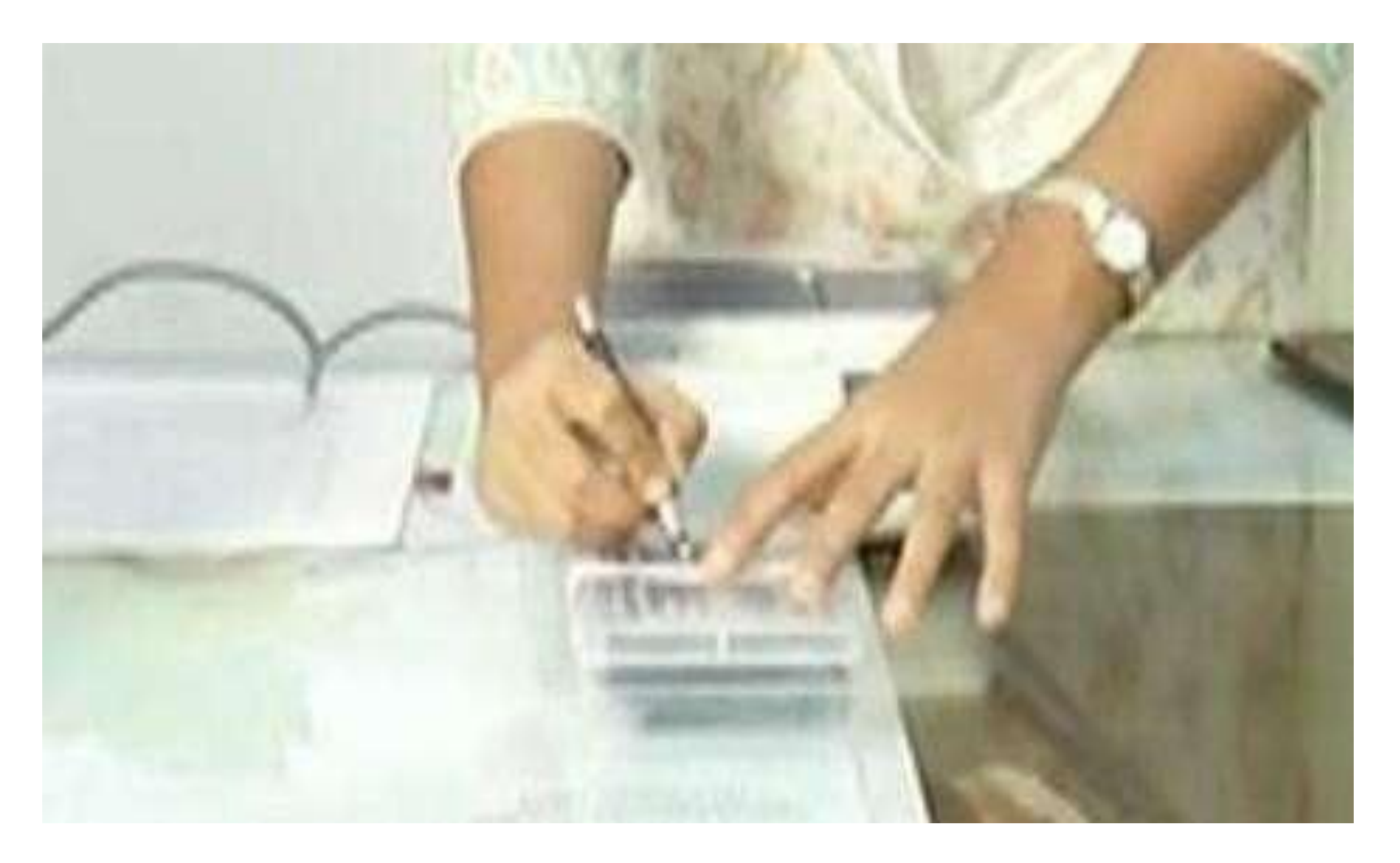

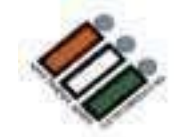

#### VVPAT డ్రాప్ బాక్స్ ఖాళీగా ఉందో లేదో తనిఖీ చేయండి

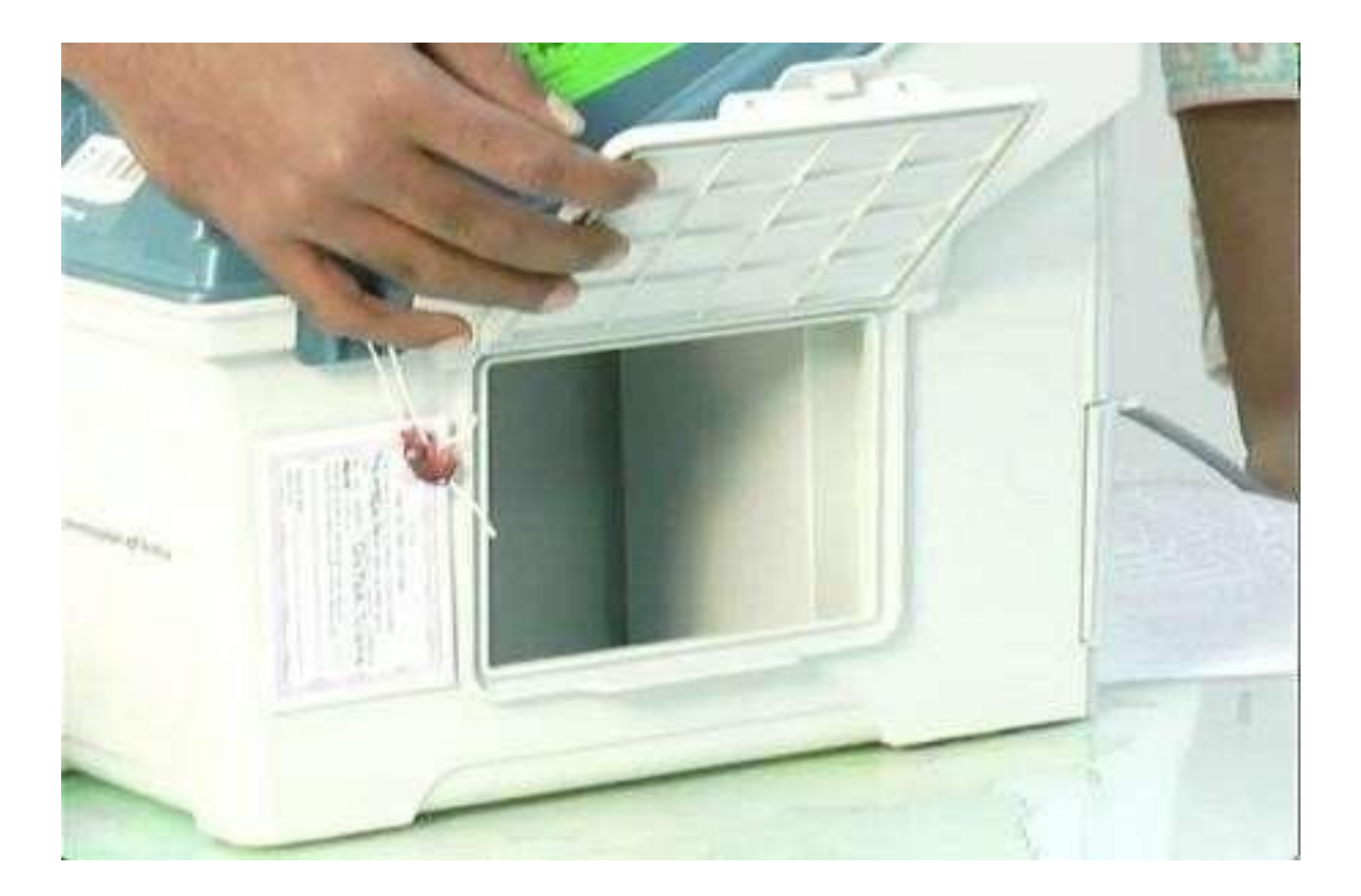

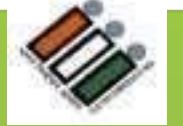

#### **VVPAT యొకక సీలింగ్** అసలు పోల్ ప్రా రంభ్ం కావడాన్నకి మందు **VVPAT**లో 1 సీలు వేయాలి. సీలింగ్ చేయడానికి ముందు బ్యాలెట్ స్లిప్ కంపార్గుమెంట్ ఖాళీగా ఉందని నిర్ధారించుకోండి.

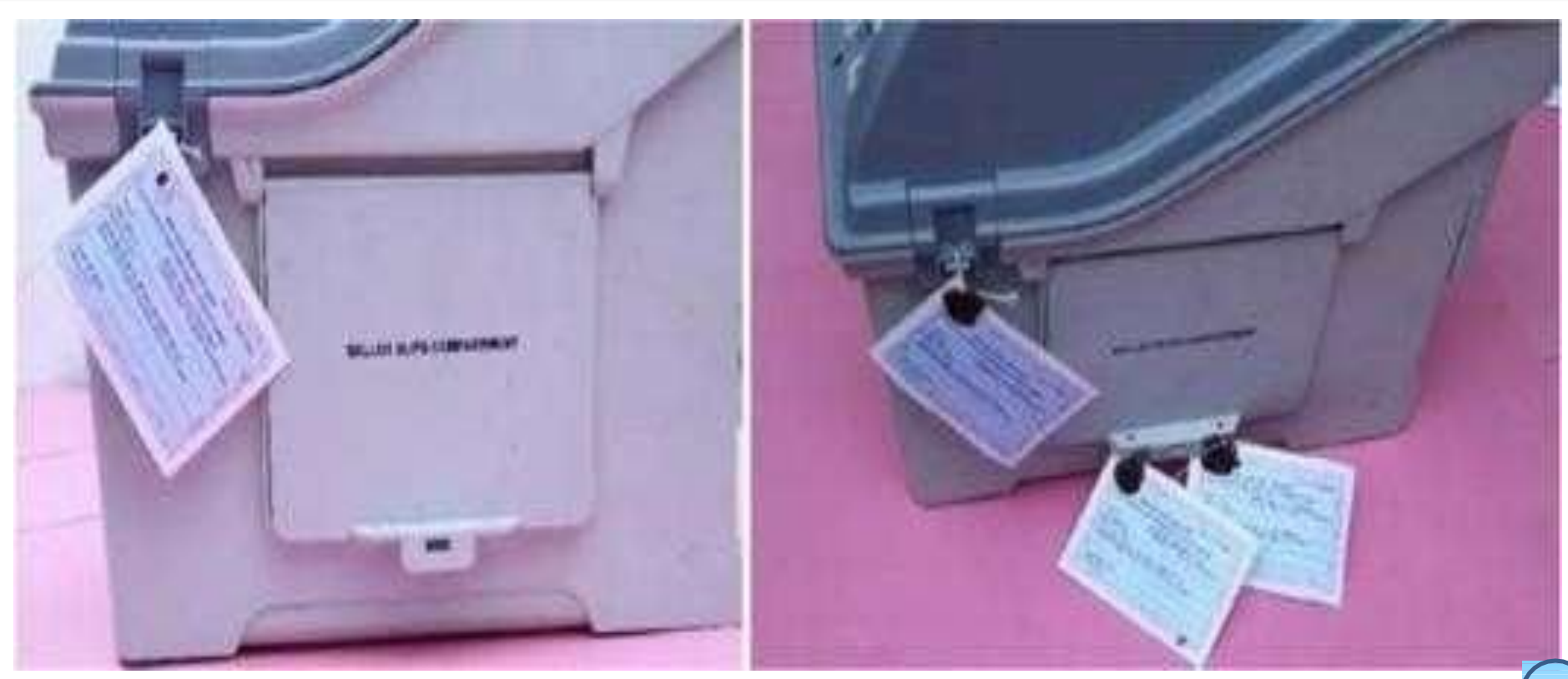

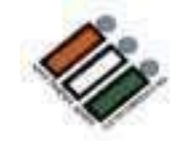

## **VVPAT** బ్యాలెట్ స్లిప్ కంపార్టుమెంట్ ను రెండు అడ్రస్<br>ట్యాగ్ లతో సిల్ చేయండి

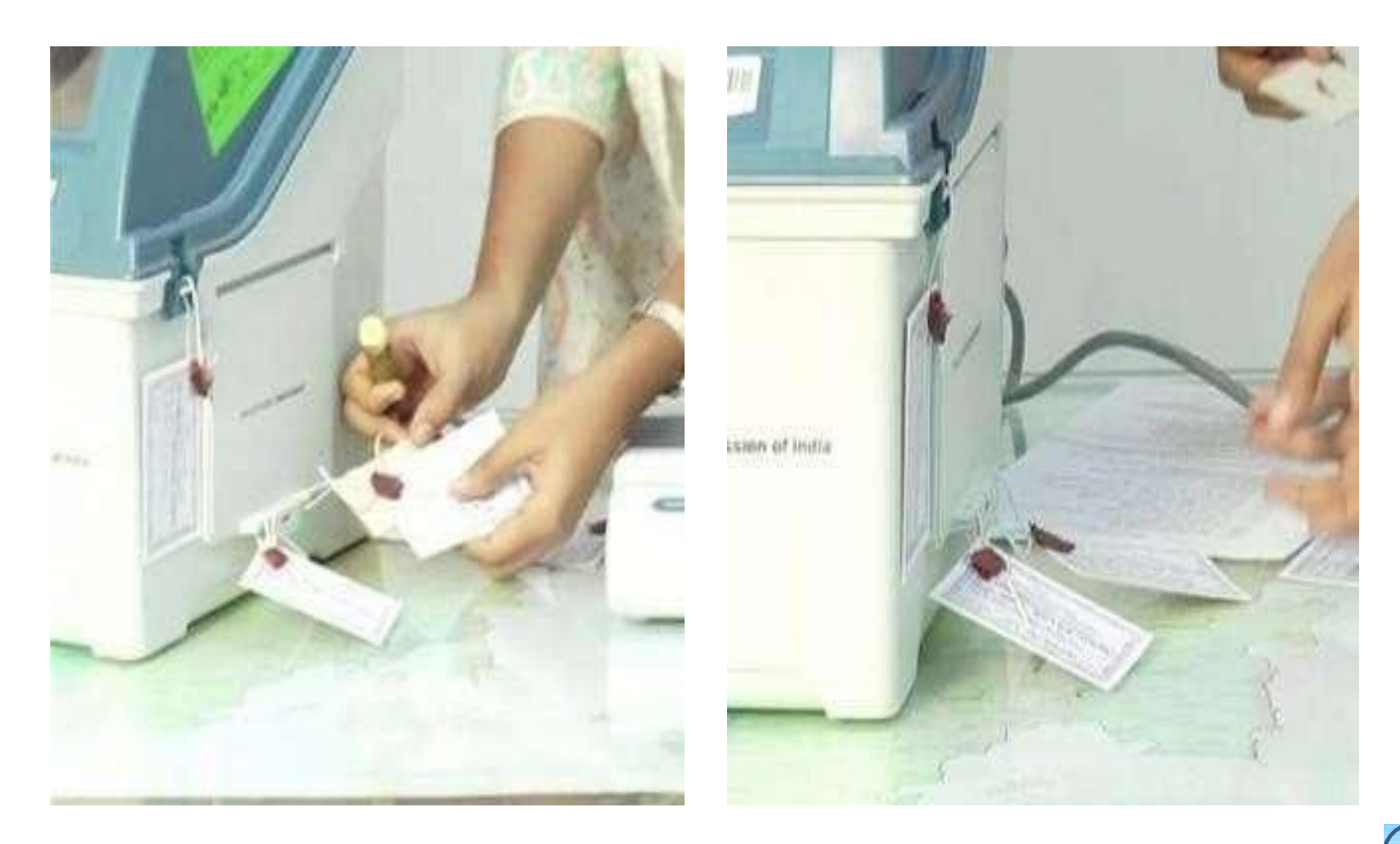
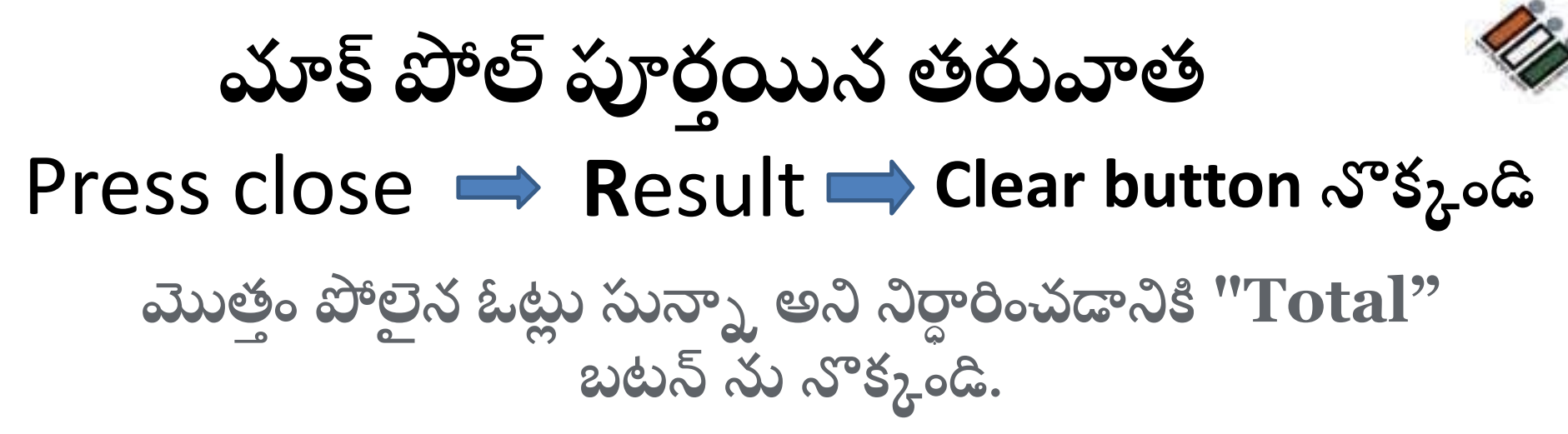

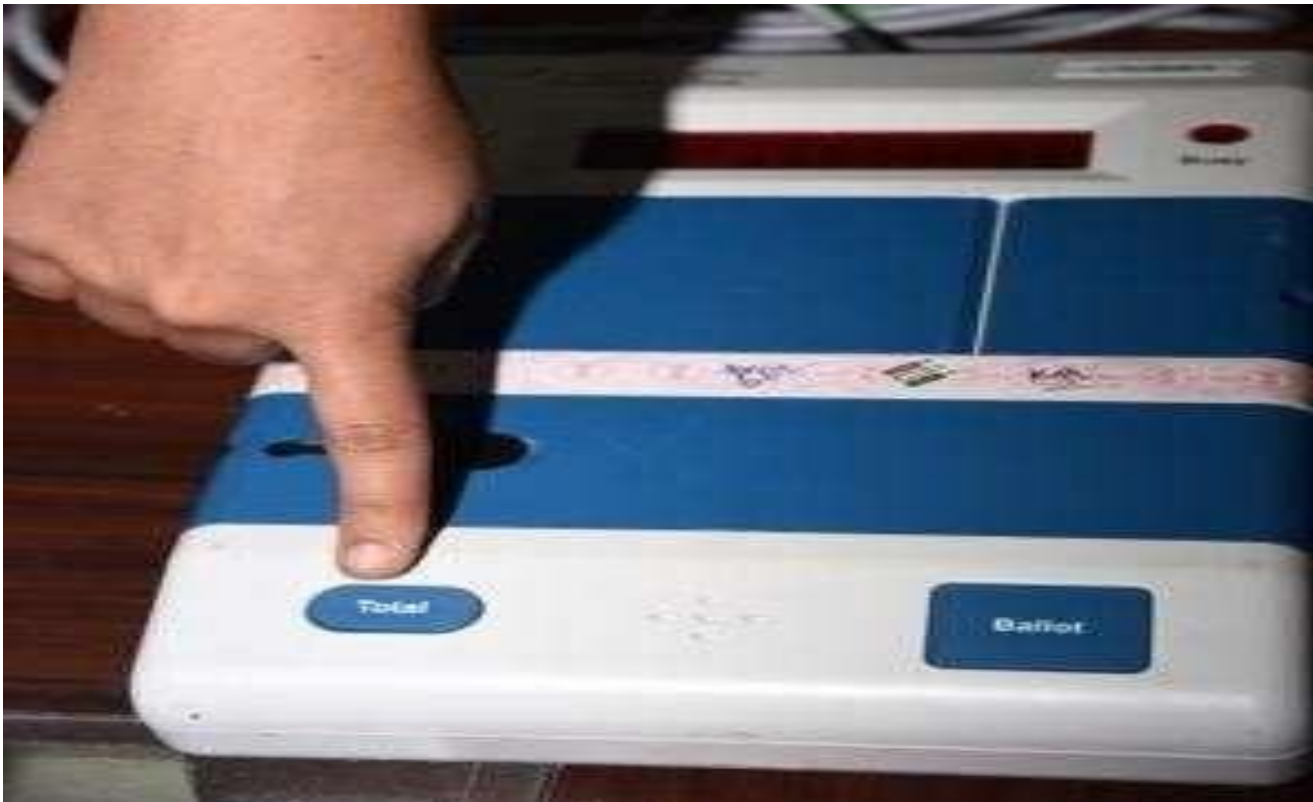

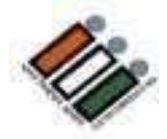

## $CU\omega\omega s^2\omega^2\omega_0\bar{b}$

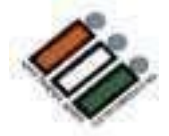

CUని స్విచ్ ఆఫ్ చేయండి

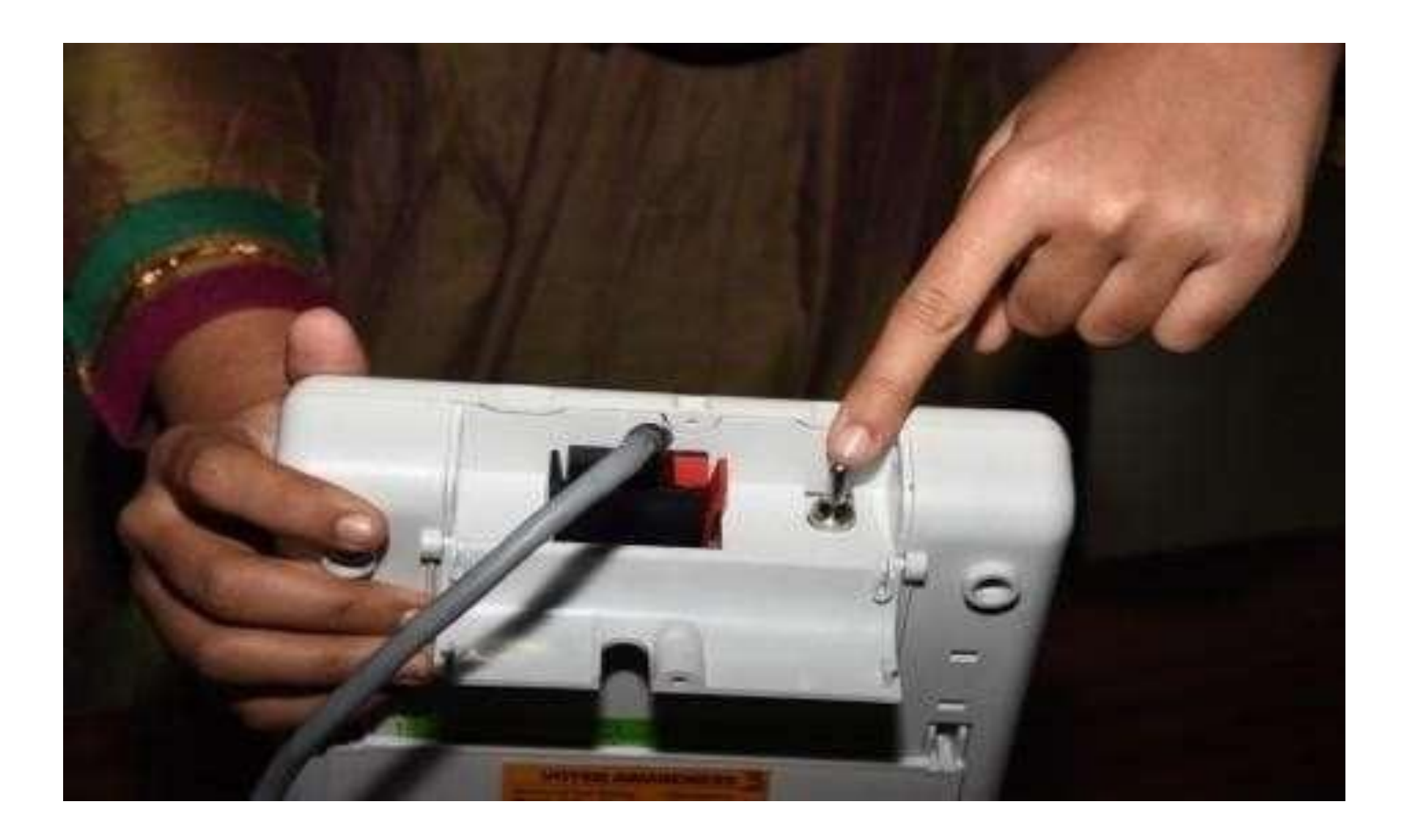

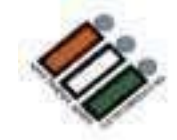

**"Result" కెంపార ్ మ ెంట్ త్లుపు త్ెరవెండ . " Result" కెంపార ్ మ ెంట్** తలుపులో ఆకుపచ్చ కాగితం ముద్ర ఉంచండి. వుంచేటప్పుడు, కాగితం **యొకక త్ెల ల ని భయగెం మీకు కనిప్రెంచాలి.**

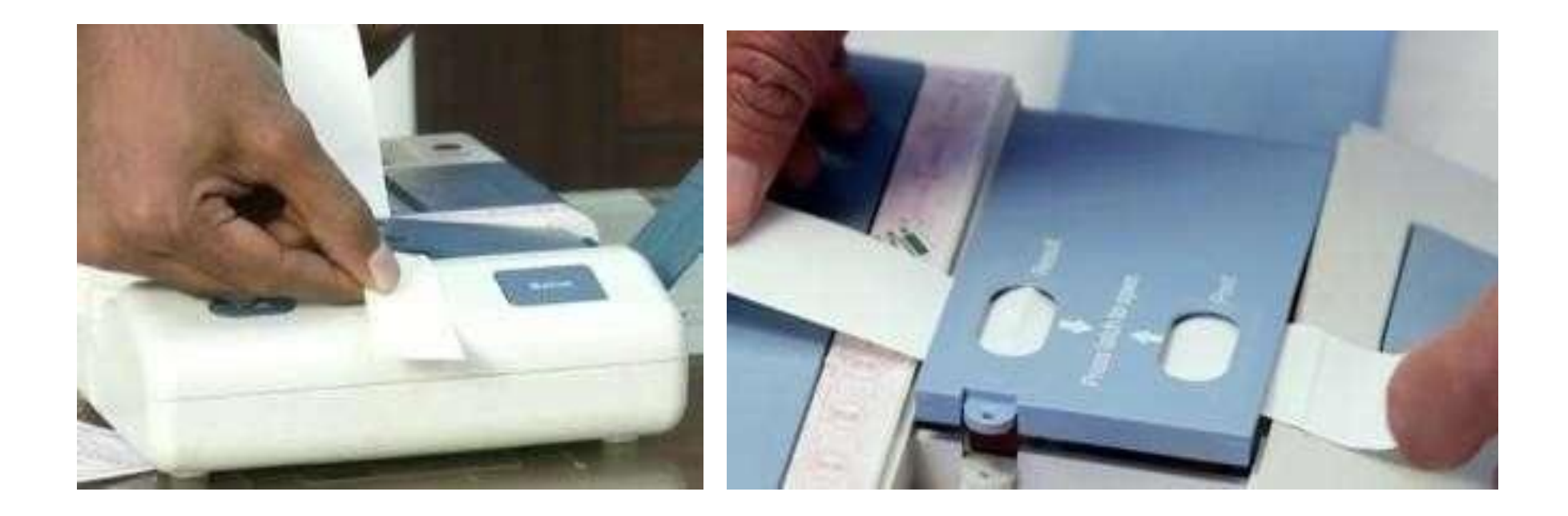

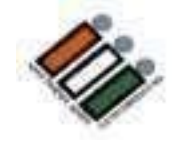

ఆకుపచ్చ కాగితం పై వున్న క్రమ సంఖ్యను తనిఖి చేయండి

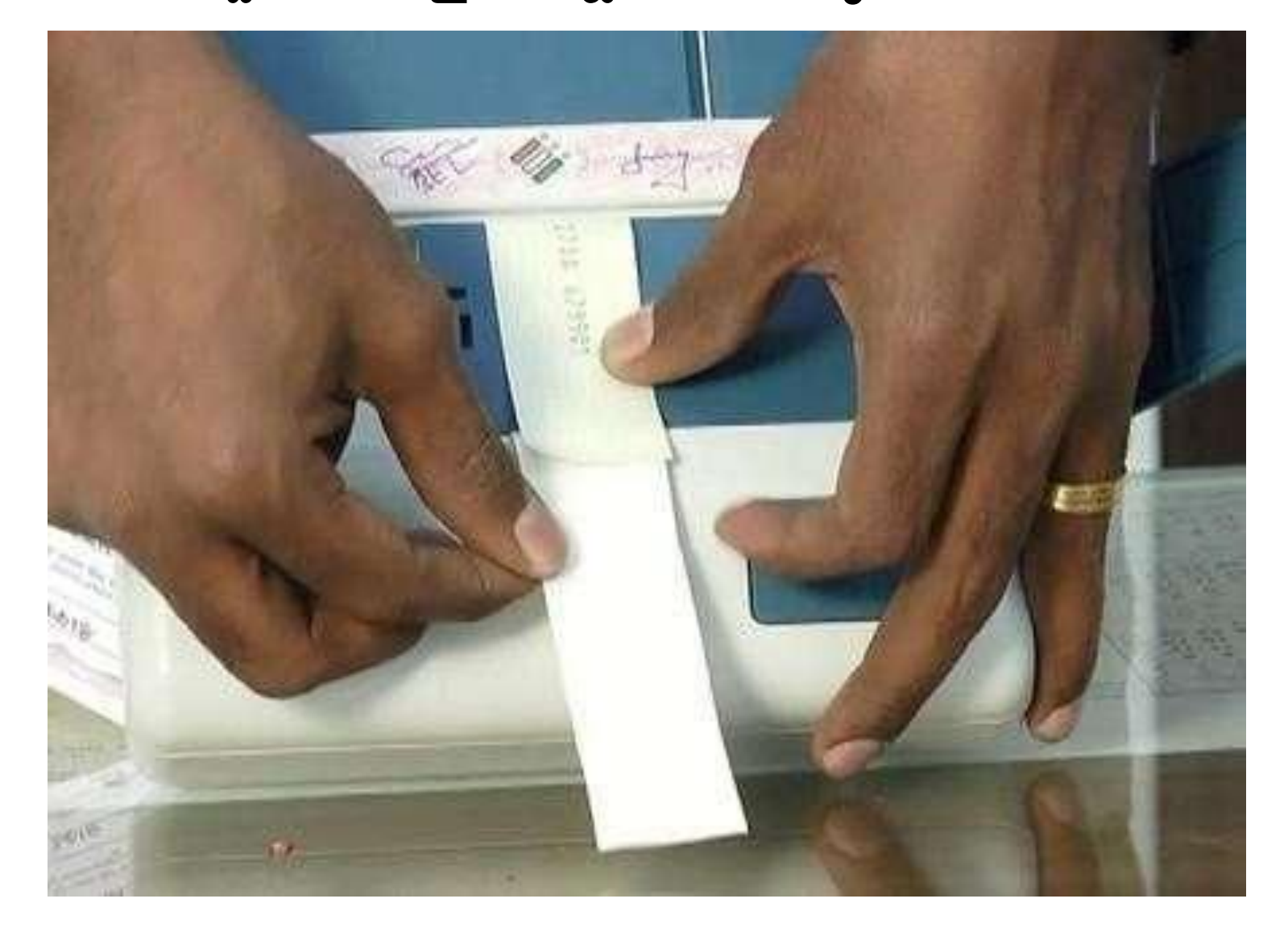

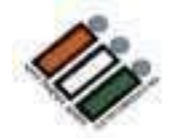

**ఆకుపచ్చ కాగిత్ింముద్ీ పైసింత్కిం చేసి, దానిపైసింత్కిం చేయమని పోలింగ్ ఏజింట్ల ను ఆడగిండ.** 

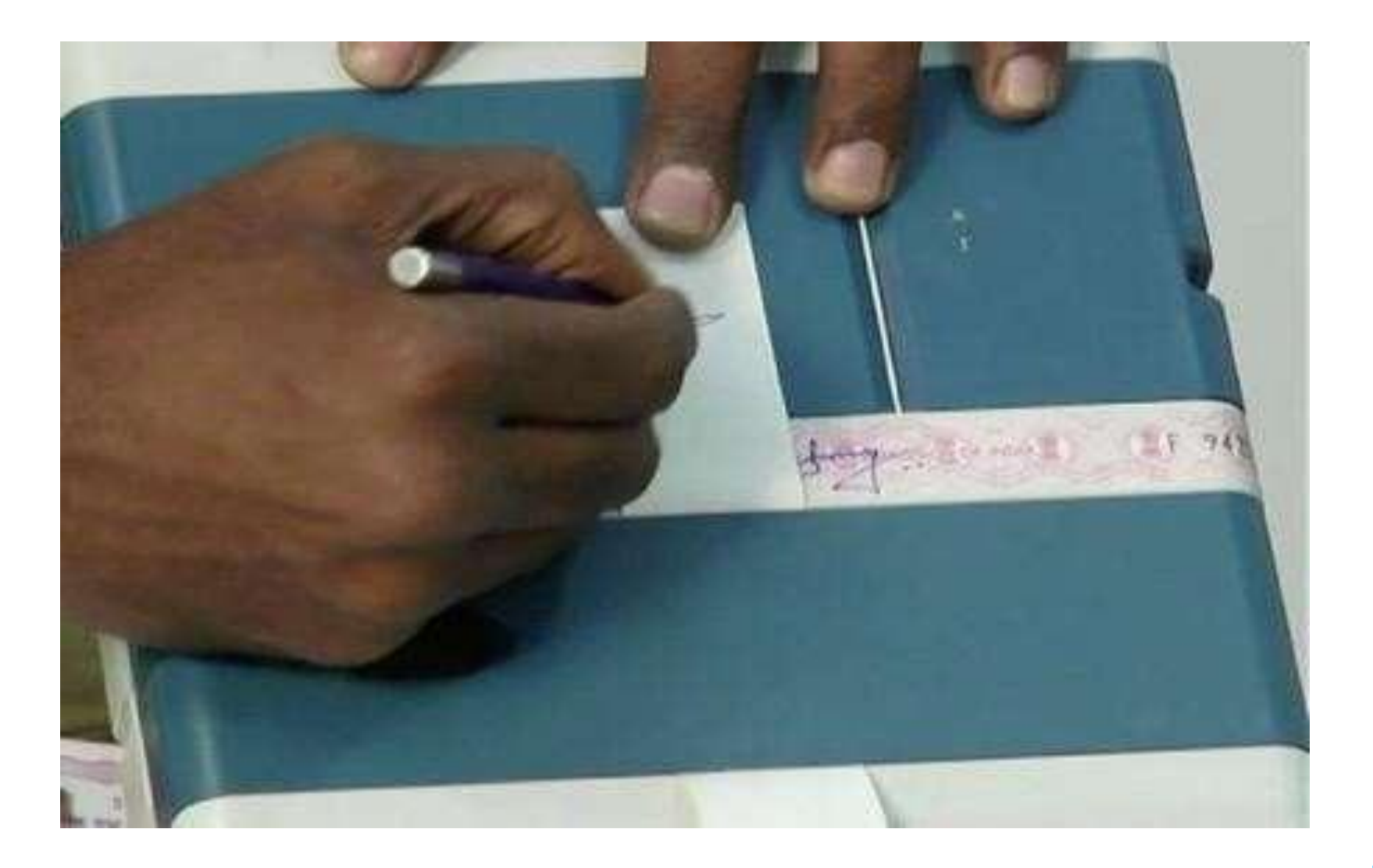

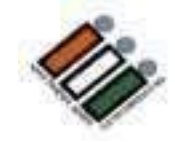

## "Result" కంపార్ట్ మెంట్ తలుపును మూసివేయండి

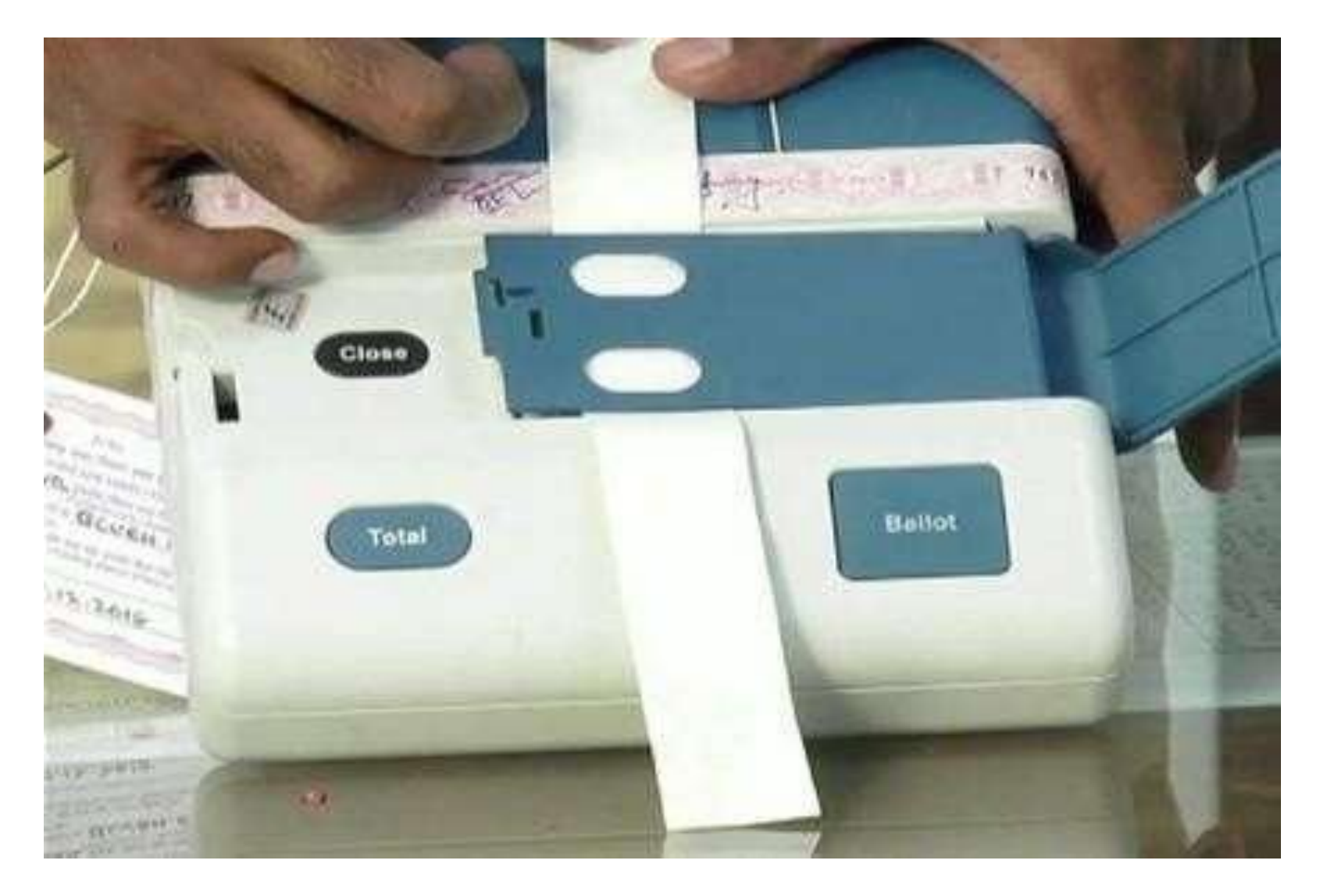

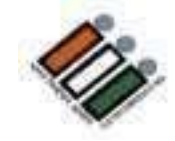

#### ప్రత్యేక ట్యాగ్**ని పూరించండి మరియు Result కంపార్ట్**మెంట్ తలుపుకు దారం కట్టండి

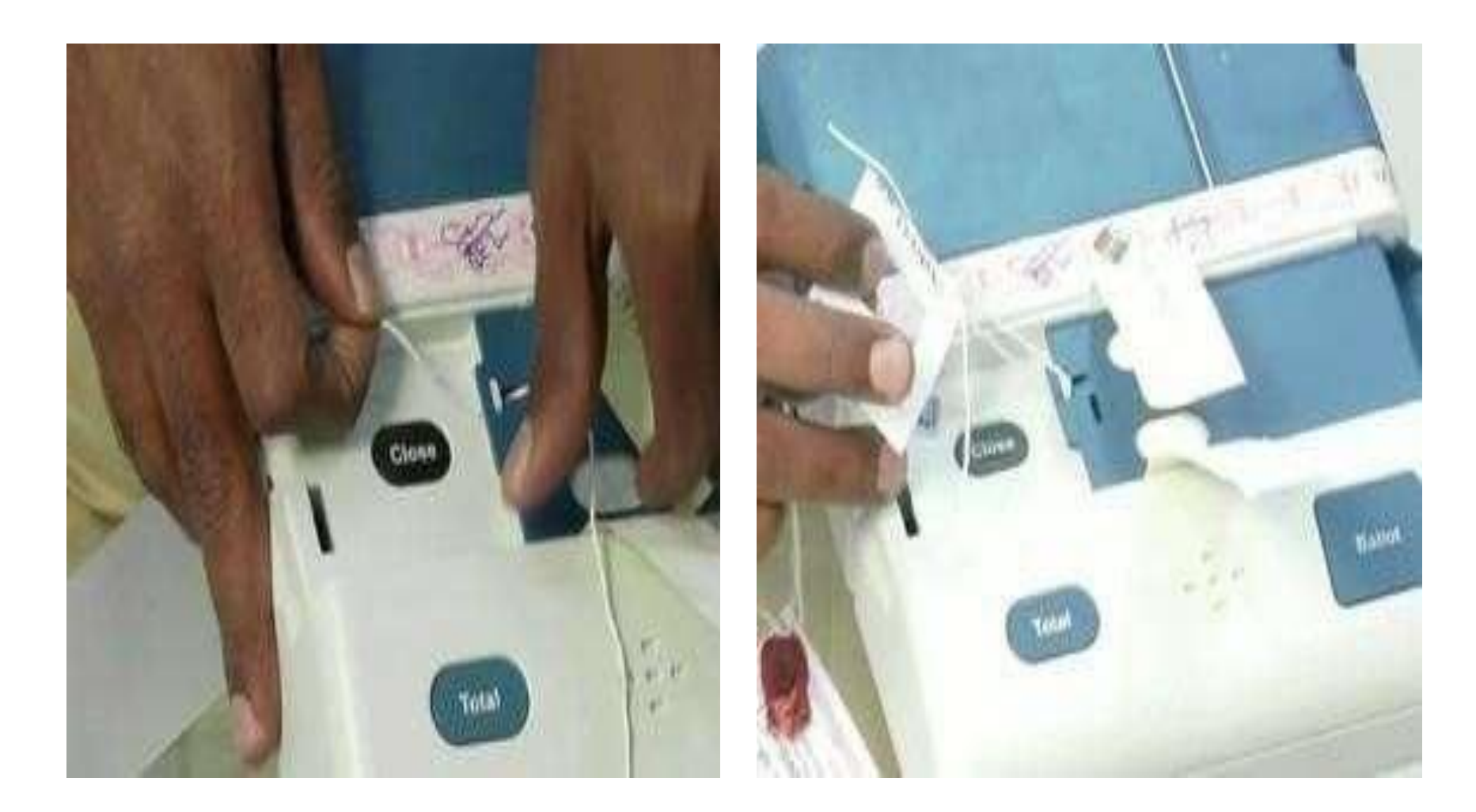

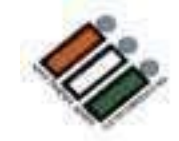

### ప్రత్యేక ట్యాగ్ ను లక్క మరియు PO సిల్ తో సిల్ చేయండి

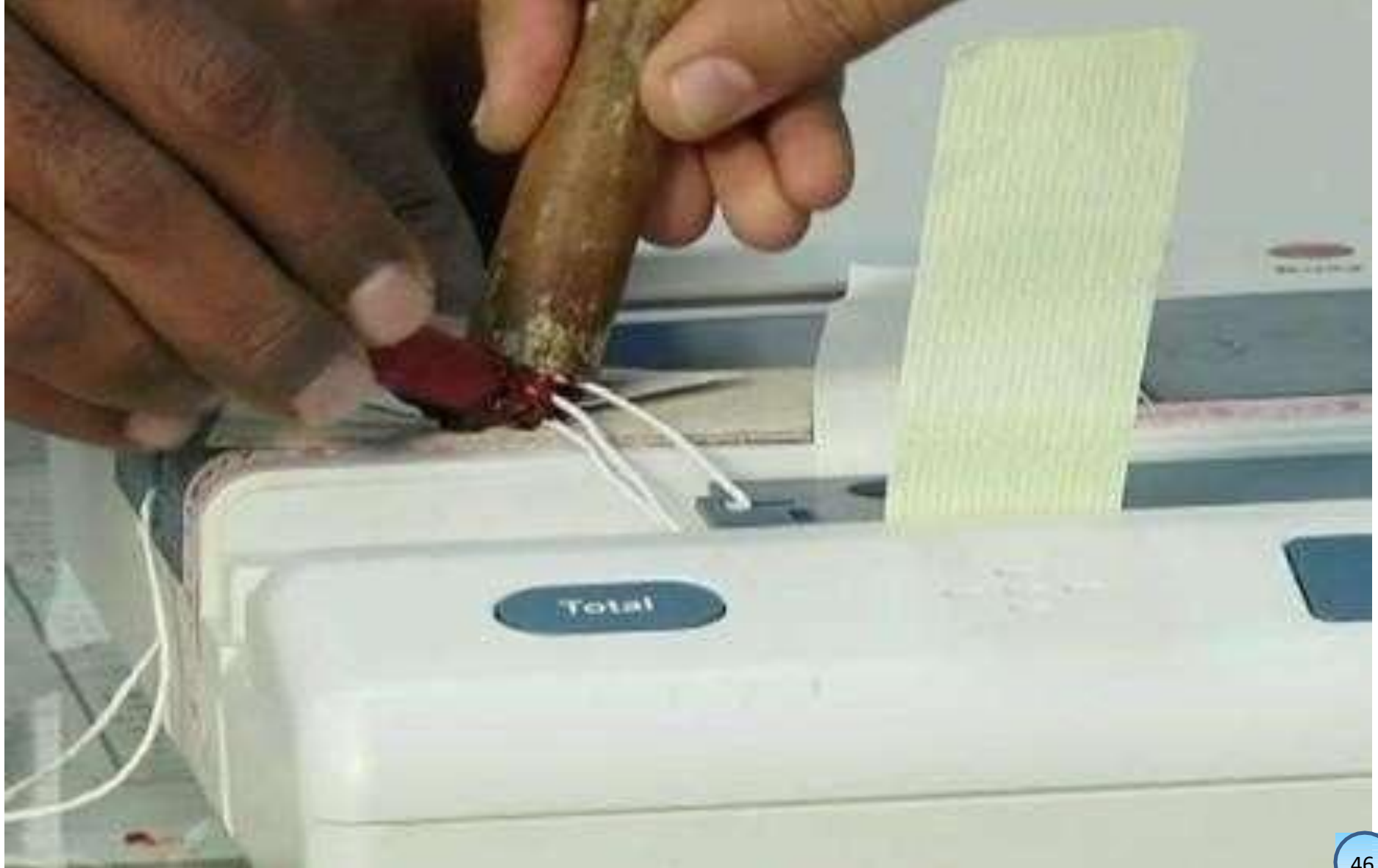

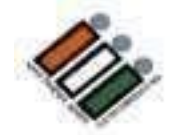

# "Close" బటస్ కనిపించే విధంగా క్లోజ్<br>కంపార్ట్మేమెంట్ లో ఉంచండి

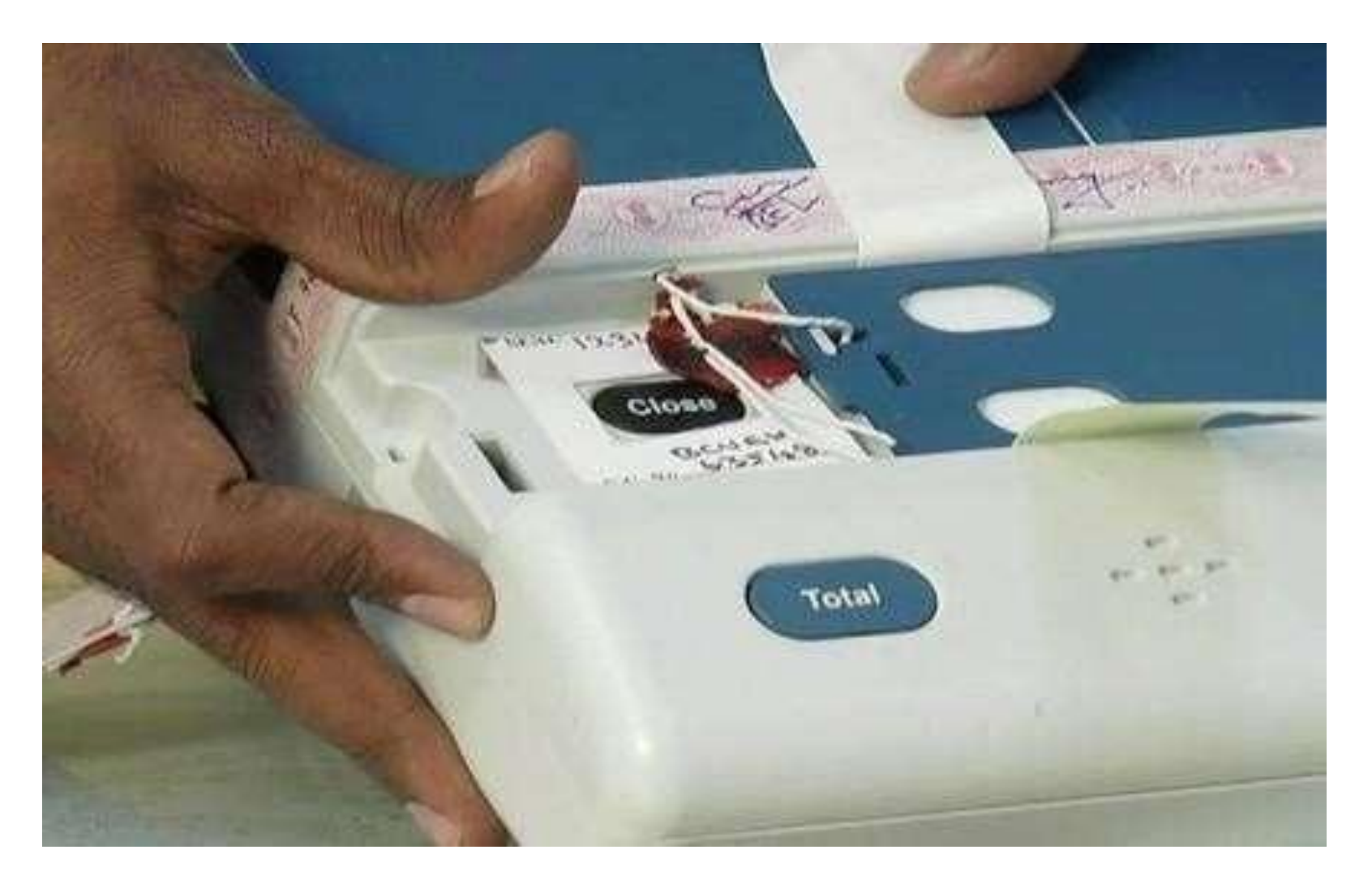

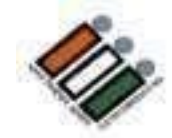

## బయటకు వచ్చిన ఆకుపచ్చ కాగితం ముద్రతో "Close"<br>కంపార్ట్మేవెంట్ తలుపును మూసివేయండి

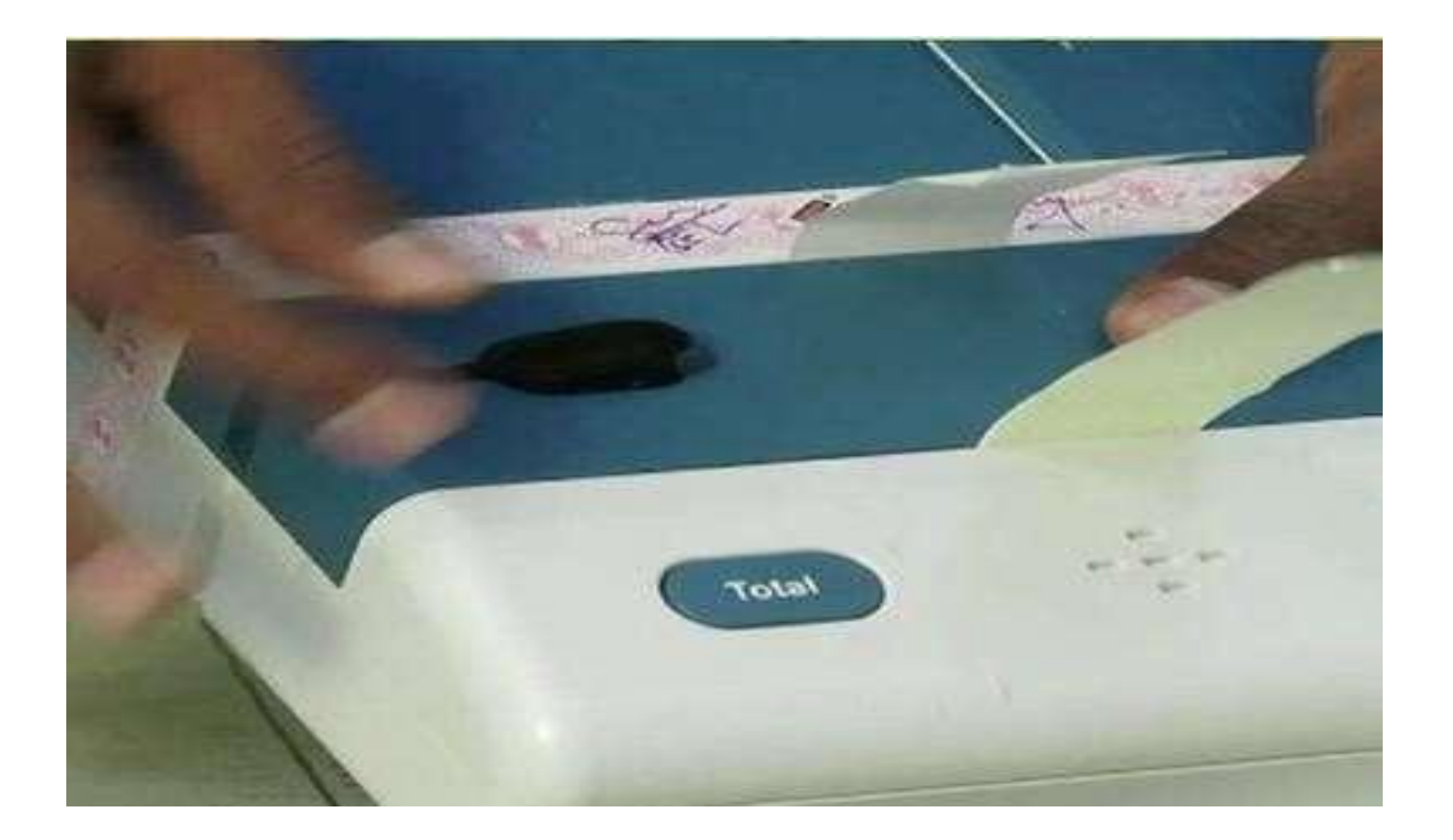

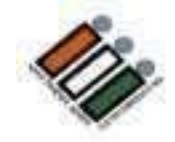

**స ్ి రప్ సీల్ యొకక "A" భయగెంలో ంని మ ైనపు కాగిత్ానిి** తీసీవేసి, క్రంద చూపిన విధంగా తలుపు యొక్క నీలం **భయగెంప్ ై ంెంచెండ** 

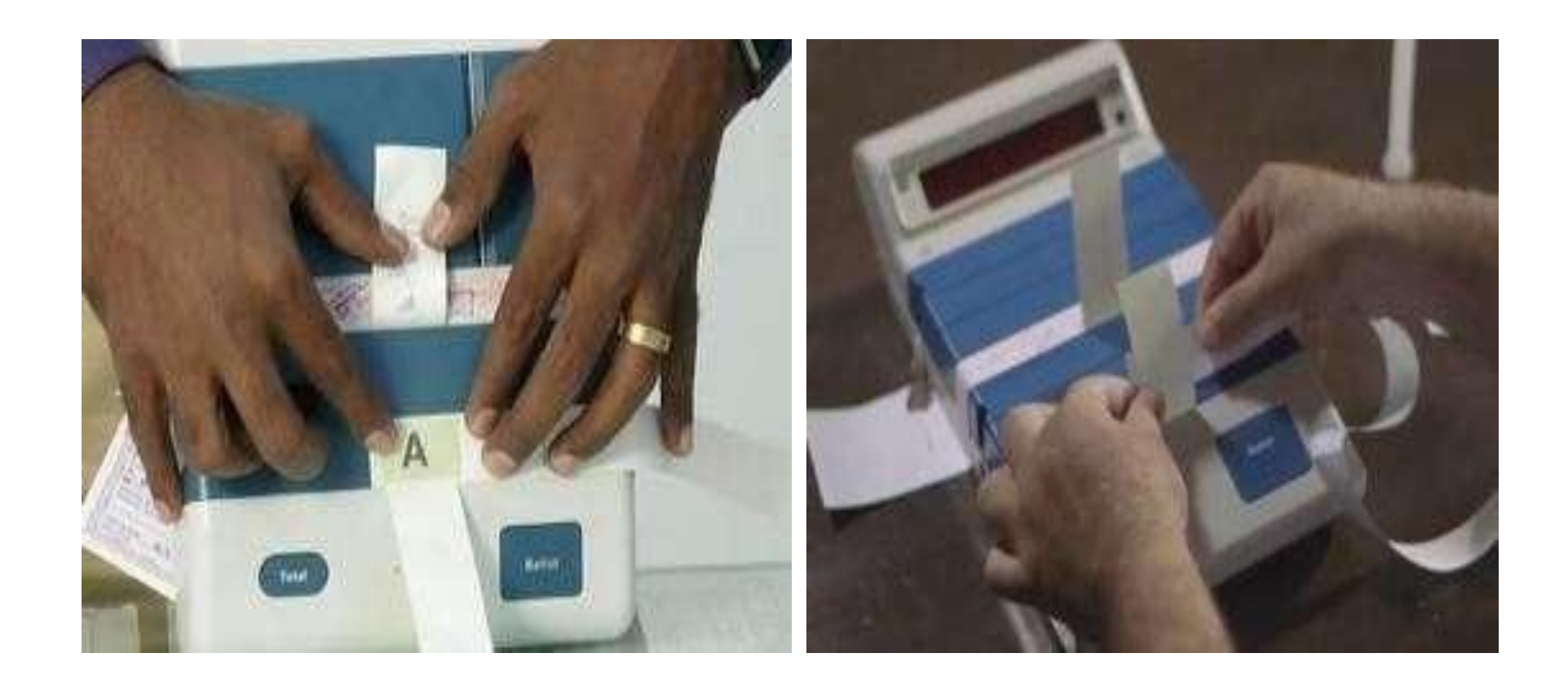

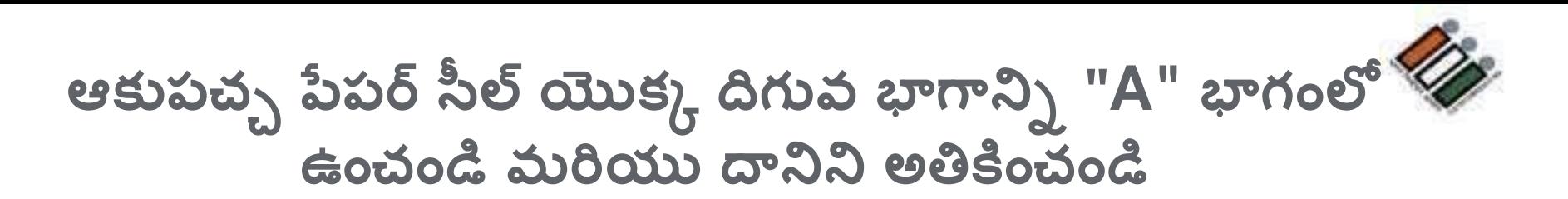

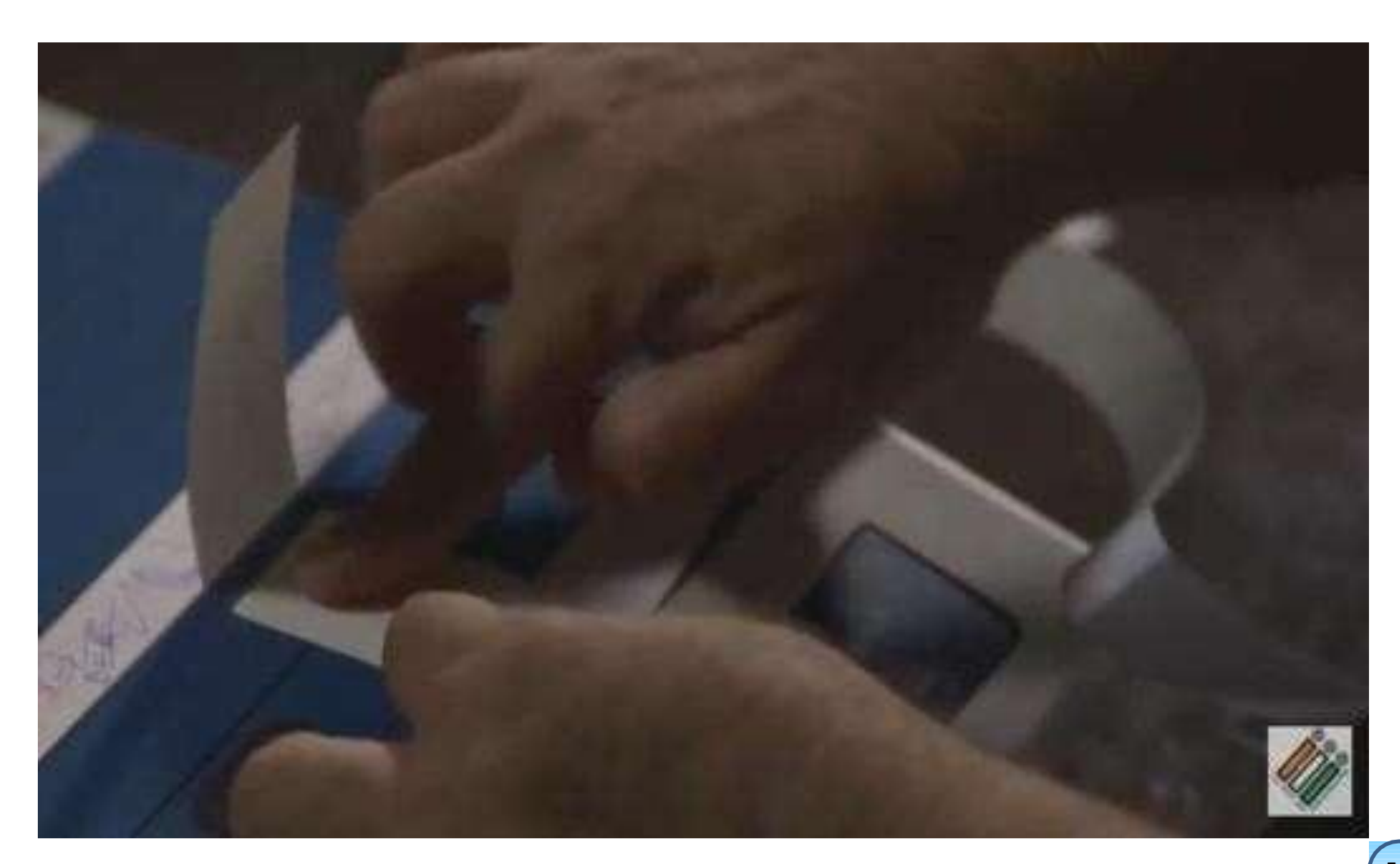

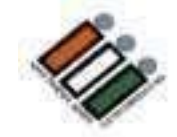

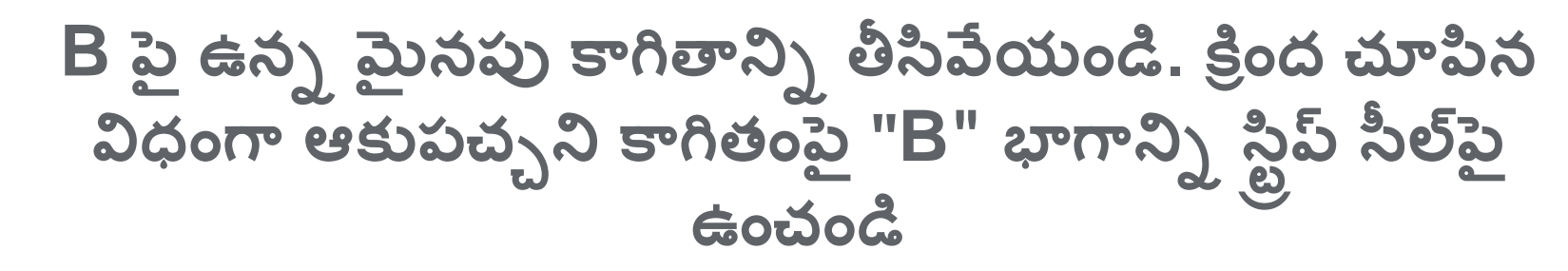

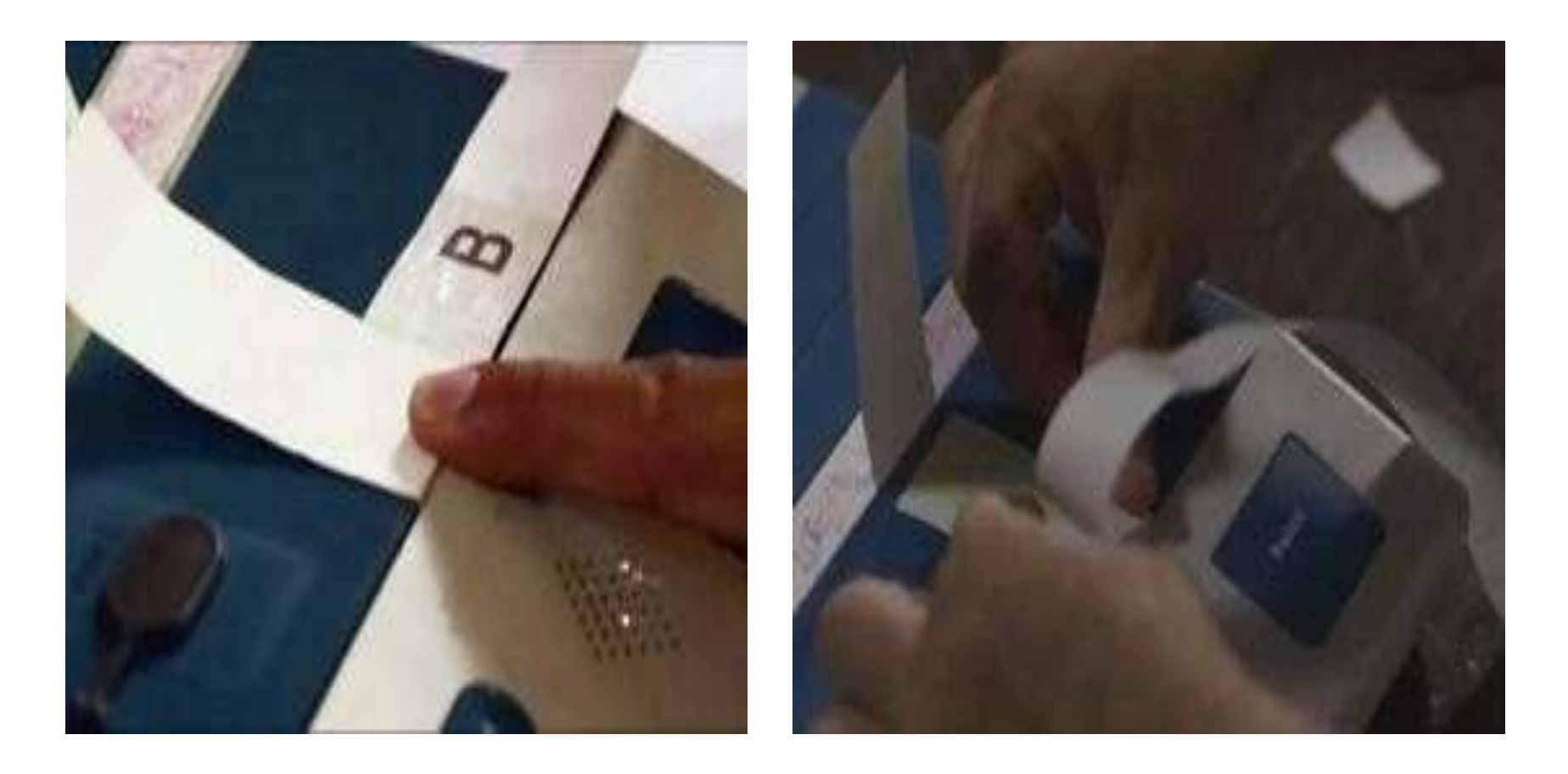

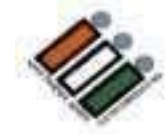

#### అప్పుడు క్రింద చూపిన విధంగా C భాగం పైన వస్తుంది. C పై ' మైనపు కాగితాన్ని తొలగించండి

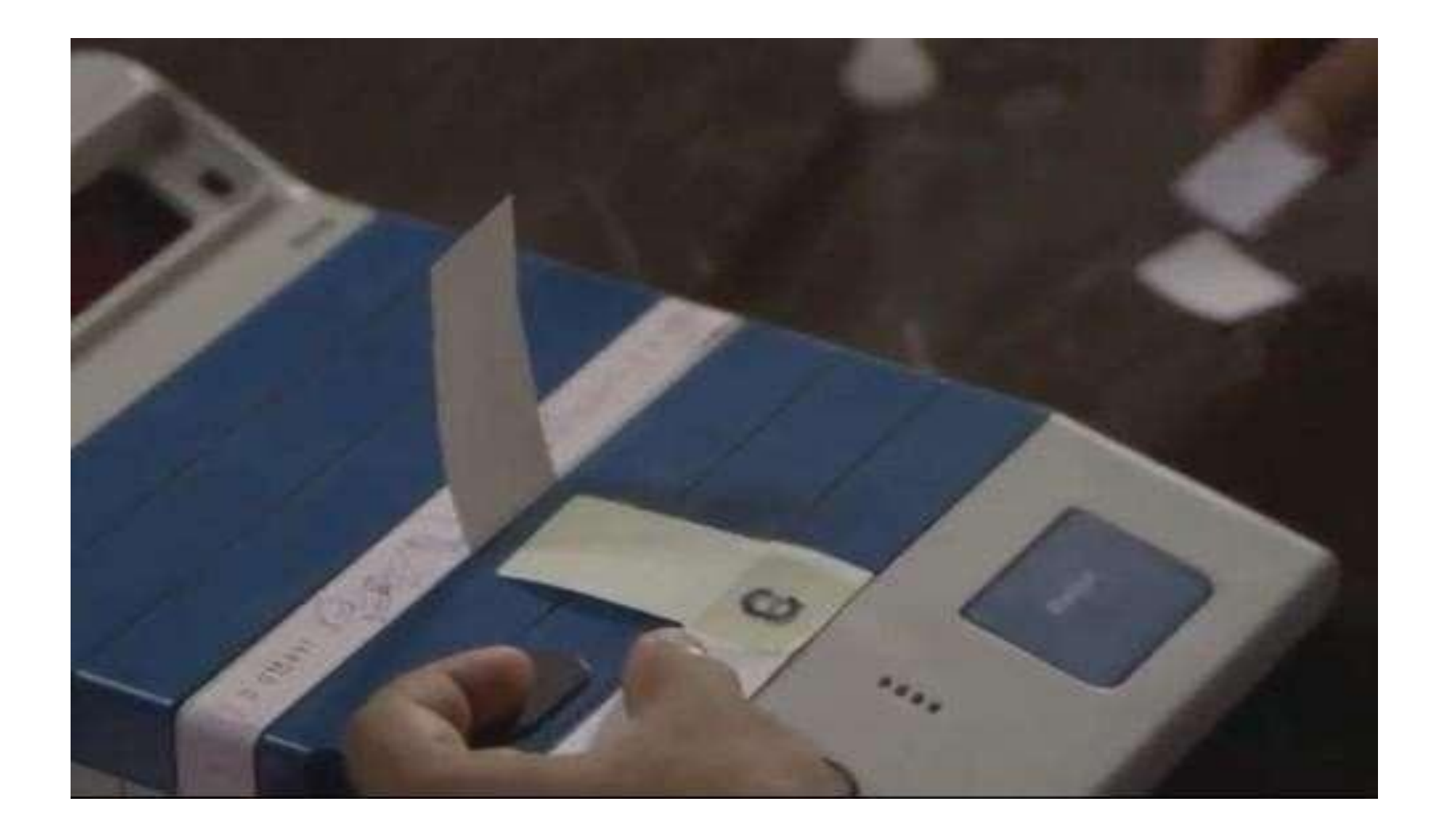

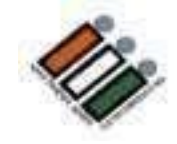

#### ఆకుపచ్చ కాగితం ముద్ర యొక్క పై భాగాన్ని "C భాగం" పై అతికించండ్

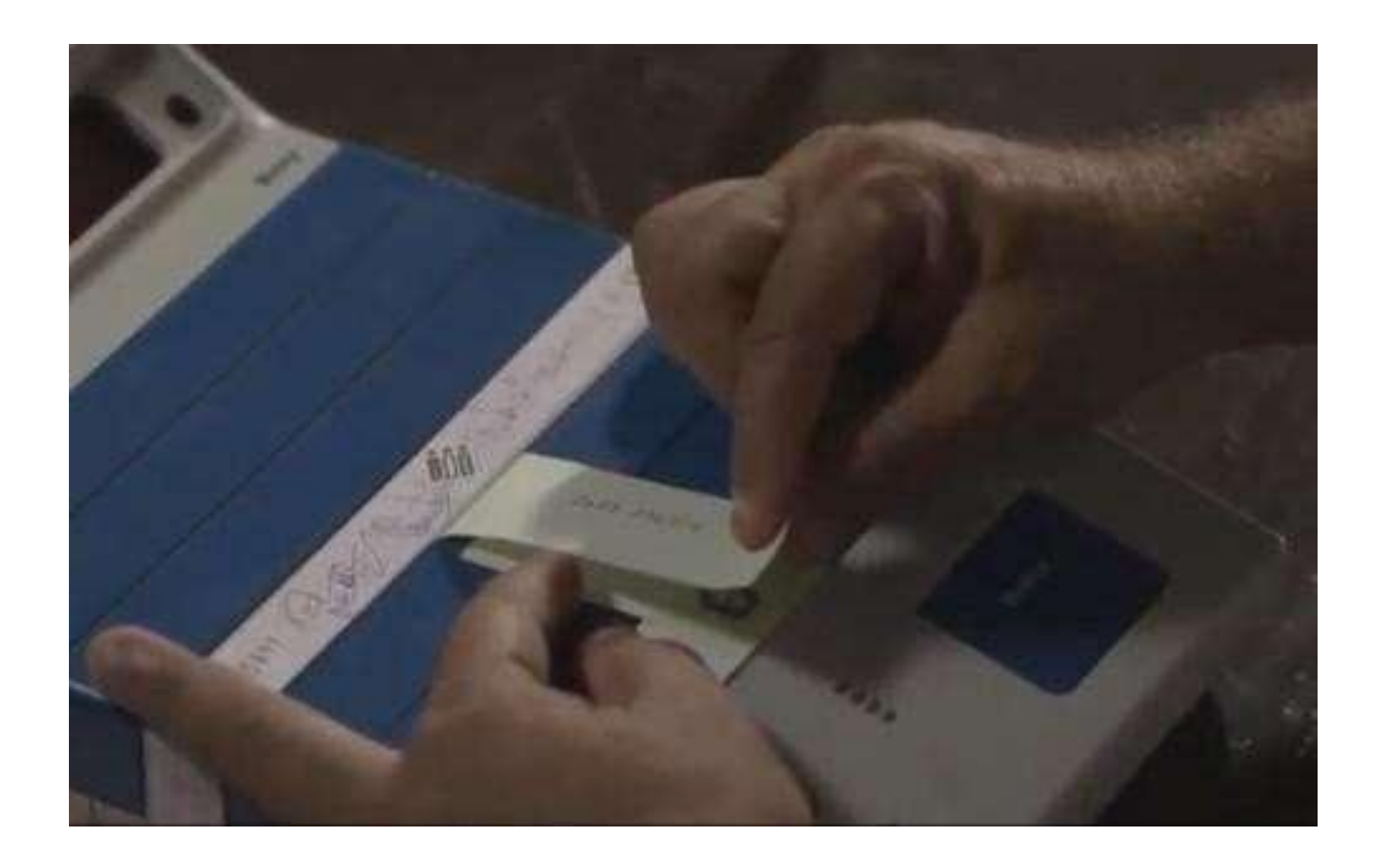

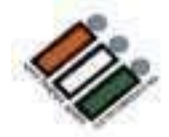

## CU చుట్టూ స్టిప్ సీల్ ను చుట్టండి

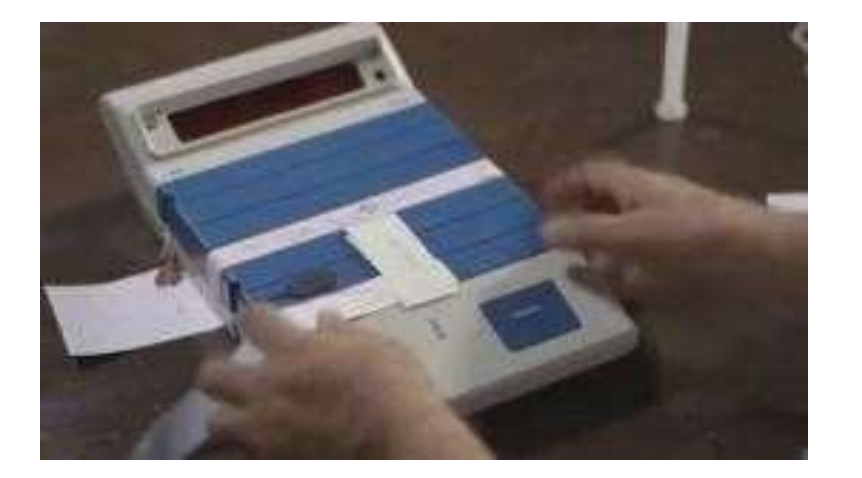

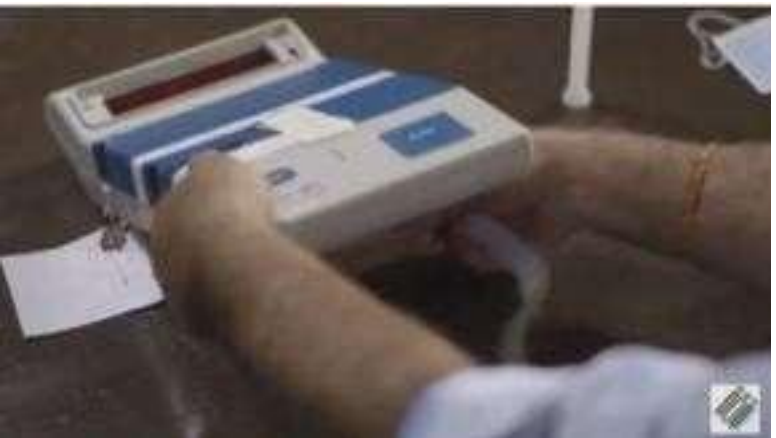

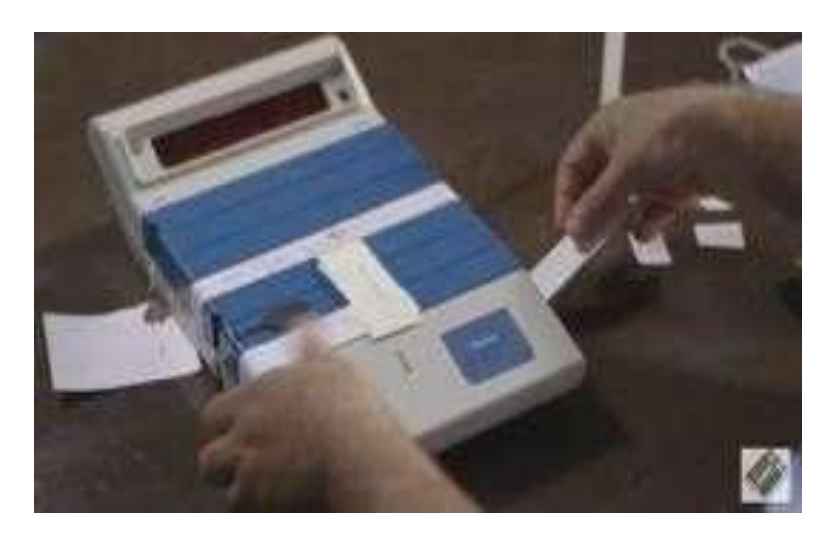

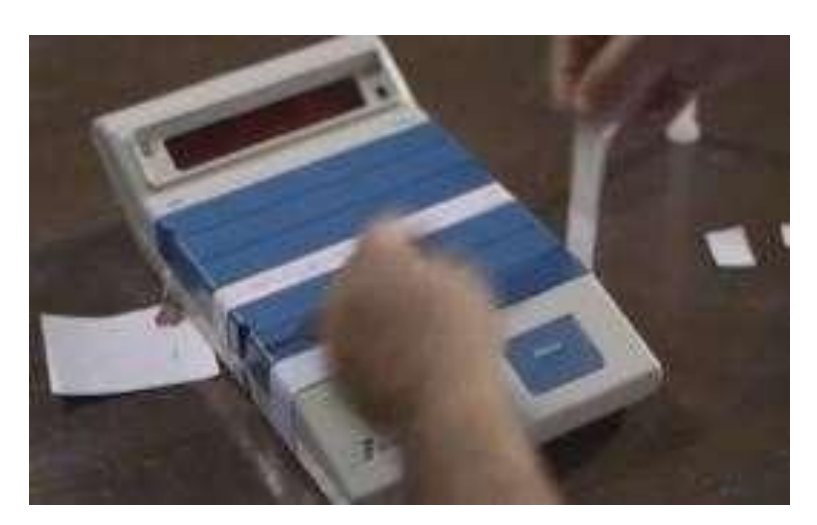

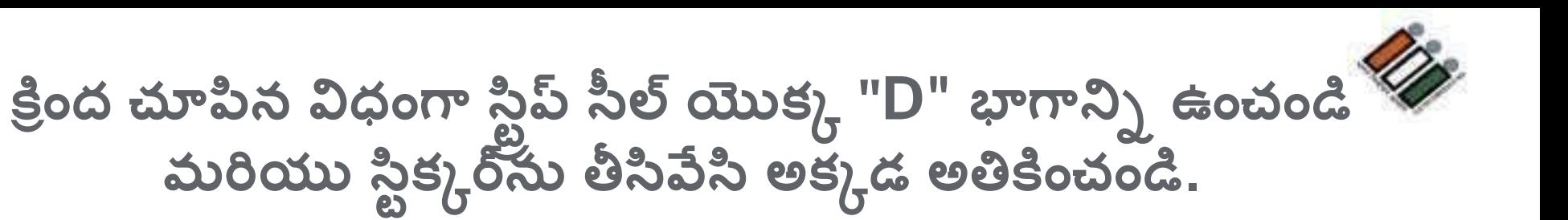

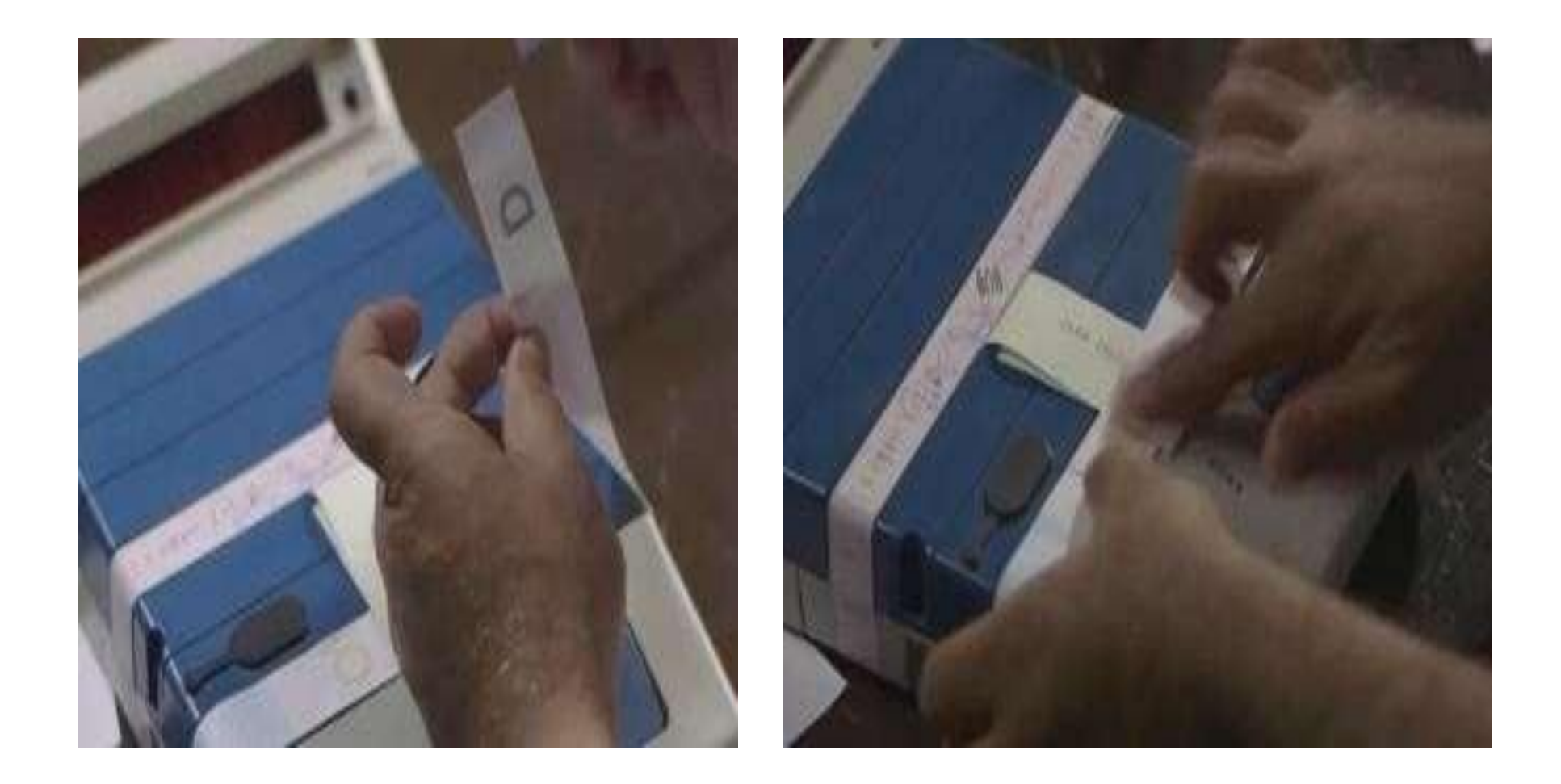

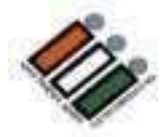

స్ట్రిప్ సిల్ ఇలా కనిపెట్టండి

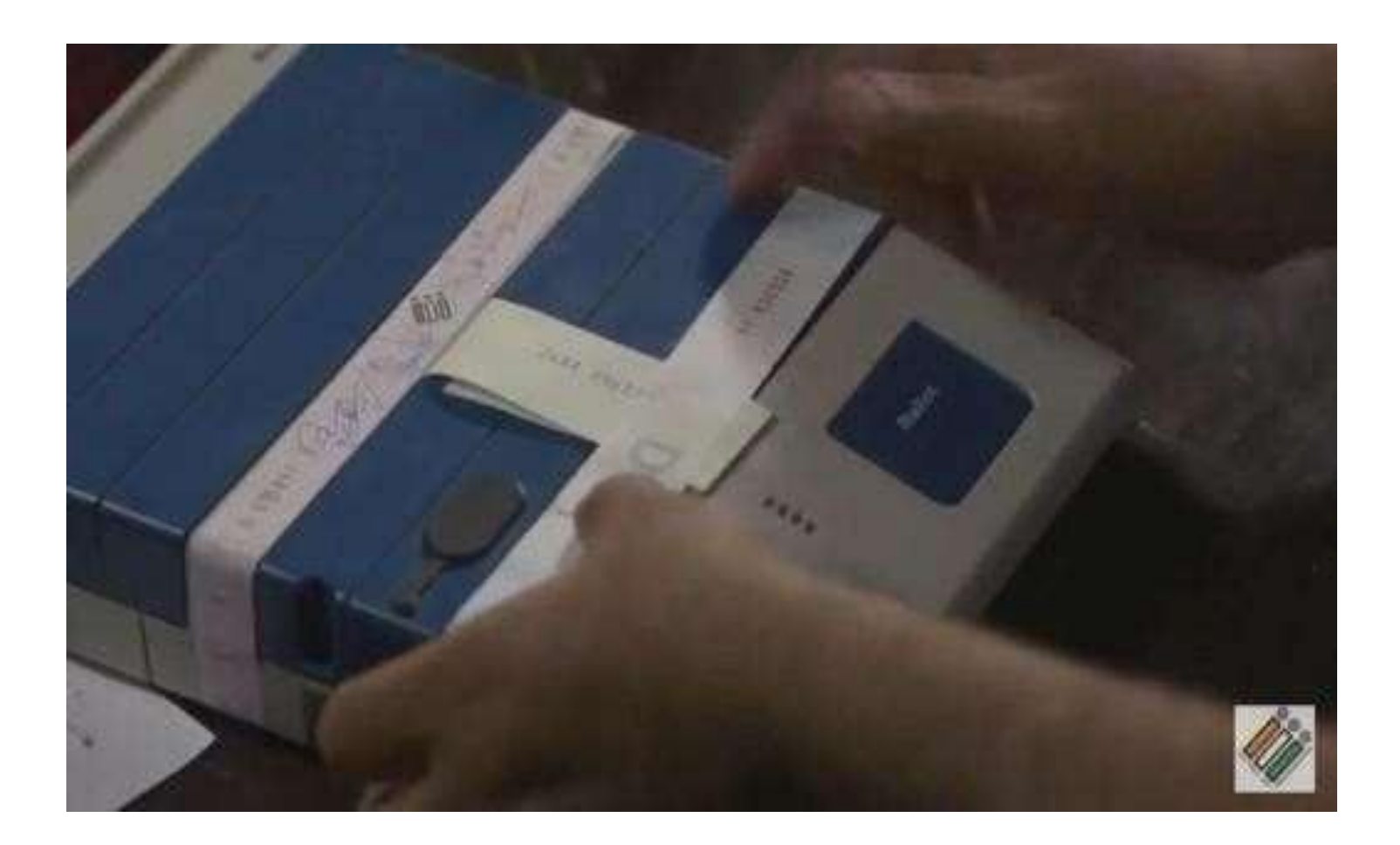

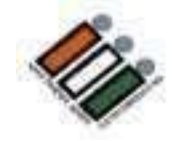

#### స్టిప్ సీల్**పై సంతకం చేసి, దానిపై సంతకం చేయమని** పోలింగ్ ఏజెంట్లను అడగండి

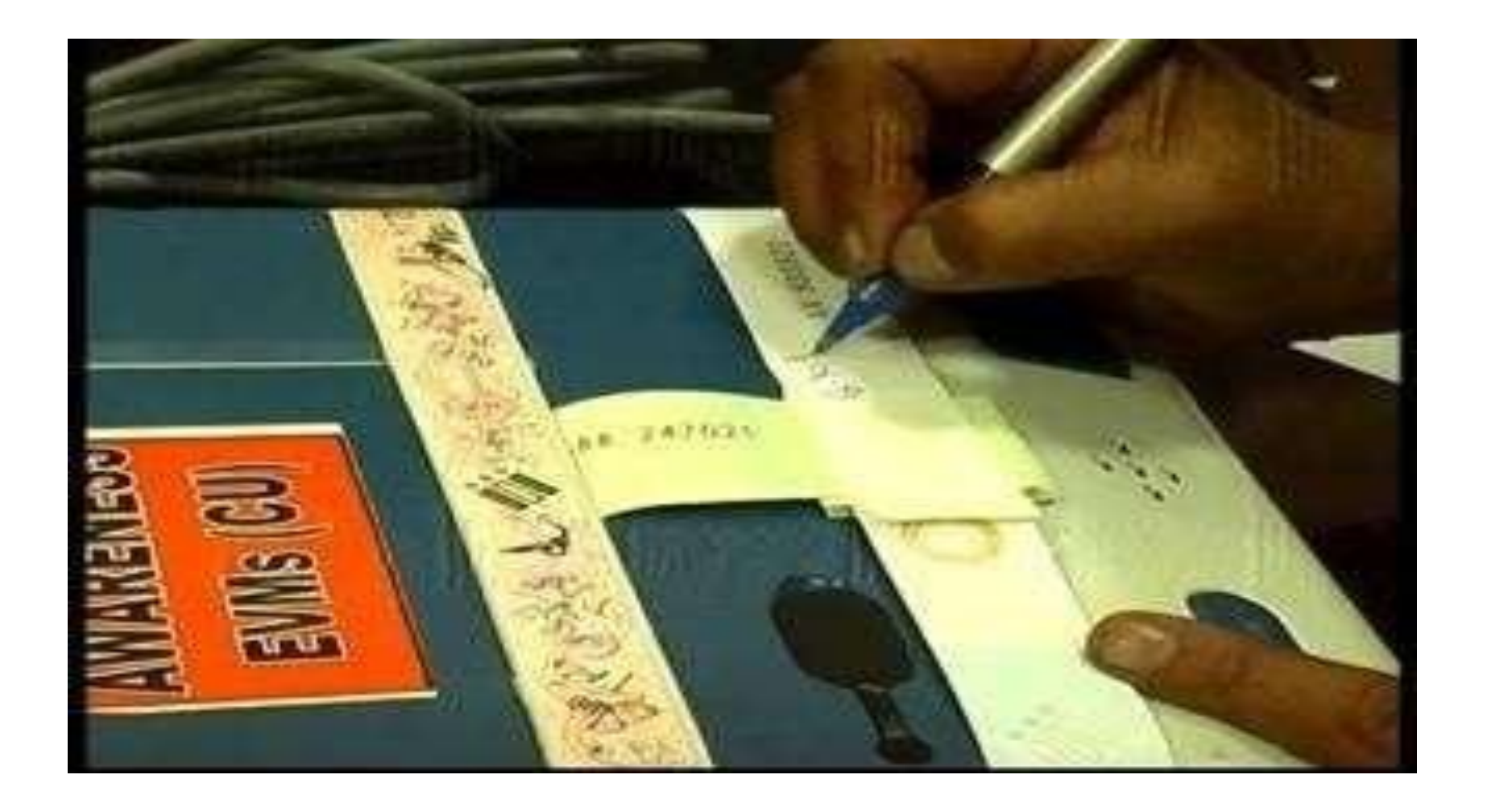

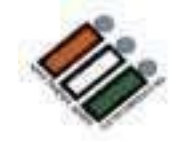

## "Close" కంపార్ట్ఎెటెంట్ ను చిరునామా ట్యాగ్ కట్టి లక్క<br>మరియు సీల్ చేయండి

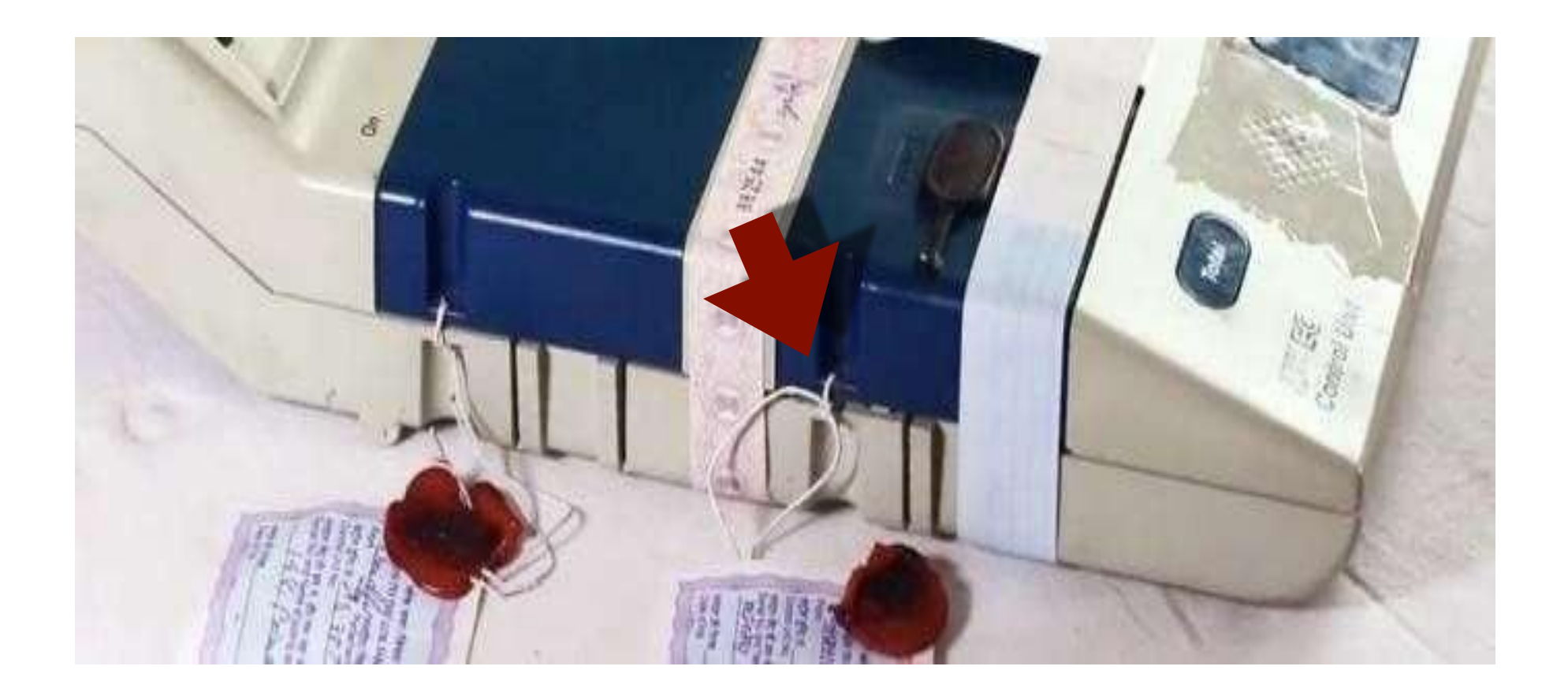

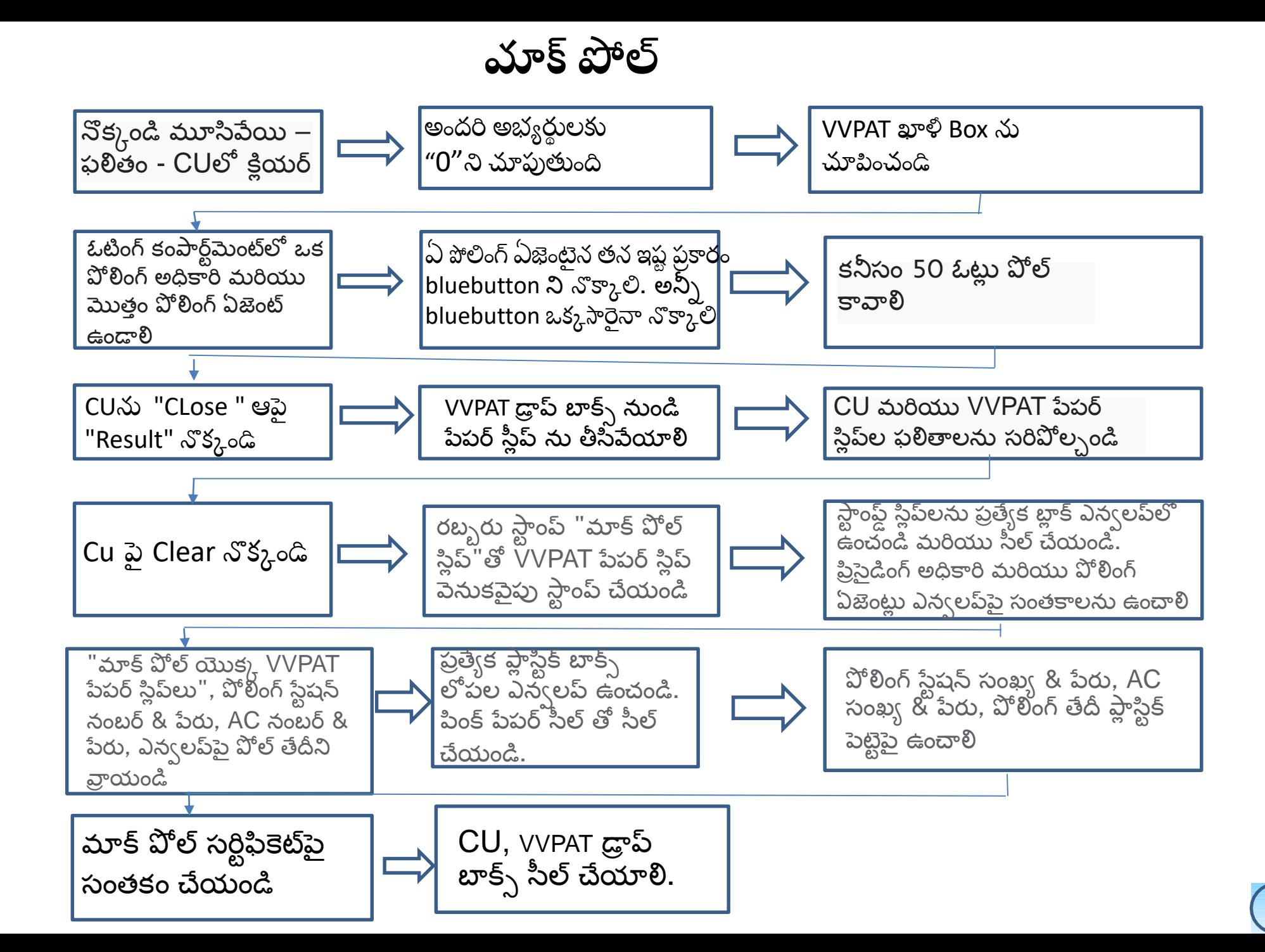

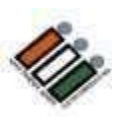

#### $EVM$ లు మరియు  $VVPATS$  కోసం ఉపయోగించే వివిధ రకాల సీల్స్

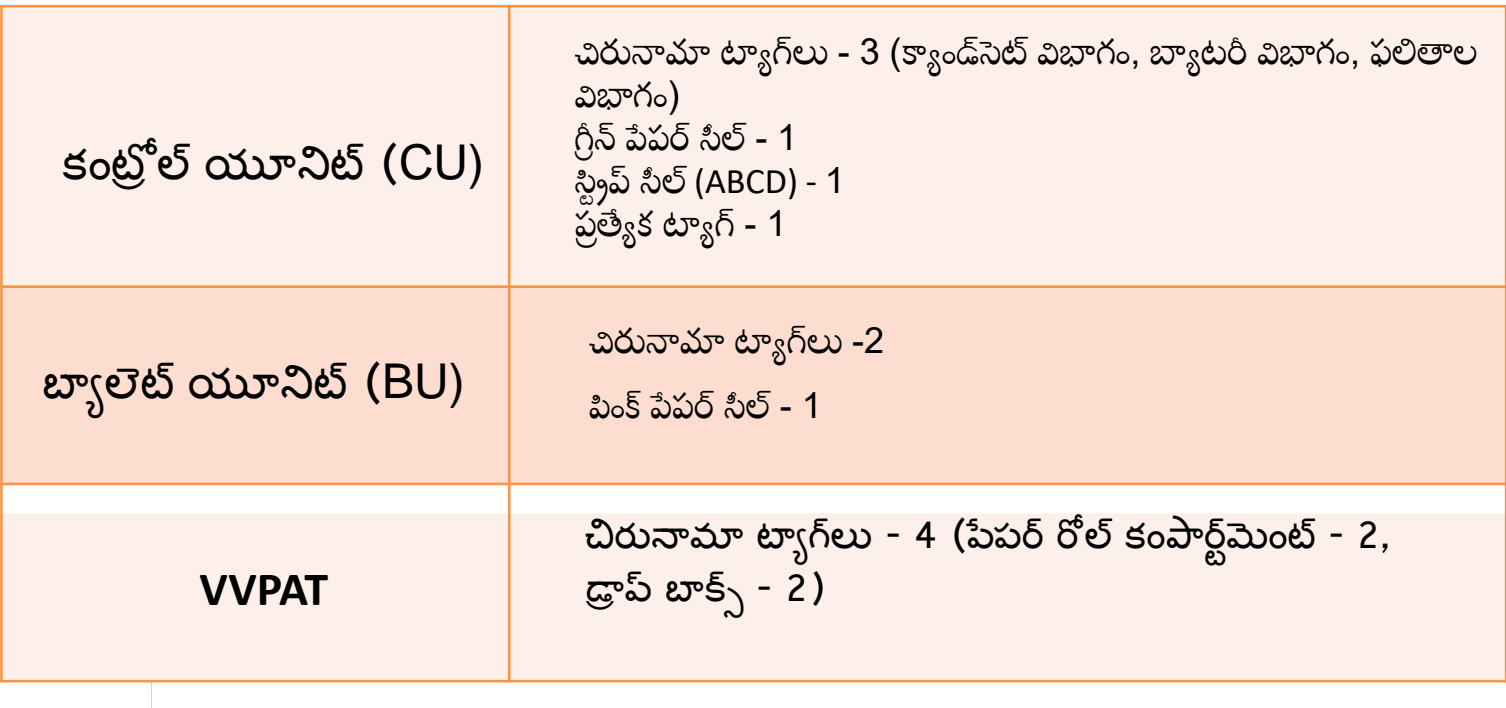

#### **EVM సమసేలు**

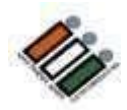

 $\bullet$  ఎటువంటి సమస్య లేదని ఆశిద్దాం, కానీ మీరు కొన్ని సమస్యలను ఎదుర్కోవచ్చు, వెంటనే చర్య తీసుకోవడాం ముఖ్యాం

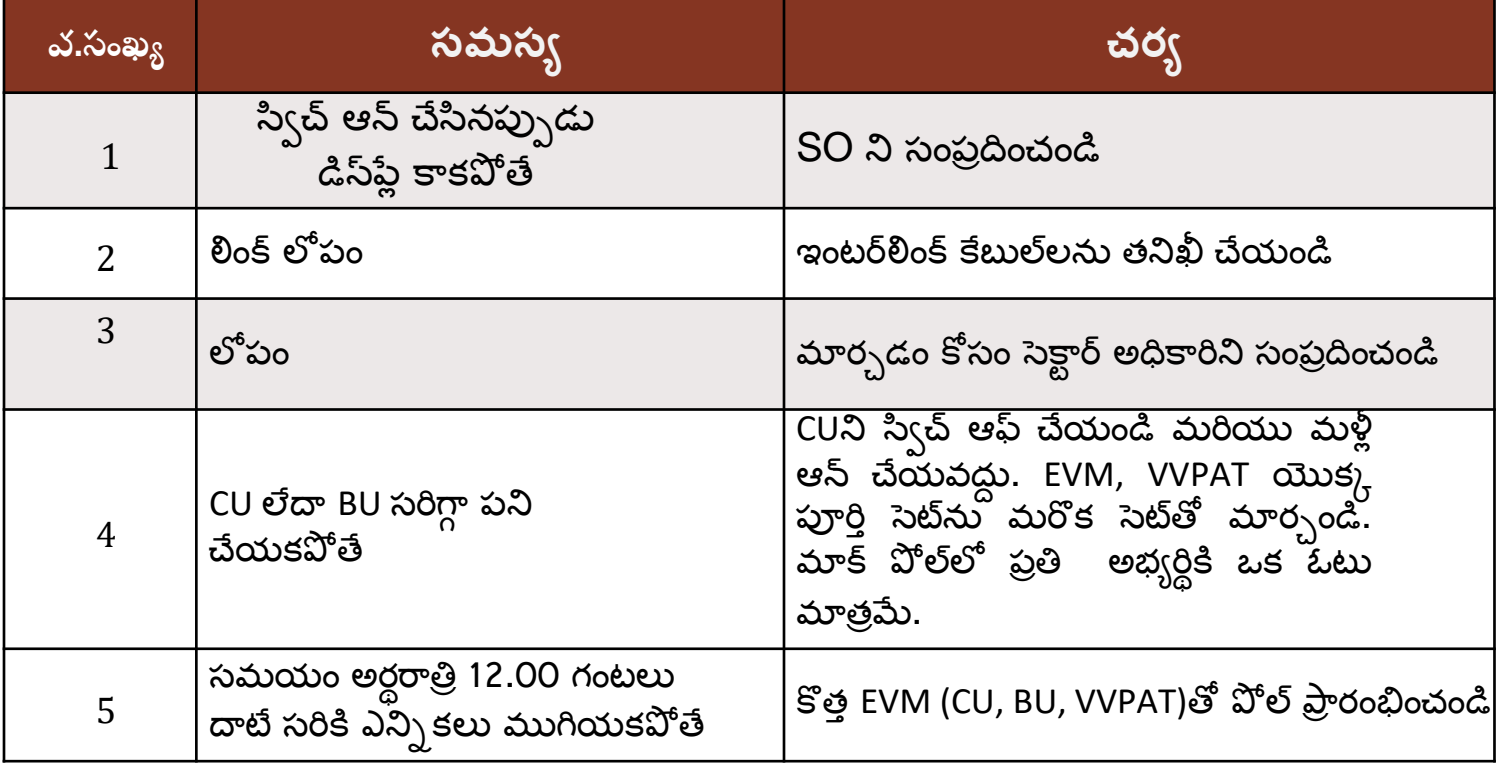

• మీ సెక్టార్ అధికారికి తెలియజేయండి

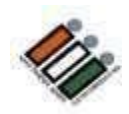

### **VVPAT ప్రిెంటటెంగ్ సమసే**

- VVPAT పేపర్ స్లిప్ను ప్రింట్ చేసి, స్లిప్ కట్ చేసి డ్రాప్టూక్స్లో పడిన తర్వాత మాత్రమే ఓటు నమోదు అవుతుందని గమనించాలి.
- ఒకపేళ, "పేపర్ తక్కువ" వంటి లోపం ఉన్నట్లయితే, VVPAT యూనిట్ని కొత్త VVPAT యూనిట్తో భర్తీ చేయాలి. మాక్ పోల్ అవసరం లేదు.
- ఒకవేళ, VVPAT ముద్రించడం లేదని లేదా పేపర్ స్లిప్ కత్తిరించబడలేదని ఓటరు ఫిర్వాదు చేస్తే, VVPATని మార్పిడి చేయాలి. పేపర్ స్లిప్ డ్రాప్టిబాక్స్ లో మాన్యువల్**గా పడేలా చేయడానికి ఎటువం**టి ప్రయత్నం చేయకూడదు.
- VVPATని మార్చిన తర్వాత, ఓటరు తన ఓటు అంతకు ముందు నమోదు కానందున మళ్లీ ఓటు వేయమని అడగాలి.
- ప్రిసైడింగ్ అధికారి, డెయిరీలో వివరాలను ఈ ఫార్మాట్లో వ్రాయారి.

1. ఎన్నిక జరిగిన తేదీ మరియు సమయం.

- 2. మార్పు చేసిన తర్వాత ఓటు వేయడానికి అనుమతించబడిన ఓటరు పేరు, క్రమ సంఖ్య
- 3. ఓటరు మార్పు చేసిన తర్వాత ఓటు వేసినా లేదా ఓటు వేయకుండా వెళ్లిపోయినా.
- 4. ఈ సంఘటన జరగక ముందు పోలైన మొత్తం ఓట్ల సంఖ్య.

### **PO యొకక డ క ల రేషనన్**

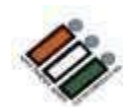

- పోల్ ప్రారంభానికి మందు డిక్రేలషనను సిద్ంధ చేసి చద్వండి.
- సంతకం చేసి, (ప్రస్తుతం ఉన్న ఏజెంట్ల సంతకాలను పొందండి.
- ఏదైనా ఏజెంట్ సంతకం చేయడానికి నిరాకరిస్తే, డిక్లరేషన్లో అతని పేరును పేర్కొ న్ండి.
- ఓటు గోప్యత నిర్వహణకు సంబంధించి సెక్షన్ 128 రె(పజెంటేషన్ ఆఫ్ ది పీపుల్స్ చట్టం -1951 యొక్ొ నిబంధన్లను వివరించండి.

**పోల్ ప్రారంభం**

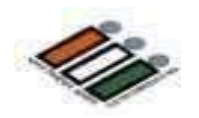

• పోల్ సరిగ్గా ఉదయం 7.00 గంటలకు

ప్రారంభమవుతంది

• చేయవలసిన అన్ని పనులను ఉదయం 7.00

గంటలలోపు పూర్తి చేయాలి

• ఏదైనా కారణం చేత ఉదయం 7.00 గంటలకు పోల్

।పారంభం కాకపోతే PO డైరీలో నమోదు చేయాలి.

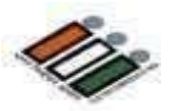

#### **పోలింగ్ అధికారుల విధుల్బ**

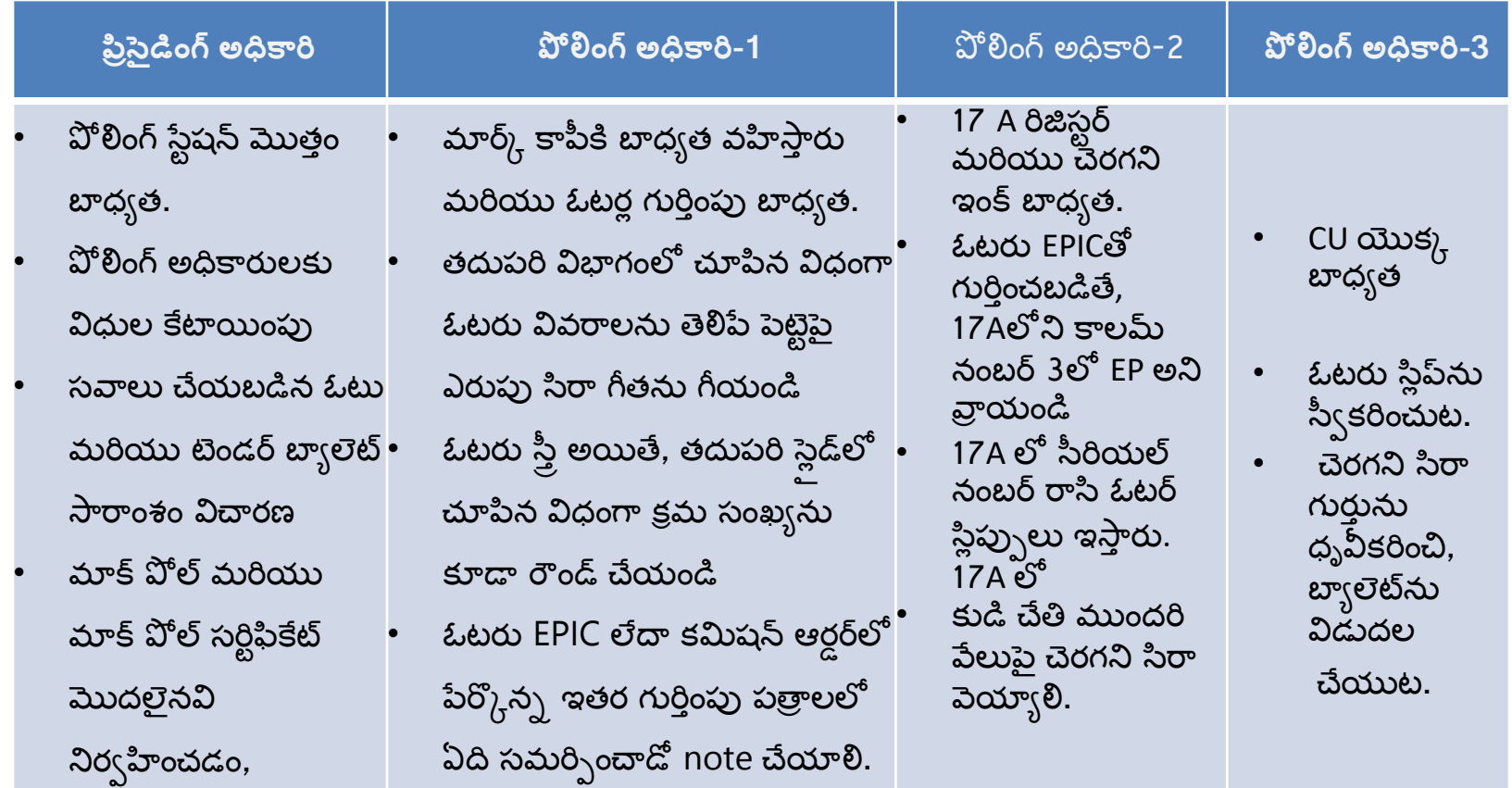

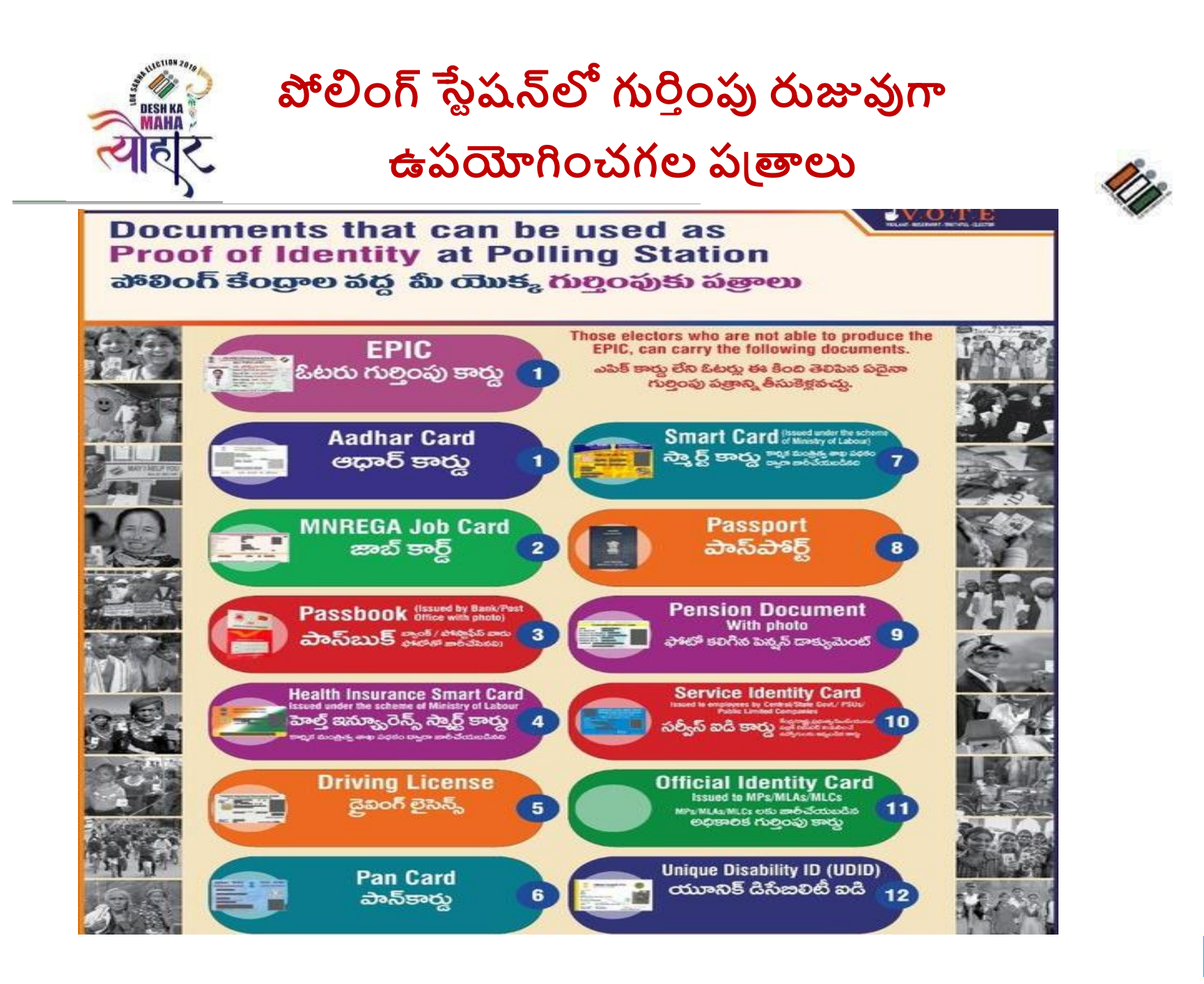

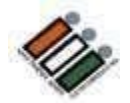

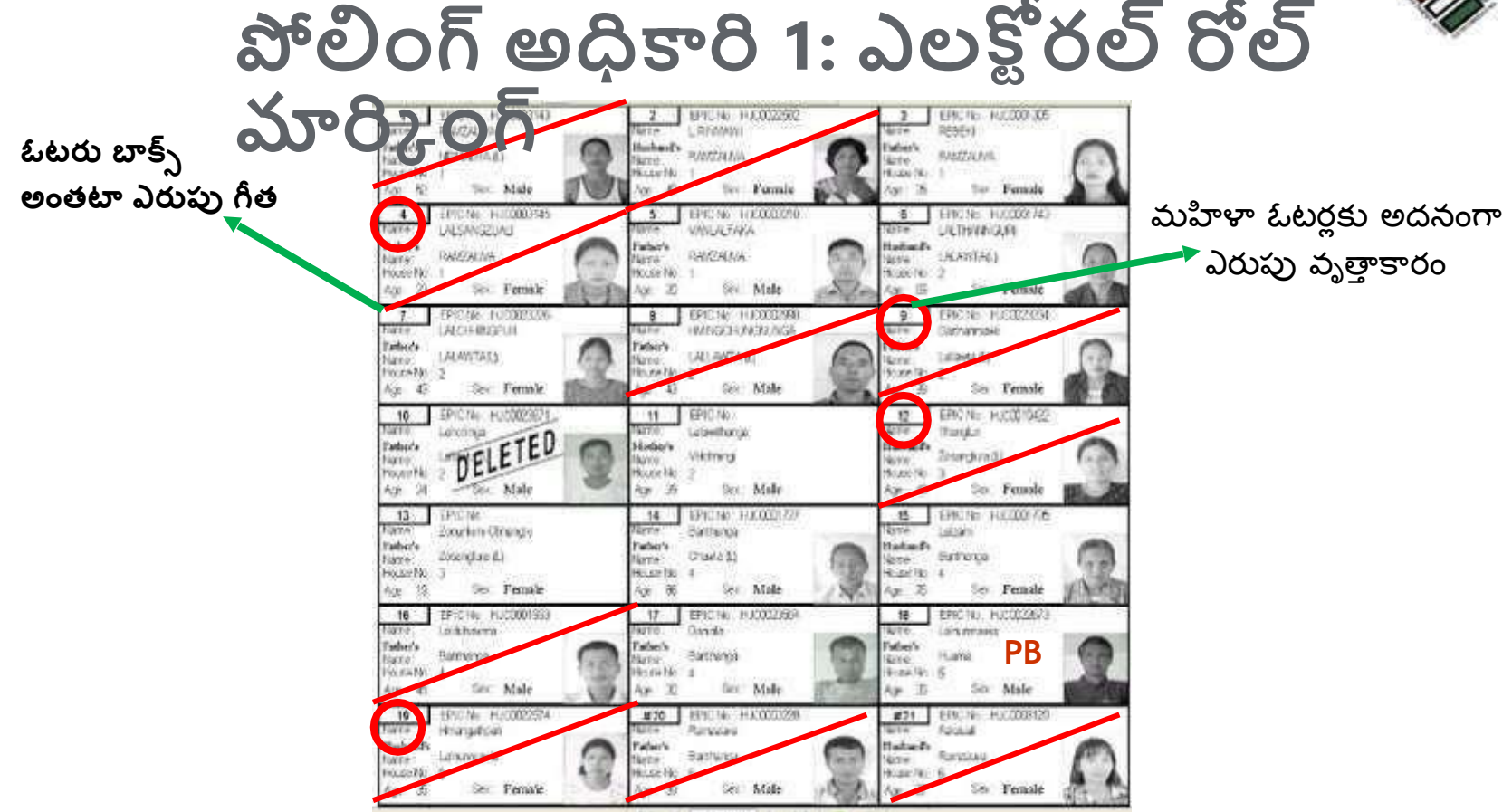

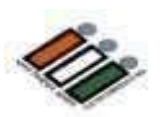

#### పోలింగ్ నిర<sub>్వ</sub>హణ

- PS లో వ్రవేశించడానికి అధికారం కలిగిన వ్యక్తులు
- $1.2$ ట్రుర్లు
- 2. పోలింగ్ అధికారులు
- 3. అభ్యర్థి/ఎన్ని కల ఏజెంట్/పోలింగ్ ఏజెంట్
- 4. రరిశీలకులు
- 5. డ్యూటీలో ఉన్న పబ్లిక్ సర్వెంట్లు
- 6. EC ద్వారా అధికారం పొందిన వ్యక్తులు
- 7. అంధులకు సహచరుడు/ఓటరుకు సమాచారం అందించడం
- 8. ఓటర్ల చేతుల్లో ఉన్న పిల్లవాడు

**కూయ నిరవహణ**

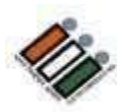

- పురుషులు మరియు మహిళా ఓటర్లకు ప్రత్యేక క్యూ ఉండేలా చూసుకోండి.
- శారీరక వికలాంగులు, బలహీనులు, సీనియర్ సిటిజన్ ఓటర్లను పేచి ఉండకుండా ప్రాధాన్యతపై PS లోపల అనుమతించండి.
- PSలో ఓటర్లు ఓటు రికార్డింగ్ చేయడానికి ఫోటోగ్రఫీ లేదా వీడియోగ్రఫీ చేయకూడదు.

#### **బ్ూత్ APP**

BLO మరియు పోలింగ్ సిబ్బంది కోసం సరళీకృత మొబైల్ యాప్తో కూడిన "బూత్ యాప్" అనే ICT అప్డికేషన్**ను ECI ప్రారంభించింది**. ఓటర్లు తమ మొబైల్ అప్లికేషన్లో డిజిటల్ ఫోటో ఓటర్ల స్థిప్ను డౌన్లోడ్ చేసుకునేందుకు వీలుగా బూత్ యాప్ కోసం ఉపయోగించాల్సిన QR కోడ్**తో కూడిన డిజిటల్ ఓటర్ల** స్లిప్.

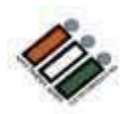

<u>ప్రత్యేక పరిస్థితులు</u>

PO గా మీరు కొన్ని విచి<sub>(</sub>తమైన పరిస్థితులను ఎదుర్కొంటారు:

- సవాల్ ఓటు (Challenged vote)
- ఓటింగ్ విధానాన్ని అనుసరించడానికి నిరాకరించడం
- టెండర్ బ్యాలెట్
- ఓటు వేయడానికి తిరస్కరణ
- అంధ & బలహీన ఓటరు
- తక్కువ వయస్సు ఉన్న ఓటరు
- $\cdot$  VVPAT యొక్క సవాలు
- ASD
- పోల్ వాయిదా/ఆపివేయడం వల్ల వాయిదా

### **సవాల్ ఓటు (Challenged vote)**

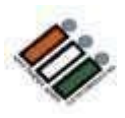

ఒకవేళ, పోలింగ్ ఏజెంట్లలో ఒకరు ఓటర్ల గుర్తింపును సవాలు చేసినట్లయితే, ౹కింది దశలను అనుసరించండి:

- ఛాలెంజర్ రూ. 2 కట్టి మరియు రసీదు పొందుతారు.
- – ఛాలెంజర్ ను రుజువు చేయడటం. ఛాలెంజర్ భాద్యత.
- PO ఫారమ్ 14లో వివరాలను న్మోదు చేసి సంతక్ం చేయమని ఓట్రును అడుగుతారు.
- ఓటరు సంతకం చేయడానికి నిరాకరిస్తే, అతన్ని ఓటు వేయడానికి అనుమతించరు.
- ఓటరు సంతకం చేస్తే PO సాదారణ విచారణను నిర్వహిస్తారు.
- ఛాలెంజ్ సవాలు నిరుపణ అయితే రుసుము తిరిగి ఇచ్చి ఓటరును పోలీసులకు అరప గించాలి.
- లేకుంటే ఛాలెంజ్ రుస్తమను జపుుచేసి ఓటు వేయడానికి అనుమతించండి.

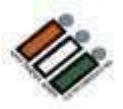

#### **ఓటంగ్ విధానానిి అనుసర్ంచడానికి నిరాకర్ంచడం**

- ఓటర్ల స్థిప్*ను* ఉపసంహరించుకోండి మరియు రద్దు చేయండి
- ఓటర్ల రిజిఫ్టర్లలో వాస్తవాన్ని నమోదు చేయండి
- రిమార్క్స్ కాలమ్లోని ఎంబ్రీకి దిగువన సంతకం చేయండి.
- 17Aలో సీరియల్ నంబర్ను ఎప్పుడూ మార్చవద్దు.

#### **ఓటు వేయకూడదని నిరయణ ంచుకున్ి ఓటరు**

- తన ఓటు వేయమని బలవంతం చేయకూడదు.
- ఓటర్ల నమోదు (17A) రిమార్క్స్ కాలమ్లో "ఓటు వేయడానికి నిరాకరించారు" అని వ్రాయండి.
- ్రపవేశానికి వ్యతిరేకంగా ఓటర్ల సంతకం లేదా బొటనవేలు ము(ద తీసుకోవాలి.
- 17Aలో సీరియల్ నంబర్ను ఎప్పుడూ మార్చవద్దు.

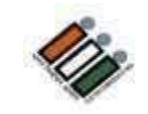

#### **ట ెండర బ్యేలెట్(Tender ballot)**

- ఓటరు పోలింగ్ స్టేషన్కి వచ్చి, తన ఓటు అప్పటికే పోల్ అయినట్లు గుర్తిస్తే, అతను టెండర్ బ్యాలెట్ కోసం అడగవచు.)
- చిన్న పాటి విచారణ నిర్వహించి, సంతృపి చెందితే బ్యాలెట్ పేపర్ను జారీ చేయాలి.
- వెనుక్ వైపు టండర్ బ్యయ లెట్ అని రాయండి
- ఓట్రు ఓటు వేయడానికి అనుమతించండి మరియు టండర్ బ్యాలెట్ను తగిన కవర్లో ఉంచి దానికి సీల్ చేయండి.
- ఫారం-17A, 17B, 17C & POs డైరీలో పేర్కొ న్ండి
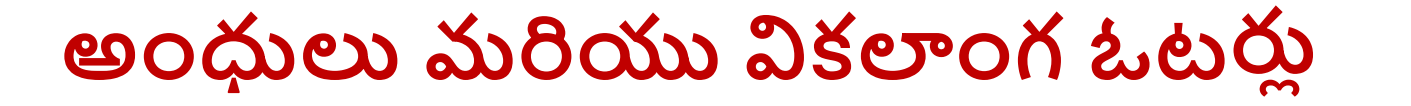

- పోలింగ్ ఏజెంట్/సిబ్బంది సహచరుడిగా వ్యవహరించకూడదు.
- సహచరుడుగా 18 ఏళ్లు పైబడిన వారిని అనుమతించాలి.
- అనుబంధం 12లో సహచరుడి నుండి డిక్లరేషన్ తీసుకోండి.
- సహచరుడు ఓటరుతో పాటు ఓటరు కంపార్ట్ఎెుంట్లోకి ప్రవేశించవచ్చు.
- ఒకే వ్యక్తిని సహచరుడిగా అనేకమంది ఓటర్లకు అనుమతించకూడదు.

### **త్కుకవ వయసు్ గల ఓటర ల ు**

- ఓటరు చిన్న పిల్లలుగా కనిపిస్తున్న పుడు.
- గుర్తింపు మరియు పేరు చేర్చడం గురించి PO సంతృప్తి చెందితే అనుబంధం 10లో డిక్లరేషన్ తీసుకొని ఓటు పేయడానికి అనుమతించండి

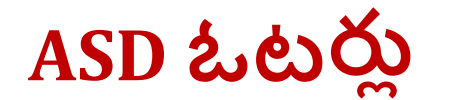

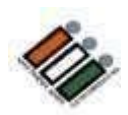

#### $[$  **గైర్హాజరు – మార్చబడింది – చనిపోయిన**)

ఆ జాబితాలలో పేరు ప్రస్తావించబడిన ఎలక్టర్ అని ఎవరైనా వ్యక్తి క్లైయిమ్ చేసుకుంటే, మీరు అతని EPIC లేదా ప్రత్యామ్నాయ పత్రాలలో ఒకదాని సహాయంతో ఆ వ్యక్తి యొక్క గుర్తింపును కఠినంగా తనిఖీ చేయాలి. 17A రిజిస్టర్లో సంతకంతో పాటు అటువంటి ఓటర్ల బొటనవేలు ముద్ర కూడా పొందబడుతుంది.

## **ఎనిికలు వేాయిద్ా వేయయుట**

ఆర్పి చట్టం, 1951లోని సెక్షన్ 57(1) ప్రకారం ప్రిసైడింగ్ అధికారికి ఎన్ని కలను వాయిదా వేసే అధికారం ఉంది.

- 1. ప్రకృతి వైపరీత్యాలు,
- 2. పోలింగ్ సామగ్రికని పొందలేకపోయిన లేదా నష్టం జరిగిన.
- 3. పోలింగ్ స్టేషన్ వద్ద శాంతిభద్రతలకు విఘాతం కలిగినపుడు.
- 4. దారిలో అడ్డంకులు ఏర్పడటం లేదా మరేదైనా తీవ్రమైన ఇబ్బందుల కారణంగా పోలింగ్ సిబ్బంది పార్టీ పోలింగ్ స్టేషన్ వద్దకు రాకపోవడం వలన.
- 5. ఏదైనా ఇతర తగినంత కారణం.

## **ఎనిి కల నిలపివేత (**Stoppage of poll**)**

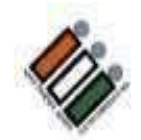

సెక్షన్ 58 మరియు 58A కింద

- 1. ఓటింగ్ యంత్రంలను చట్టవిరుద్దంగా ఎత్తుకొని పోవుట.
- 2. ఓటింగ్ యంత్రం అనుకోకుండా లేదా ఉద్దేశపూర్వకంగా ధ్వంసం చేయబడింది లేదా పోగొట్టబడింది లేదా పాడైంది లేదా తారుమారు చేయబడింది.
- 3. ఓటింగ్ యంత్రం యాంత్రిక వైఫల్యం చెందిన సమయంలో
- 4. పోల్**కు విఘాతం కలిగించే ప్రక్రియలో ఏదైనా ఇత**ర అక్రమాలు లేదా అక్రమాలకు పాల్పడినప్పుడు.
- 5. బూత్ స్వాధీనం చేసుకున్న సమయంలో (Booth capturing).

#### **పో లిెంగు ముగిెంపు సమయము**

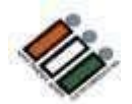

- ఓటింగ్ ముగియడానికి కొన్ని నిమిషాల ముందు ముగిసే సమయం 7.00PM గా ప్రకటించండి.
- రాత్రి 7.00 గంటలకు PS వద్ద మరియు క్యూలో ఉన్న ఓటర్లను ఓటు వేయడాన్నకి అనుమత్రంచండి.
- పోలింగ్ ముగిసే సమయానికి క్యూలో నిలబడిన చివరి వ్యక్తి ఒకటవ నంబరు గల స్లీప్ నుండి ప్రా రంభంచి మొదటి ఓటరుకు చివరి సంఖ్య గ్ల సిల ప్ల ను PO సంత్కంతో ప్ంపణీ చేయండి.
- పోలింగ్ ప్రక్రియకు అంతరాయం కలిగించకూడదు. PO స్లిప్పులు పంపిణీ చేసేందుకు సిద్ధంగా ఉండాల.
- 7.00 PM తర్వాత క్యూలో చేరడానికి ఎవరినీ అనుమతించవద్దు.

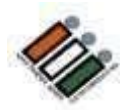

#### **పోల్ ముగిింపు(Close of poll)**

#### **EVM మూసిేయత్**

- TOTAL బటన్ను నొక్కి, ఏజైంట్లకు మొత్తాన్ని చూపించి, ఫారమ్ 17Cలో రికార్డ్ చేసి, ఆపై క్లోజ్ బటన్ను నొక్కండి.
- 17C కాపీలను సిద్ధం చేయండి (ప్రస్తుతం ఉన్న పోలింగ్ ఏజెంట్ల సంఖ్య +4) మరియు ప్రస్తుతం ఉన్న పోలింగ్ ఏజెంట్లకు 17సి అటిస్టెడ్ కాపీలను సరఫరా చేయండి
- . ఓటర్ల నమోదు ముగింపు (17A)
- పోల్ చివరిలో డిక్లరేషన్ చదవండి
- EVMలను సీల్ చేయండి
- ఇత్ర ఎన్నికల సామగి ర న్న సీల్ చేయండి.

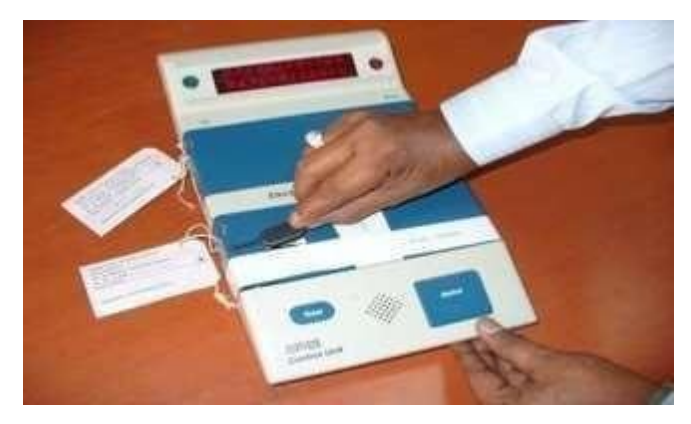

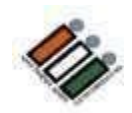

### **ఎనిికల పత్ ి ాల సీలిెంగ్**

**పాేక ట్ 1: చట ్ బ్ద ధ మ ై న కవర ల ు (ఆకుపచి)** 

#### **Packet No 1 : స ్ ాటుటరికవర ల ు (Green)**

- ఎలక్టోరల్ రోల్ యొక్క మార్క్ కాపీని కలిగి ఉన్న సీల్డ్ కవర్
- ఓటర్ల స్లిప్లను కలిగి ఉన్న సీల్డ్ కవర్
- $\bullet$  ఉపయోగించని టెండర్ బ్యాలెట్ పేపర్లను కలిగి ఉన్న సీల్డ్ కవర్
- ఉపయోగించిన టెండర్ చేసిన బ్యాలెట్ పేపర్లు మరియు ఫారమ్ నెం.17 బి లోని జాబితా కలిగి ఉన్న సీల్డ్ కవర్
- పైన పేర్కొన్న ఏదైనా కవర్ శూన్యం అయితే, ఒక NIL కవర్ ఉంచాలి.

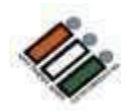

#### **పాేక ట్ సెంఖ్ే 2: చట ్ బ్ద ధ త్ లేని కవర ల ు (పసుపు)**

- మార్క్ చేసిన కాపీ కాకుండా ఇతర ఎలక్టోరల్ రోల్ కాపీలు
- ఫారం 10లో నియామకం చేసిన పోలింగ్ ఏజెంట్ల నియామక లేఖలు.
- సవాలు చేయబడిన ఓట్ల జాబితాను కలిగి ఉన్న ఫారమ్-14 కవర్.
- ఫారమ్ 12-బిలో వున్నటువంటి ఎలక్షన్ డ్యూటీ సర్టిఫికెట్ల కవర్.
- ఫారమ్ 14 లో గల అంధ మరియు వికలాంగుల ఓటర్ల జాబితా, మరియు ఓటరు సహచరుడి డిక్లరేషన్.
- ఓటర్ల వయస్సుకు గురుంచి తీసుకున్న<sub>.</sub> డిక్లరేషన్ మరియు అటువంటి ఓటర్ల జాబితా (అనుబంధ XI).
- సవాలు చేయబడిన ఓట్లకు సంబంధించి ఇచ్చిన రసీదు పుస్తకం మరియు నగదు ఏదైనా ఉంటే
- ఉపయోగించని మరియు దెబ్బతిన్న పేపర్ సీల్స్ కవర్
- ఉపయోగించని ఓటర్ స్లిప్పుల కవర్
- ఉపయోగించని మరియు దెబ్బతిన్న ప్రత్యేక ట్యాగ్ల కవర్
- ఉపయోగించని మరియు దెబ్బతిన్న స్టిప్ సీల్స్ కవర్

## **పాేక ట్ 3 (బ్ ి రన్)**

- PO కోసం హ్యాండ్ బుక్
- EVM మరియు VVPAT యొక్క మాన్యువల్
- లీకేజీ లేకుండా జాగ్రత్త చేసిన చెరగని ఇంక్ బాటిల్
- స్వీయ లింకింగ్ ప్యాడ్
- PO యొక్క మెటల్ సీల్
- బాణం క్రాస్ మార్క్
- చెరగని సిరా అమరిక కప్పు

### **పాేక ట్ 4 (నీలెం)**

• ఓటింగ్ కంపార్ట్మెమెంట్, వేస్ట్ పేపర్ బాస్కెట్, పాలిథిన్ బ్యాగ్ మొదలైన అన్ని

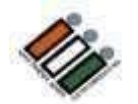

### **రిస ప ష న్ స ెంటర(Reception Centre)**

- **1. పిత్ేేక కౌెంటర వద ద అెందజేయాలి్న మ టీరియల్**
	- EVMలు మరియు VVPATలు
	- ప్రిసైడింగ్ అధికారుల డైరీ
	- కవర్ 17C (కాపీల సంఖ్య. అభ్యర్థుల సంఖ్య +4)
	- 17A కలిగి ఉన్న కవర్
	- 16 పాయాంటుి పరిశీలకుల నివేదిక
	- PO దా(రా డిక్లరేషన్
	- మాక్ఏోల్ సర్టిఫికేట్, మాక్ఏోల్ స్లిప్లను కలిగి ఉన్న ప్లాస్టిక్ బాక్స్.
	- మైక్రో అబ్జర్వర్ నివేదిక
	- వెబ్ కాస్టింగ్ బృందానికి సంబంధించిన మైక్రోచిప్

**2. జనరల్ కౌెంటర ల లో అెందజేయవలసరన మ టీరియల్**

- ప్వాకెట్-1
- ప్యాకెట్-2
- ప్వాకెట్-3
- ప్యాకెట్-4

ఏదైనా సంఘటన జరిగితే ప్రత్యేక కౌంటర్లలో ఇవ్వాల్సిన మెటీరియల్ని అందజేయడానికి RO మరియు పరిశీలకులను కలవండి

#### అప్పగించిన మెటీరియల్ కోసం రసీదు పొందండి మీరే పయనం సాగించండి

ఎన్నికల నిర్వహణలో మీ పాత్రను విజయవంతంగా నిర్వర్తించిన గర్వంతో ఇంటికి తిరిగి వెళ్లండి.

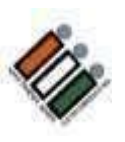

## **వివిధ కేటగిరీ EVMలు**

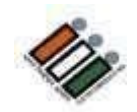

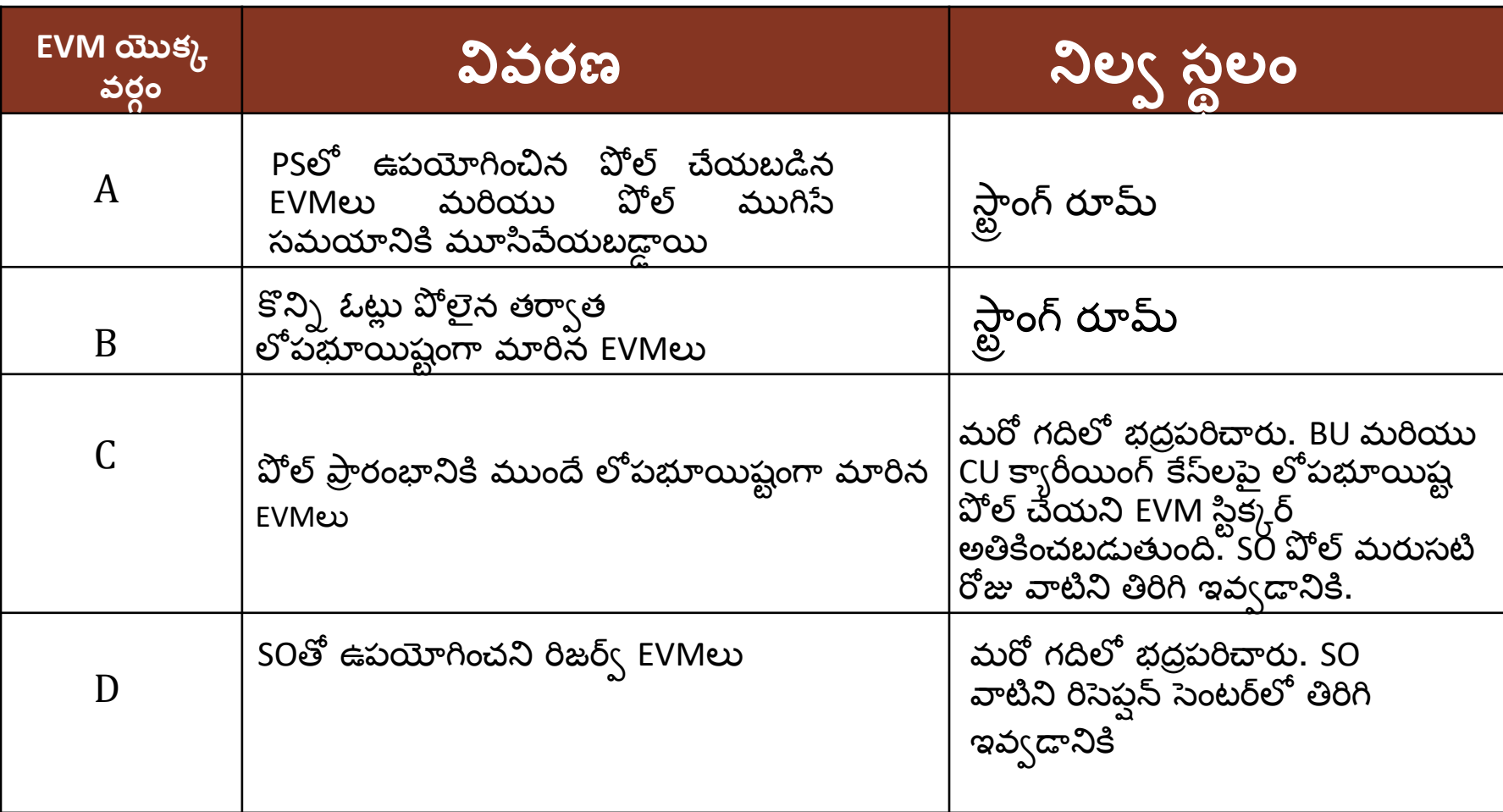

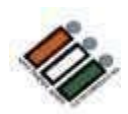

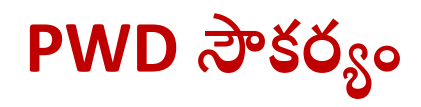

- అన్ని PS లలో ర్యాంప్ల సౌకర్యం కల్పించబడింది.
- ఒక చక్రాల కుర్చీ అందించబడింది
- సులభ్రతరం కోసం ఇద్దరు వాలంటీర్లు -ఒక పురుషుడు మరియు ఒక స్త్రీ
- పోలింగ్ స్టేషన్**లో పిడబ్ల్యుడి, వృద్ధులు లేదా గర్బి**ణీ స్త్రీలు ఉన్నప్పుడు, వారికి ప్రాధాన్యత ఇవ్వాలి మరియు వెంటనే ఓటు వేయడానికి అనుమత్రంచాల.

#### **కీలకమె ై న పోలింగ్ సేట షనుల**

సూక్ష్మ పరిశీలకులు, వెబ్ కాస్టింగ్ మరియు వీడియోగ్రాఫర్లు గుర్తించబడిన క్లిష్టమైన, హాని కలిగించే పోలింగ్ స్టేషన్లలో మోహరిస్తారు.

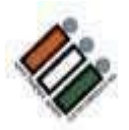

#### **పోలిెంగ్ యొకక ఫ్ ల ోచార ్(పిధాన పిక్యర లు)**

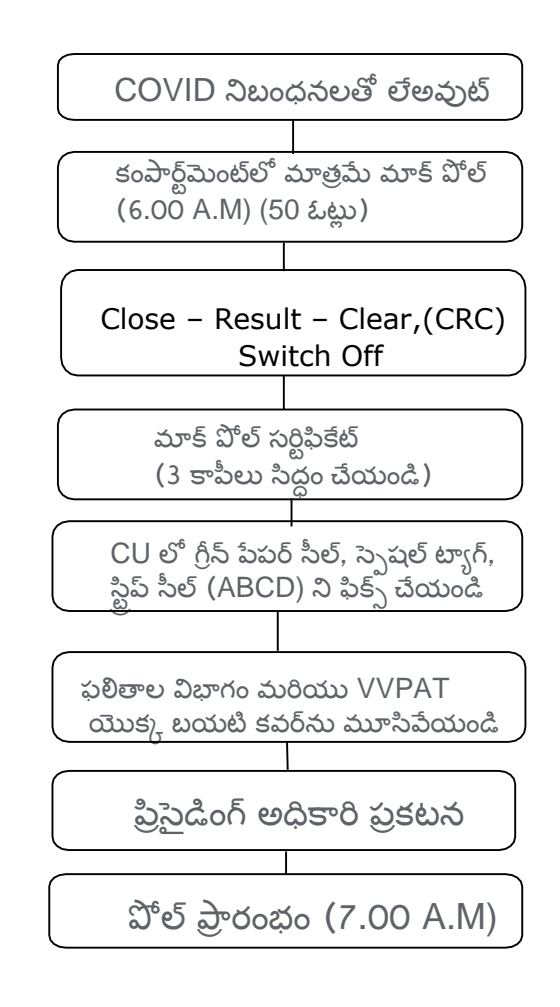

#### **పోలిెంగ్యొకక ఫ్ ల ోచార ్(పిధాన పిక్యర లు)**

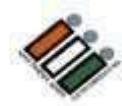

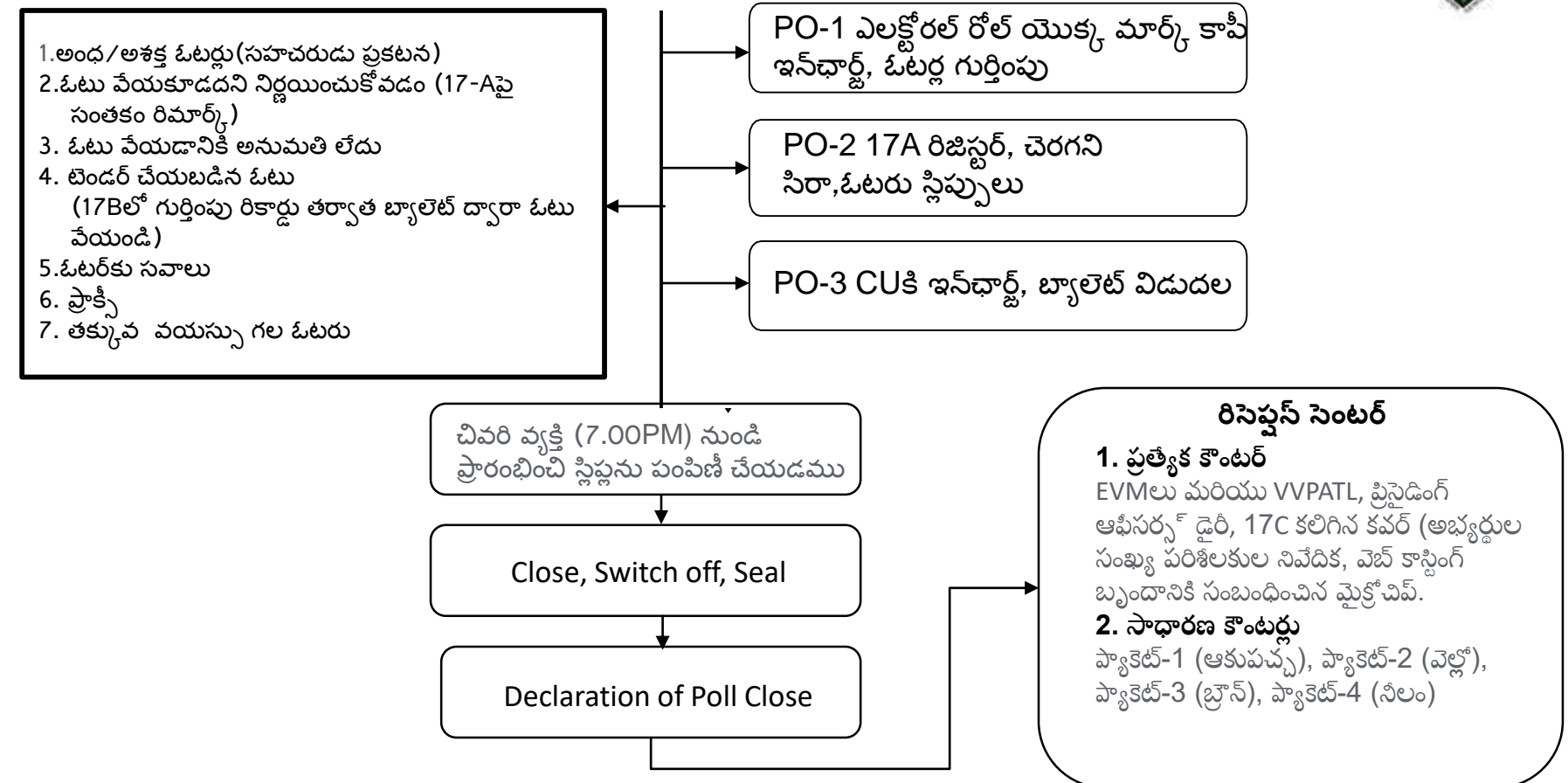

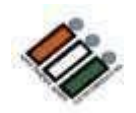

## **17A ర్జిసర్ే**

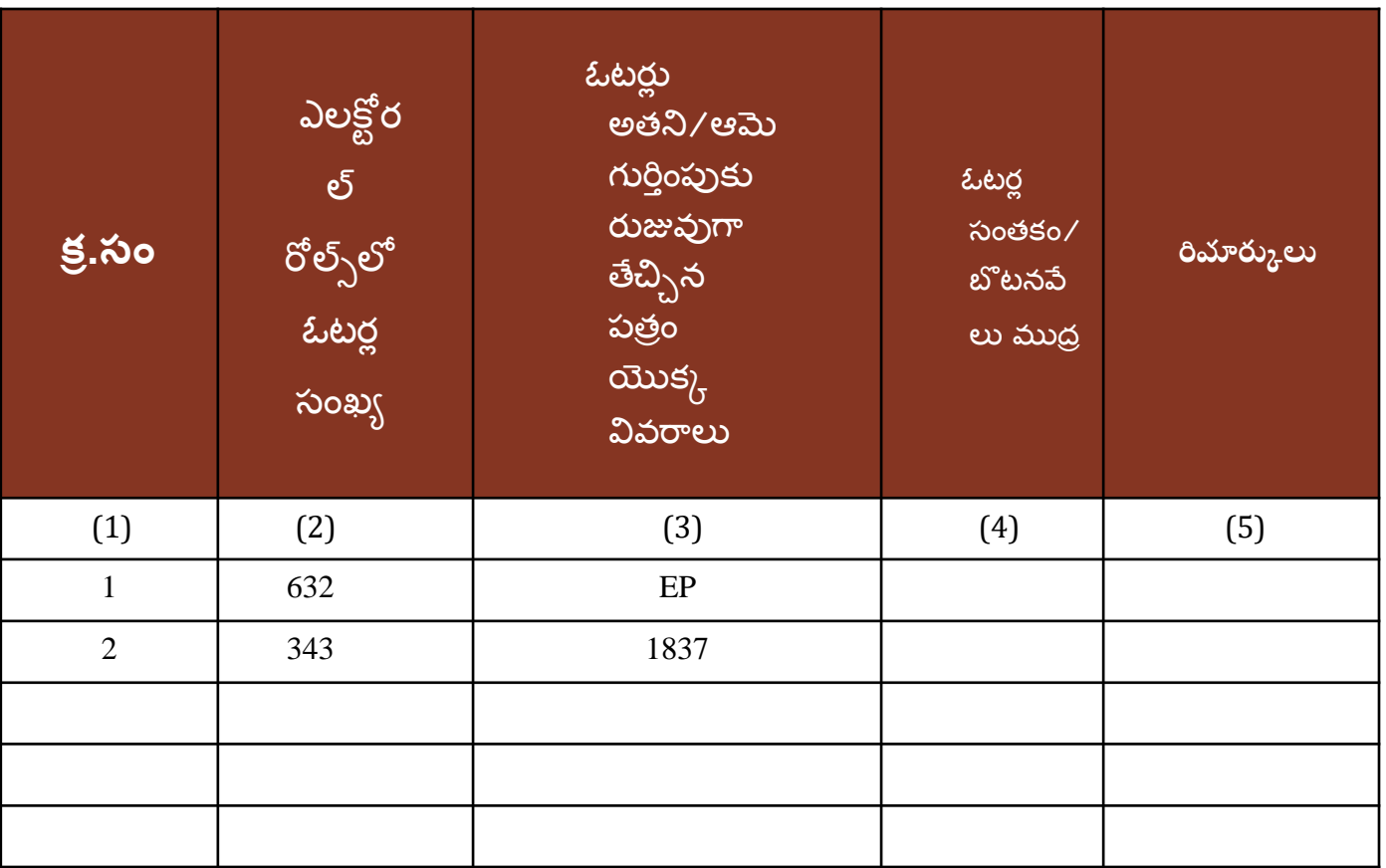

### **7C Register**

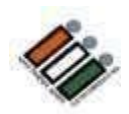

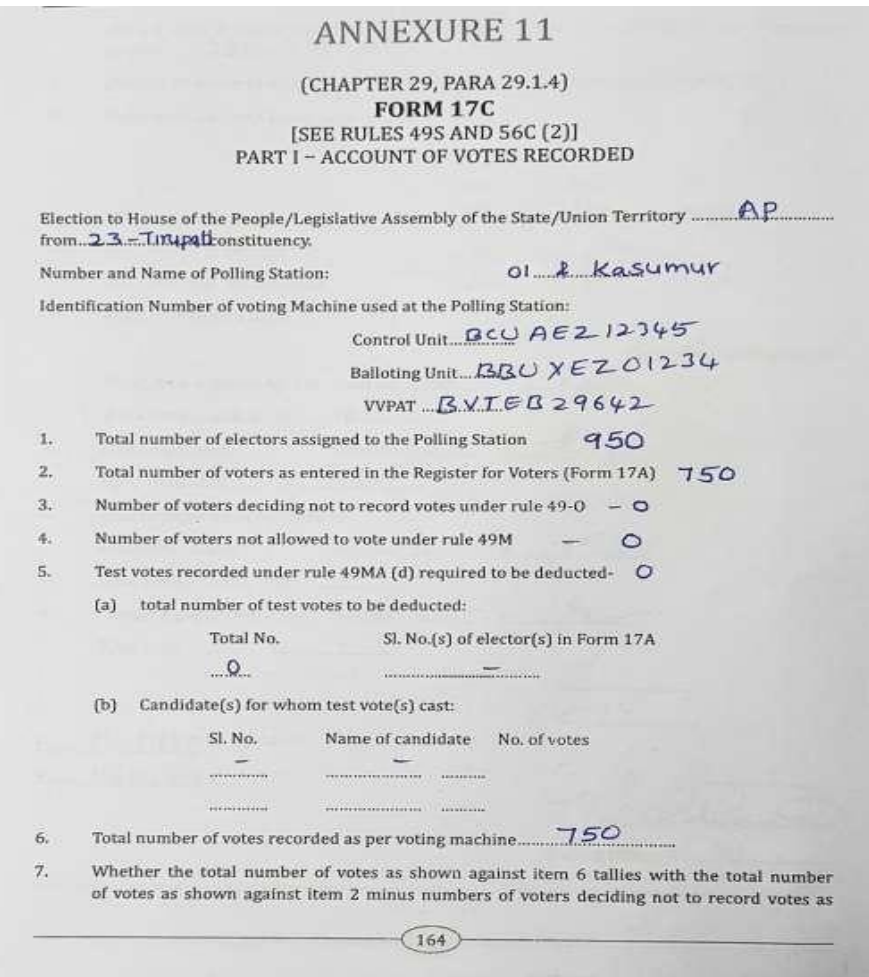

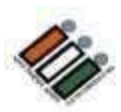

## **7C Register**

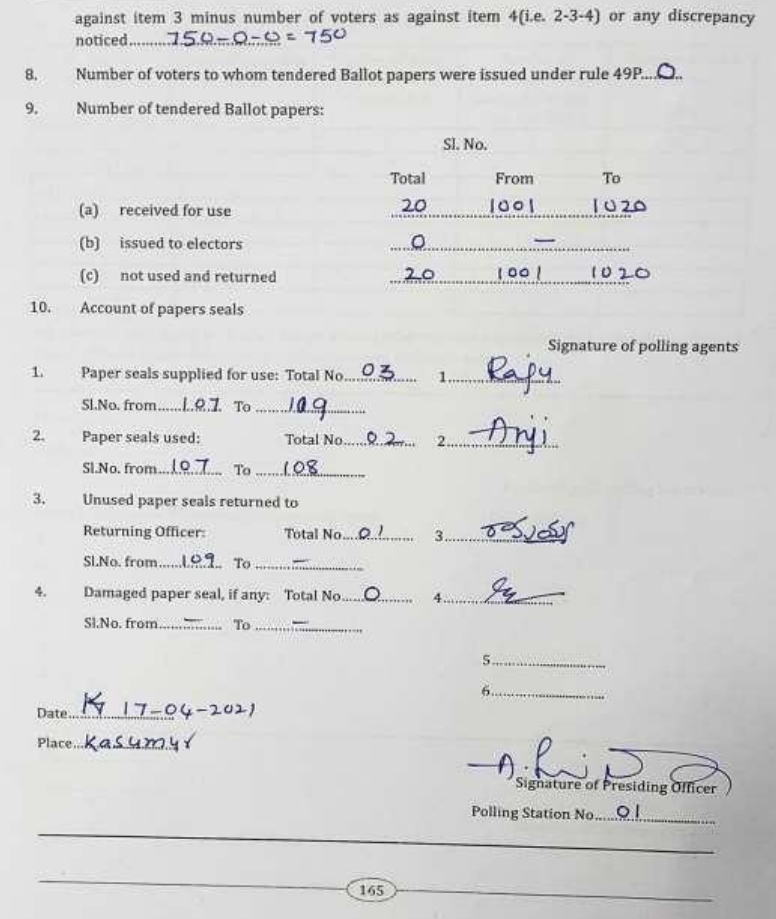

#### **1 7C Register**

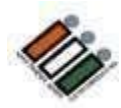

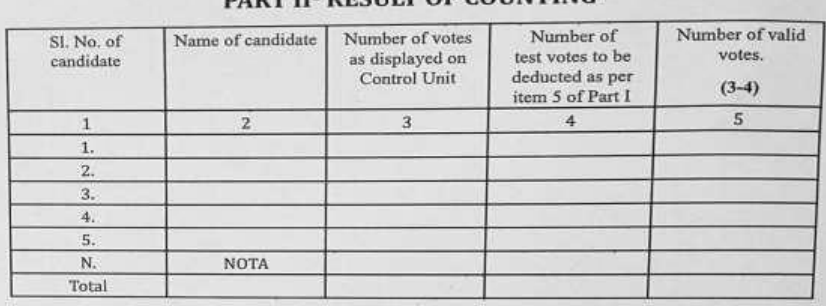

#### **PART II- RESILLT OF COUNTING**

Whether the total number of votes shown above tallies with the total number of votes shown against item 6 of Part I or any discrepancy noticed between the two totals.

Signature of Counting Supervisor

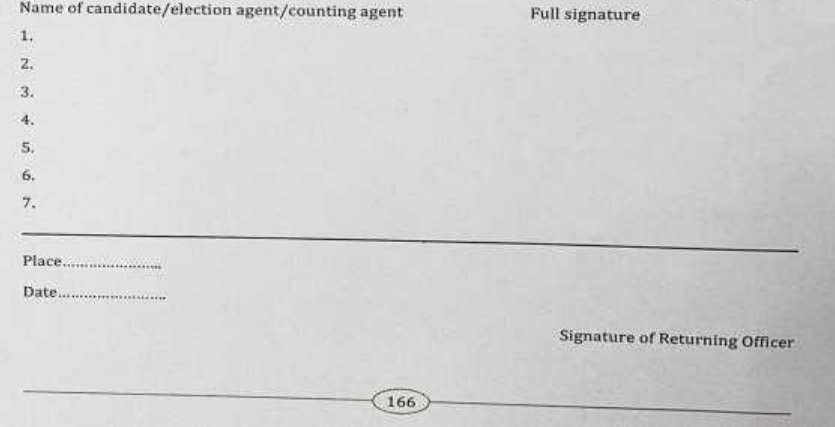

#### **గత్ ఎనిికల ల ో ఎదురకకని సమసేలు**

- మాక్ పోల్ తర్వాత CRC చేయలేదు.
- మాక్ పోల్ స్థిప్అు తీసివేయబడలేదు
- పోల్ ముగిసిన తర్వాత, "CLOSE" బటన్ను నొక్కడం మర్చిపోయారు
- VVPAT మాత్రమే భర్తీ చేయబడినప్పుడు కూడా, అవసరం లేని మాక్ పోల్ జరిగింది
- •17Cని సమర్పించలేదు. కొన్ని అసంపూర్ణ వివరాలతో సమర్పించబడ్డాయి
- ఓటరు పోలింగ్ రిపోర్టు సరిగా ఇవ్వలేదు. పోలైన మొత్తం ఓట్లకు బదులుగా పోలింగ్ స్టేషన్కు కటాయించిన మొత్తం ఓటర్లు పర్క్రోన్నారు. ప్రై, పురుష ఓటర్ల గణాంకాలు ఇవ్వలదు.
- EVMలు, VVPATలు అనవసరంగా రీప్లేస్ చేయబడ్డాయి, ఉదా. కనెక్షన్లు సరిగ్గా చేయబడలేదు, కానీ ఇప్పటికీ EVMలు మార్చబడ్డాయి.
- EVM, VVPAT యొక్క క్యారీ కేసుల కోసం అడ్రస్ ట్యాగ్**లు పోల్ ముగిసే సమయానికి** కట్ట బడలేదు మరియు సీల్ చేయబడలేదు.

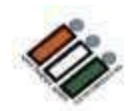

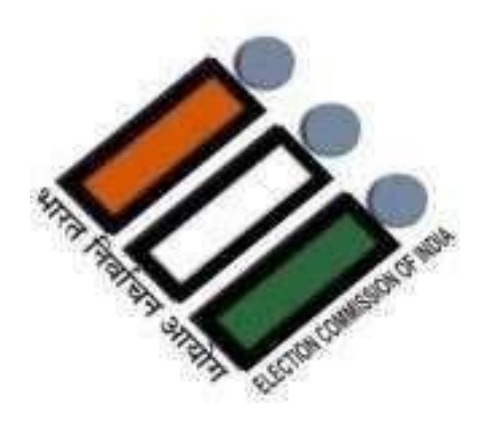

# **ALL THE BEST !**

### **Tirupati District General Elections 2024**

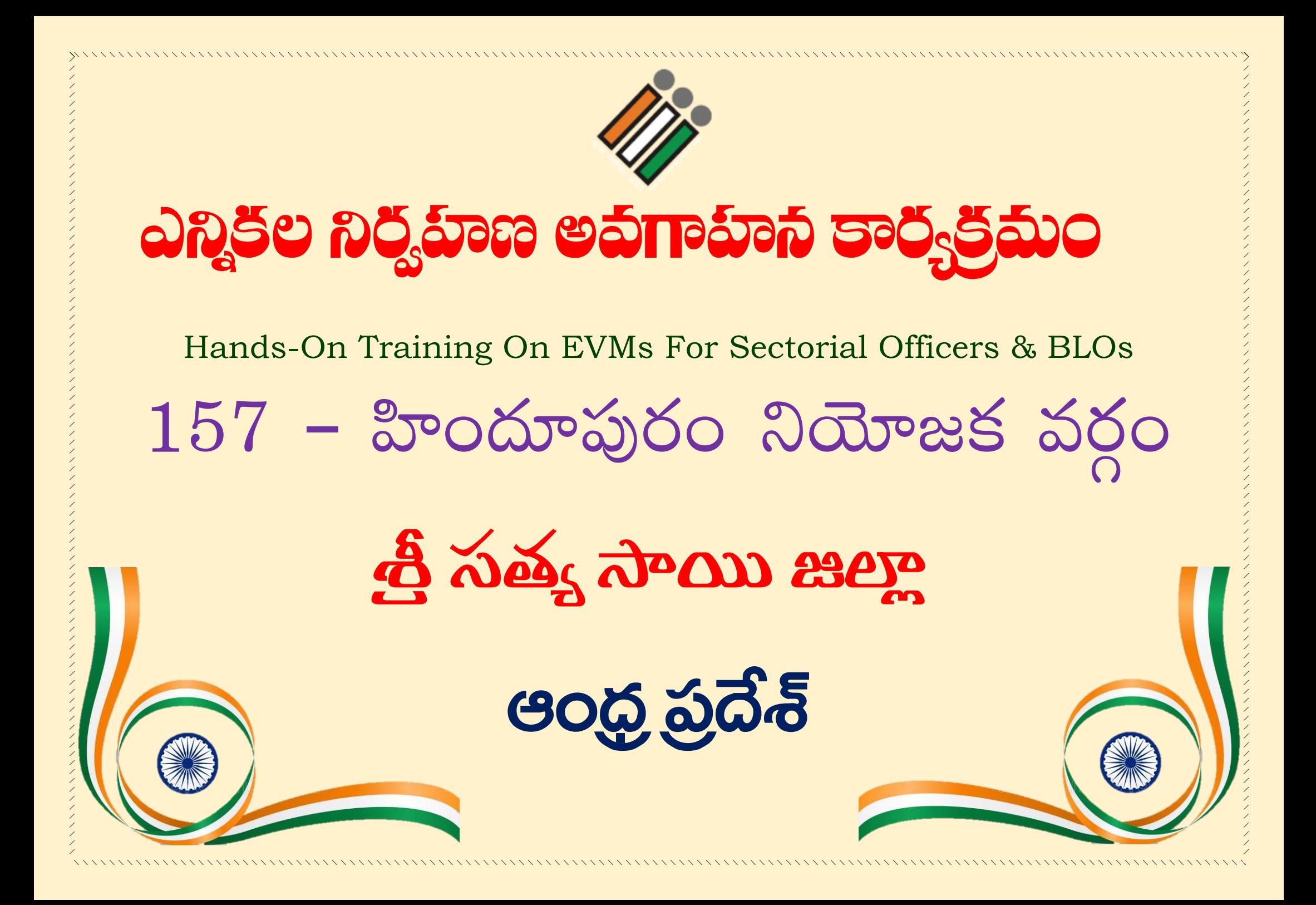

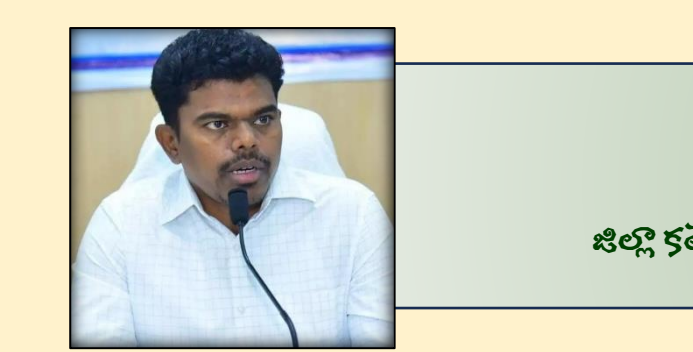

శ్రీ పి. అరుణ్ బాబు గారు, IAS,

జిల్లా కలెక్టర్, జిల్లా మెజిస్ట్రేట్ & జిల్లా ఎన్నికల అధికారి, త్రో సత్య సాయి జిల్లా.

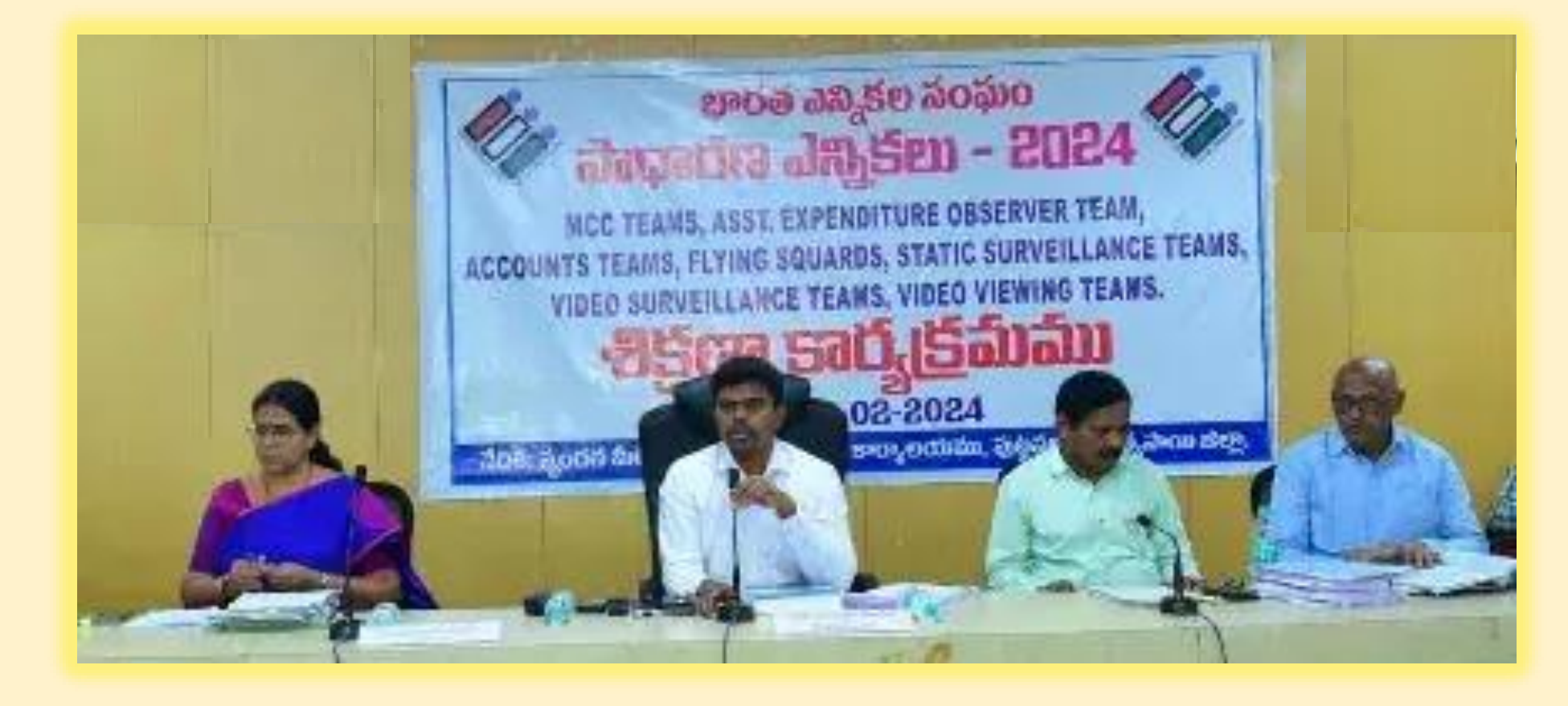

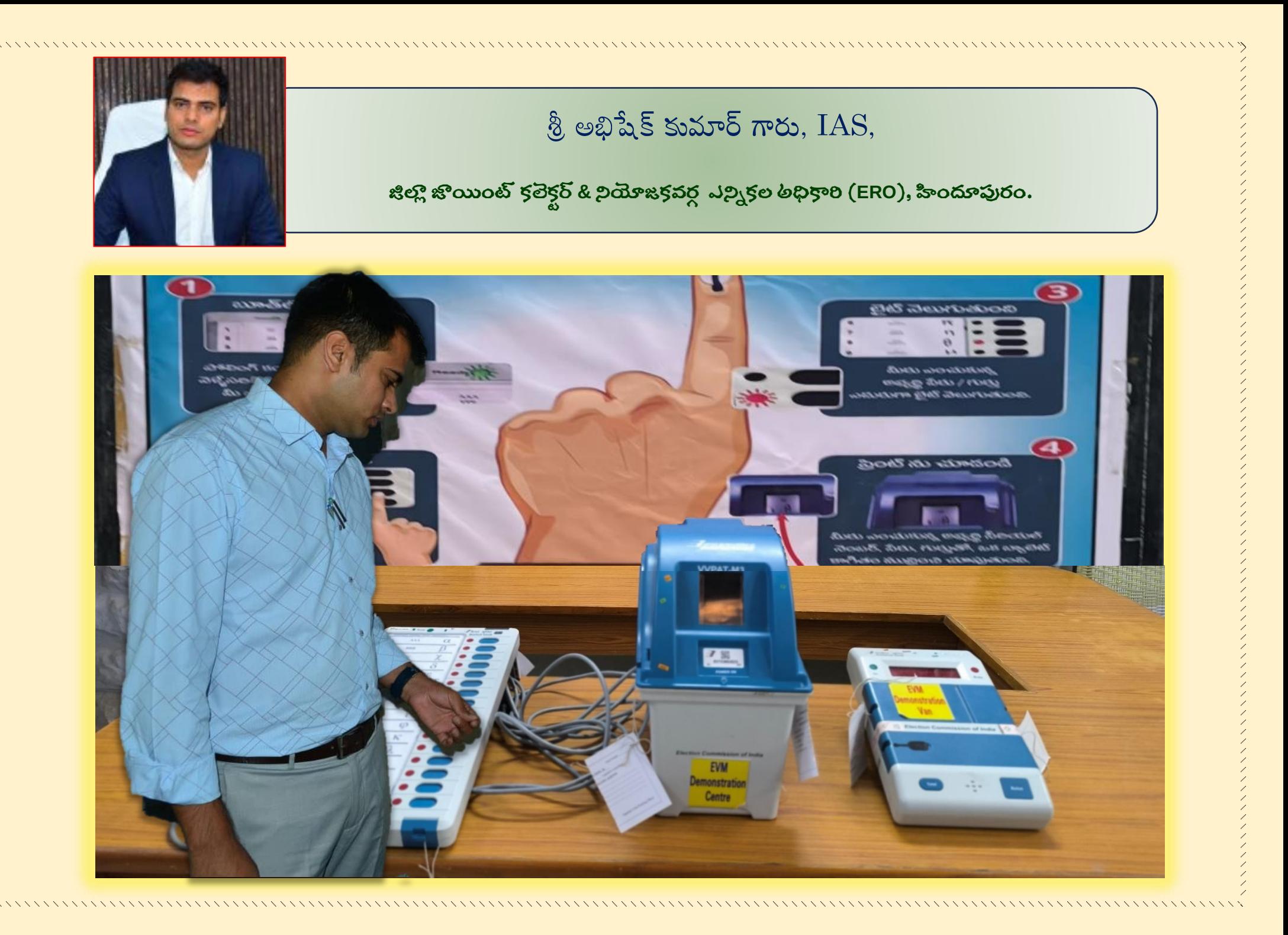

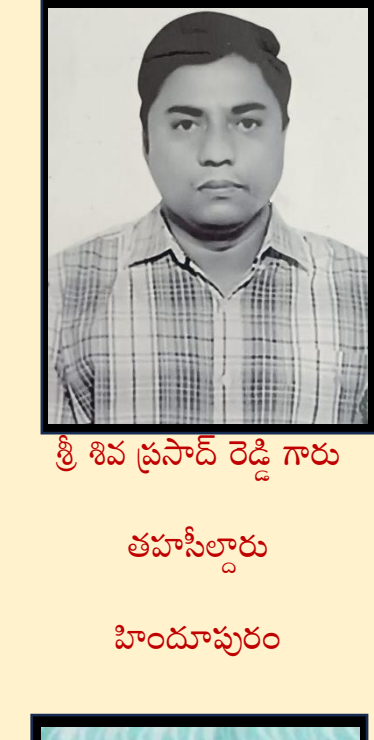

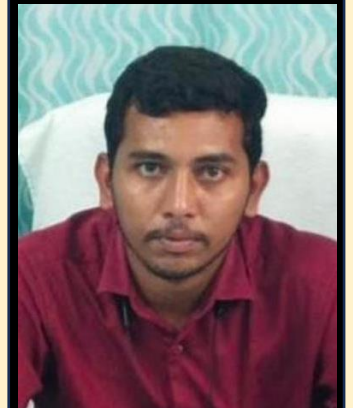

శ్రీ రెడ్డి శేఖర్ గారు

డ్డప్యూటి తహసీల్దారు

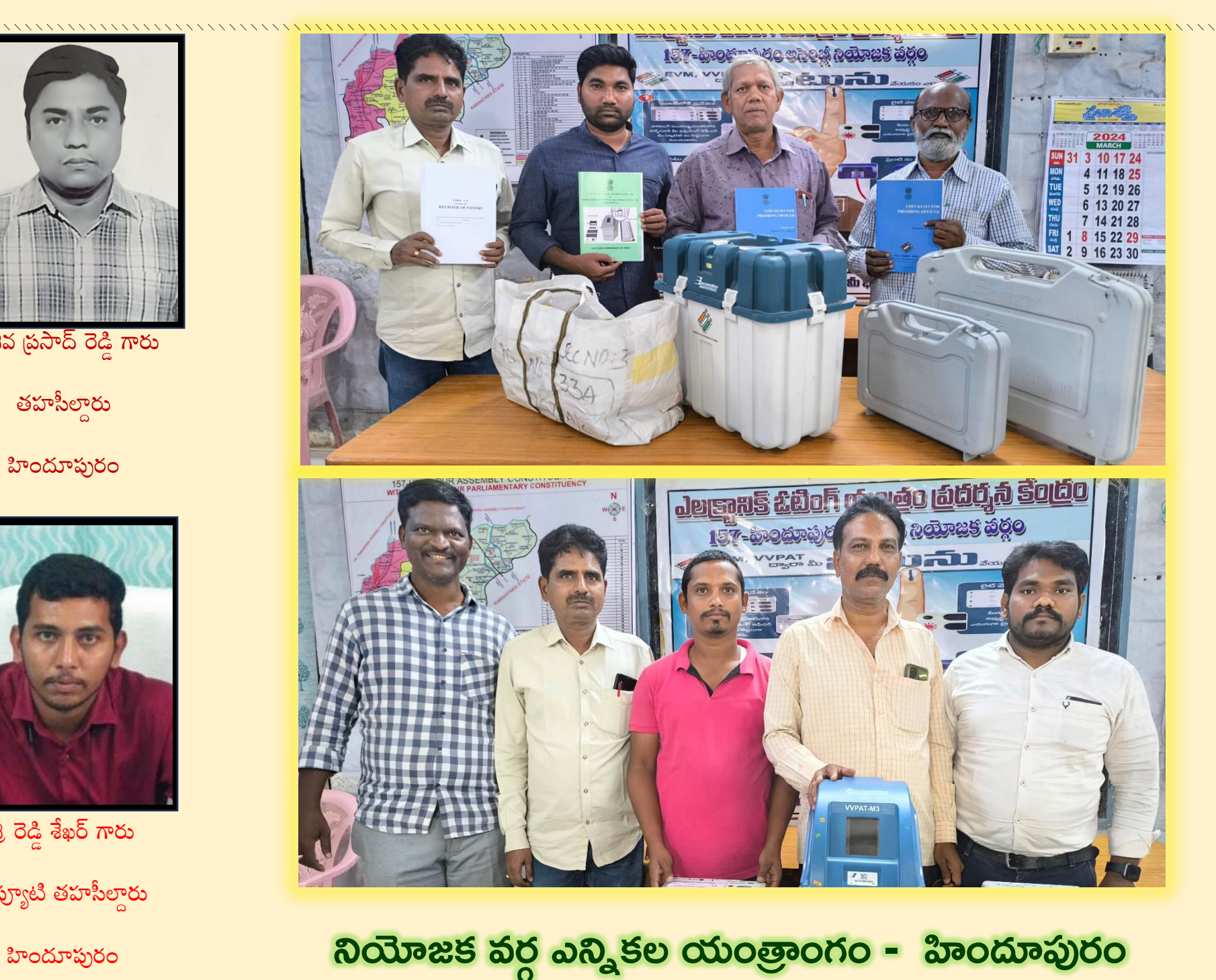

#### **157 - HINDUPUR ASSEMBLY CONSTITUENCY MAP. WITH IN - 20 HINDUPUR PARLIAMENTARY CONSTITUENCY**

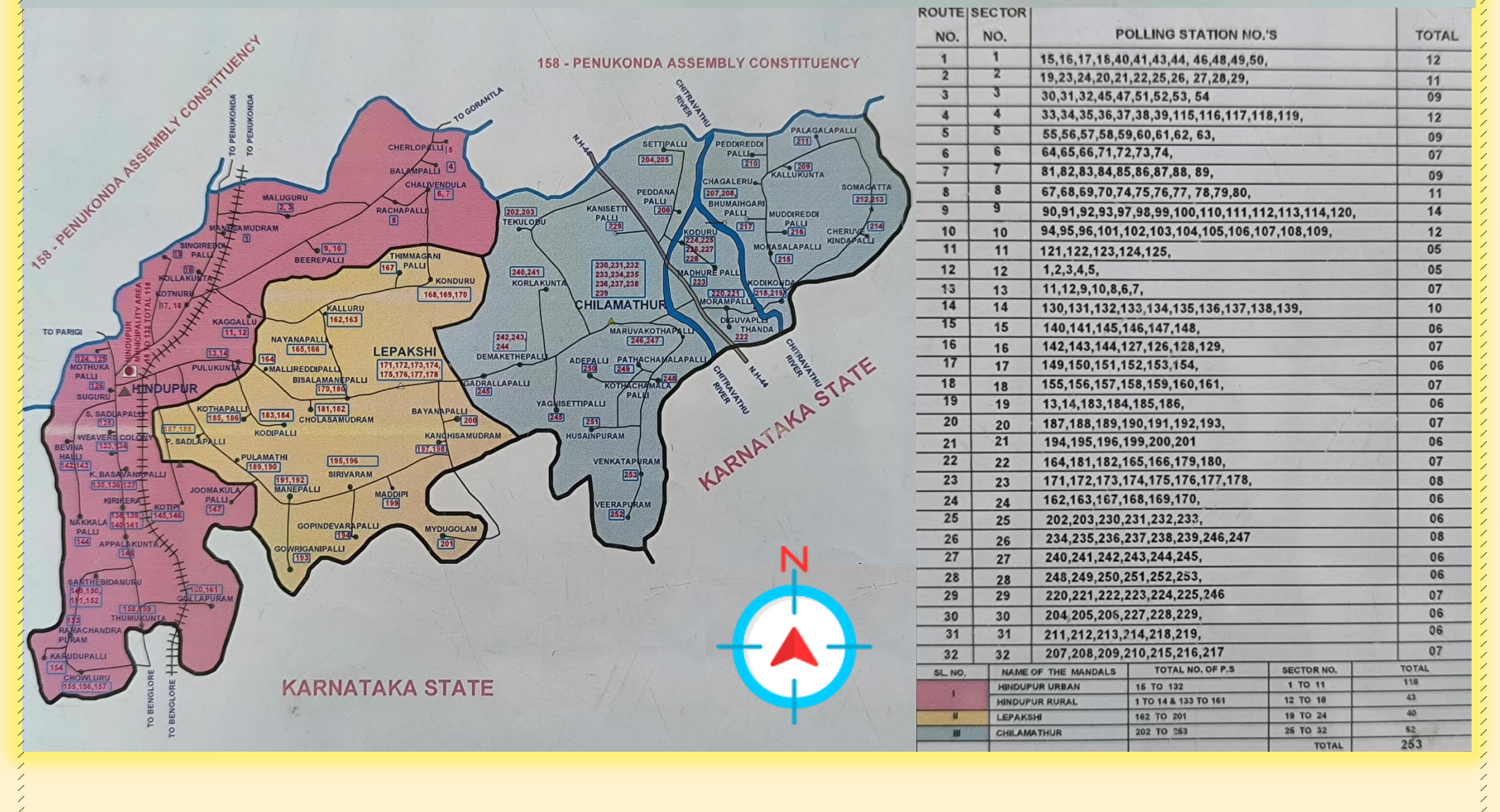

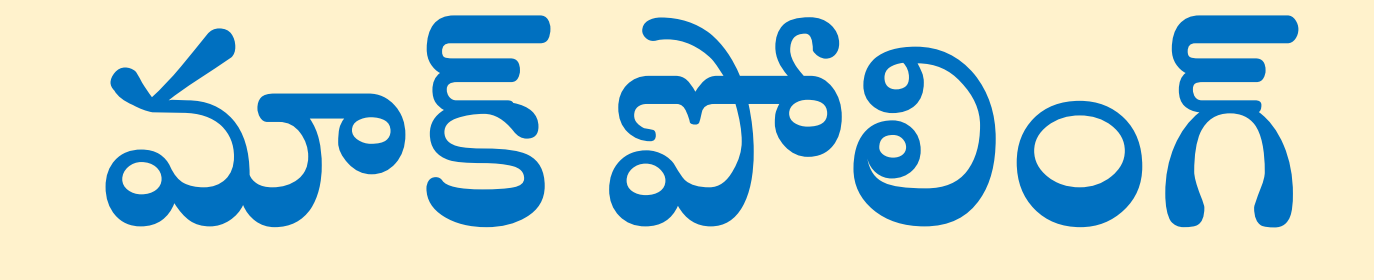

i<br>I

**నిర్వహణ విధానిం**

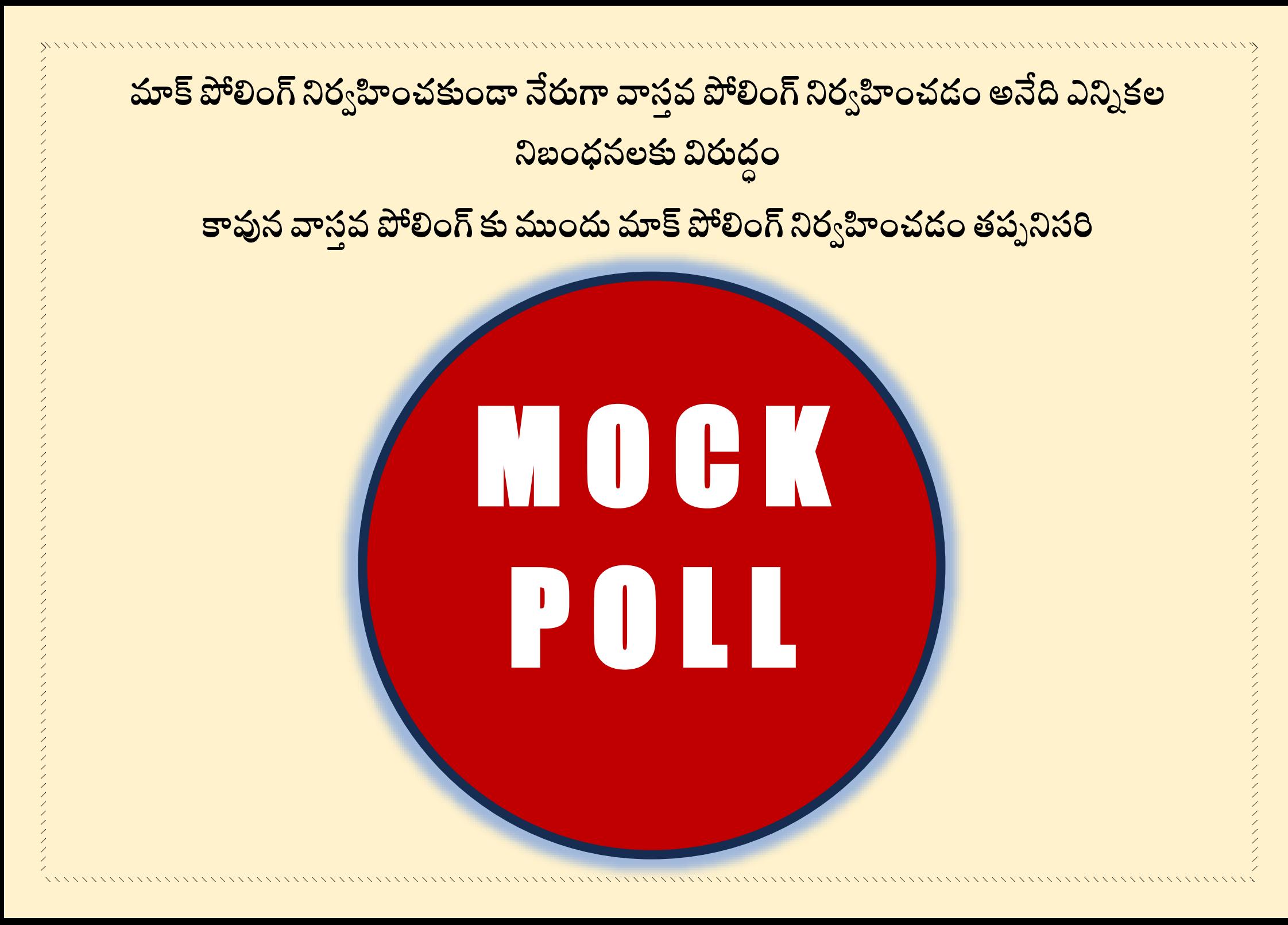

**ఉద్యిం 5:30 స్మయాన MOCK POLLINGప్రార్ింభించాలి ఉనిిందున పోలింగ్ ఏజింట్లింద్రూఉద్యిం 5:30 గింట్ల లోపే పోలింగ్ కింద్రానికి చేరుకొనేలా పోలింగ్ ఏజింట్లింద్రికీ ప్రిసీడింగ్ అధికారి సూచన చేయాల** 

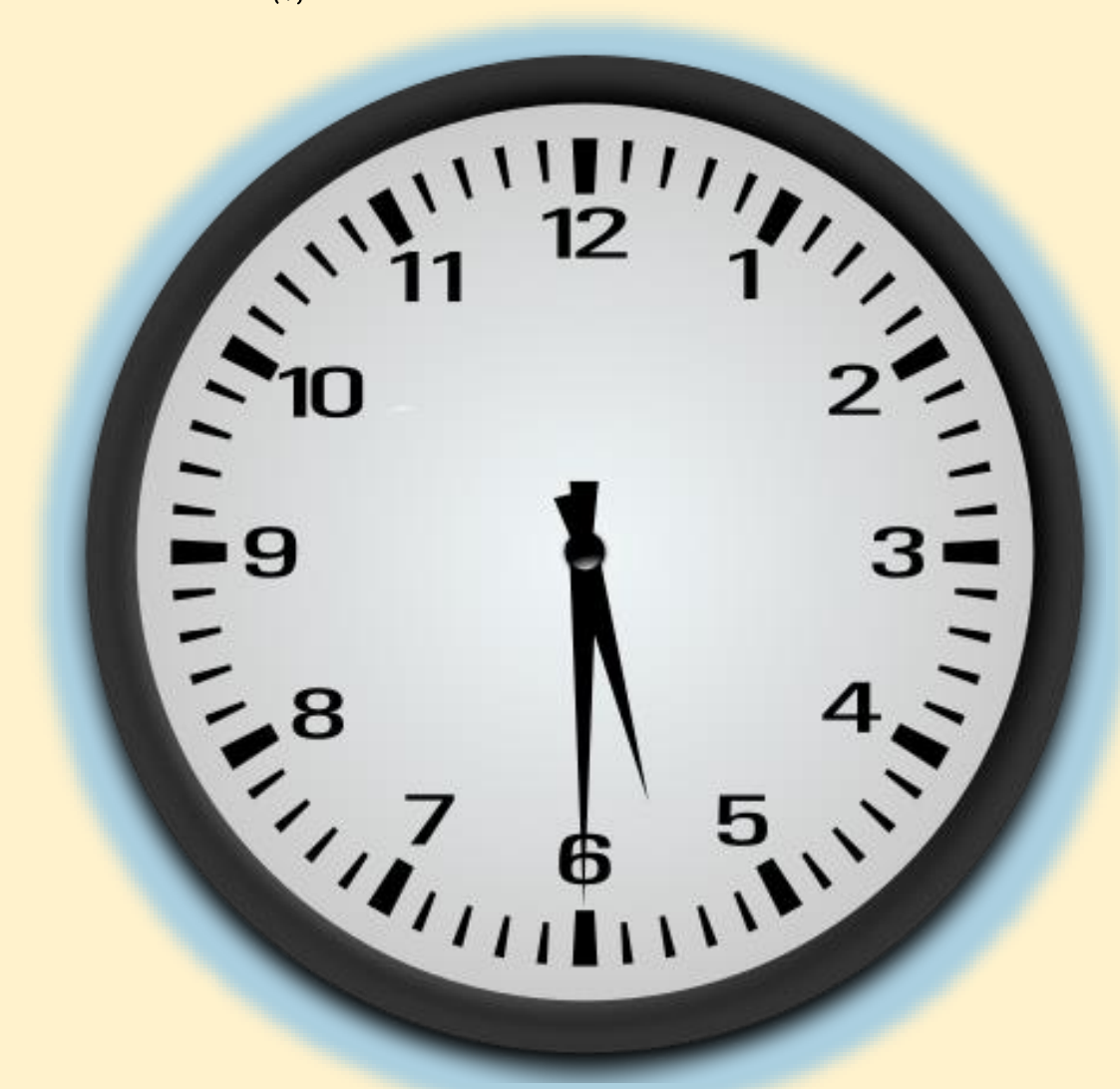

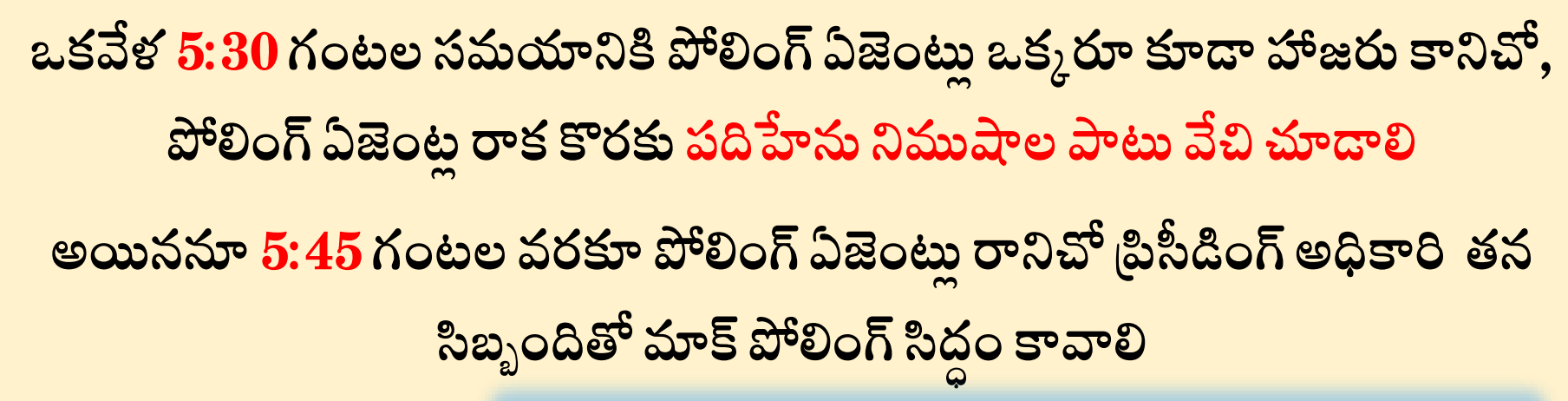

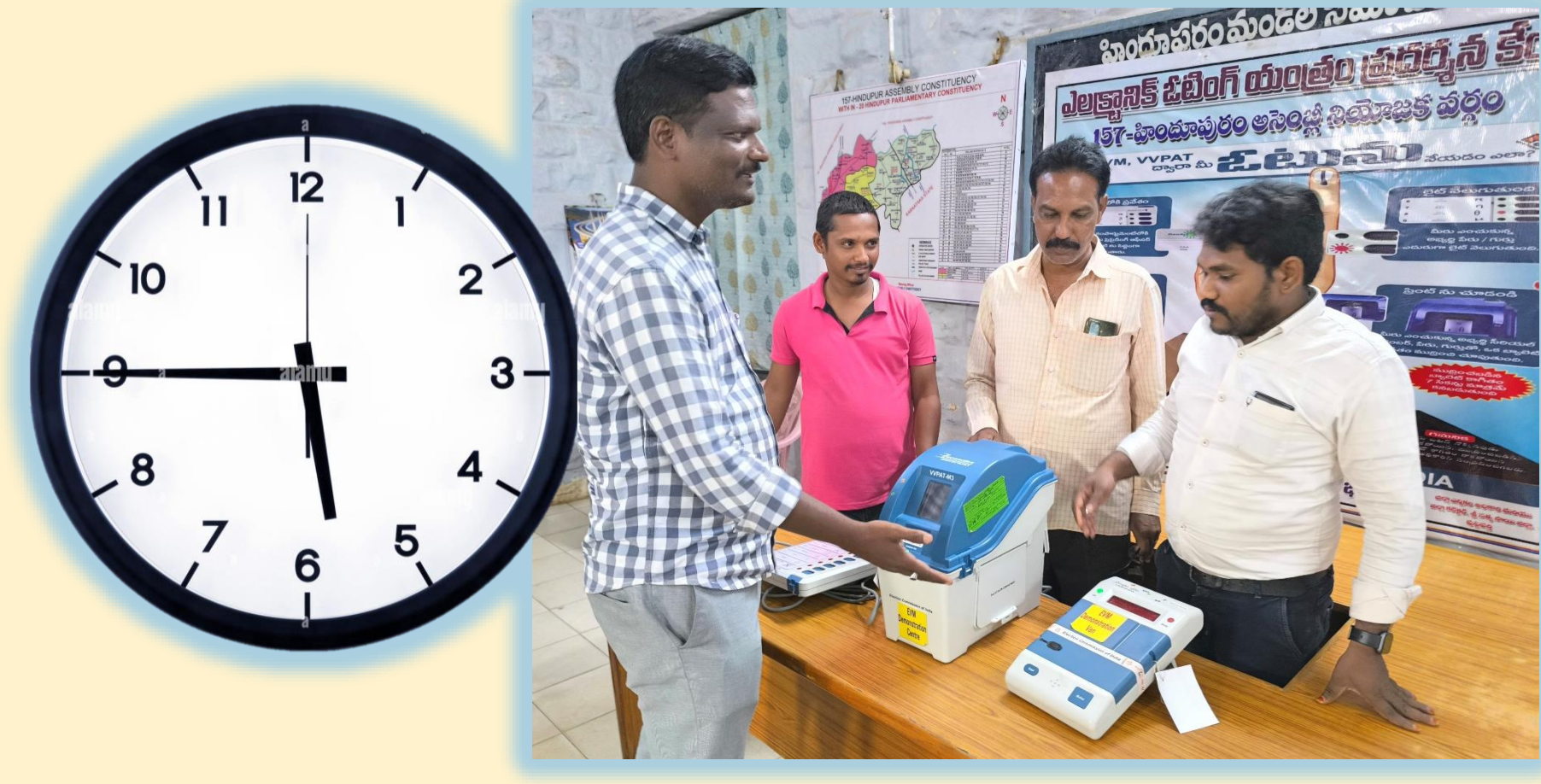

**మిందుగా CONTROL UNIT లో ఉని CLEAR బట్న్ నొకకిండ**  ీతద్వారా గత ఎన్నికలకు సంబంధించి తొలగించకుండా నిల్వ ఉన్న ఓట్లను తొలగించండి **CONTROL UNIT లో ఉని DISLPAY విభాగింలో ఓట్ల తొలగింపు వివరాలను**

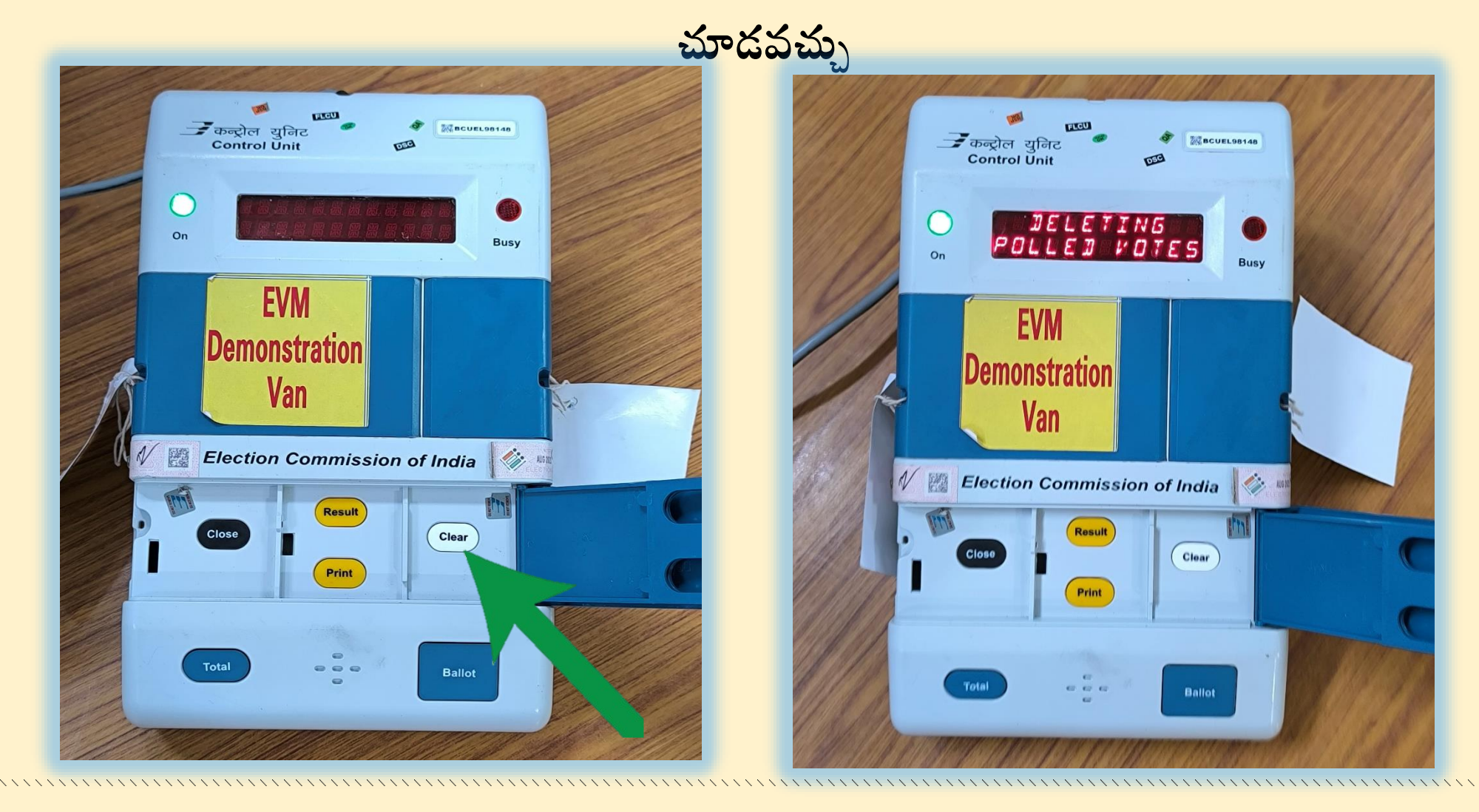

## **VVPATయొకక క్రింది భాగింలో ఏరాపట్ల చేయబడడ DROP BOX లో సిలప్పులు ఏమి**  లేకుండా, ఖాళీగా ఉండేటట్లు జాగ్రత్త వహించండి

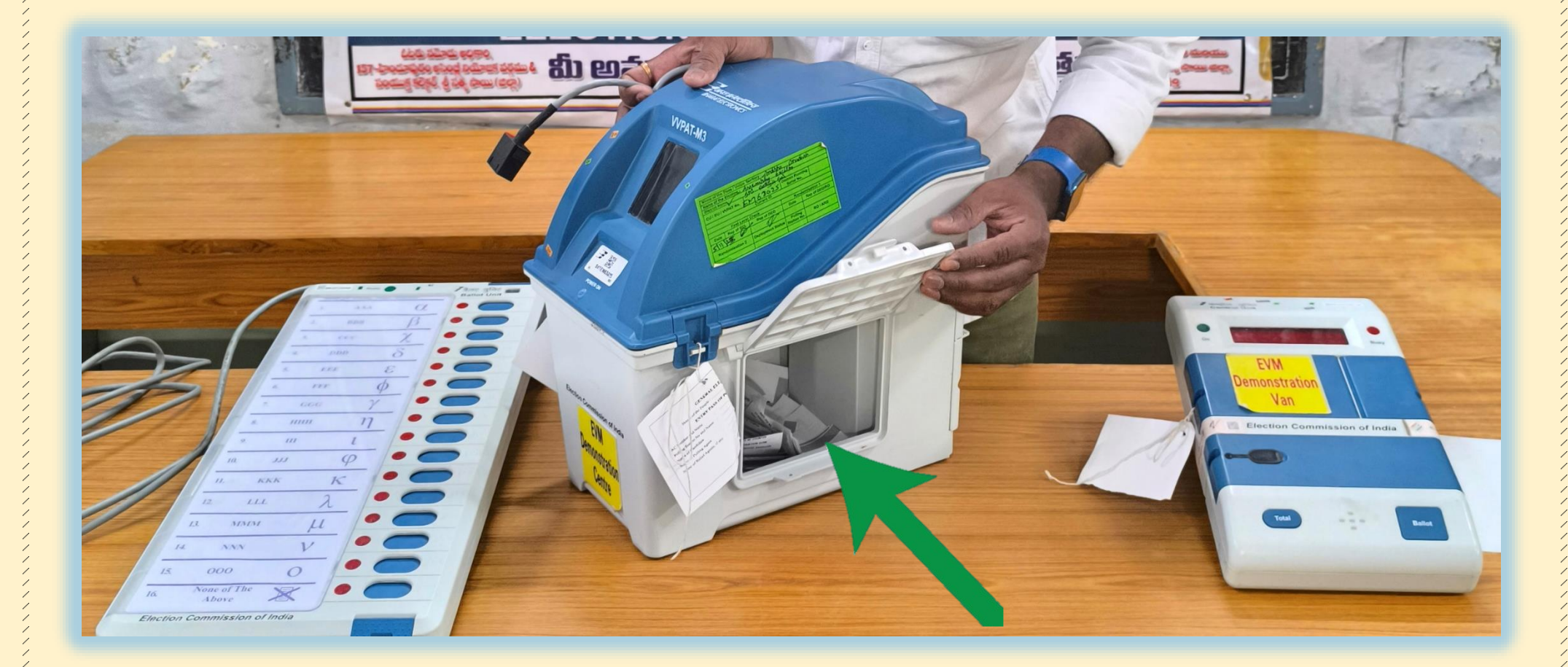

## **పోలింగ్ ఏజింట్ల అింద్రి చేత NOTA తో స్హా అనిి పార్టీలక లేద్వ అనిి గురుతలక లేద్వ**  <u>పోటీ</u>లో ఉన్న అందరు అభ్యర్తులకు సమాన సంఖ్యలో ఓట్లు పదేలా కనీసం 50 ఓట్లు **వేయిించిండ**

**ఈ క్రమింలో వేసిన ఓట్ల స్రైన అభ్యరిుకి లేద్వ పార్టీకి లేద్వ అనిి గురుతక ప్డుతునిది, లేనిది VVPAT display విిండో లో 7 సెకనలపాట్ల ప్రద్రిితమయ్యయ సిలప్పును చూసూత** 

**నిరాారిించ్చకోనేట్లీ పోలింగ్ ఏజింట్లక సూచన చేయాల** 

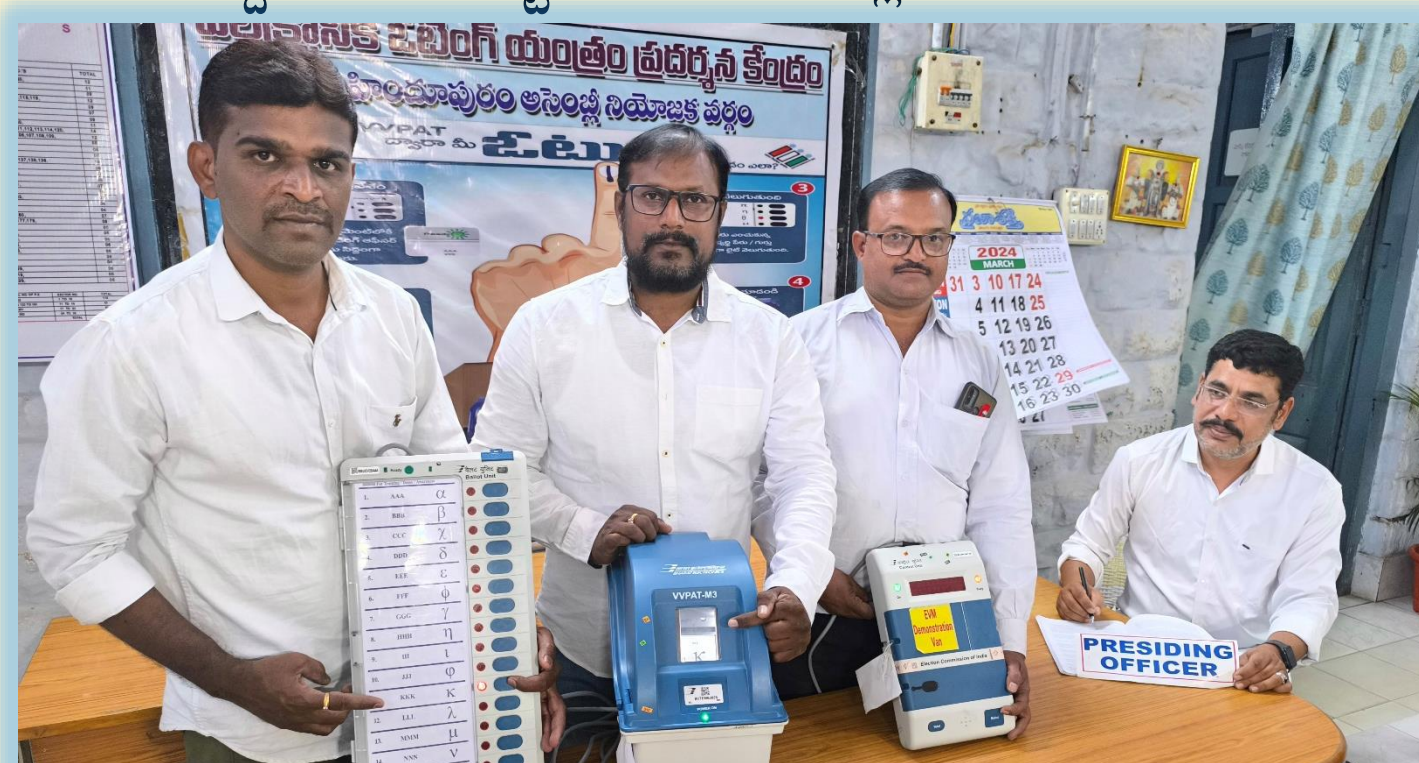

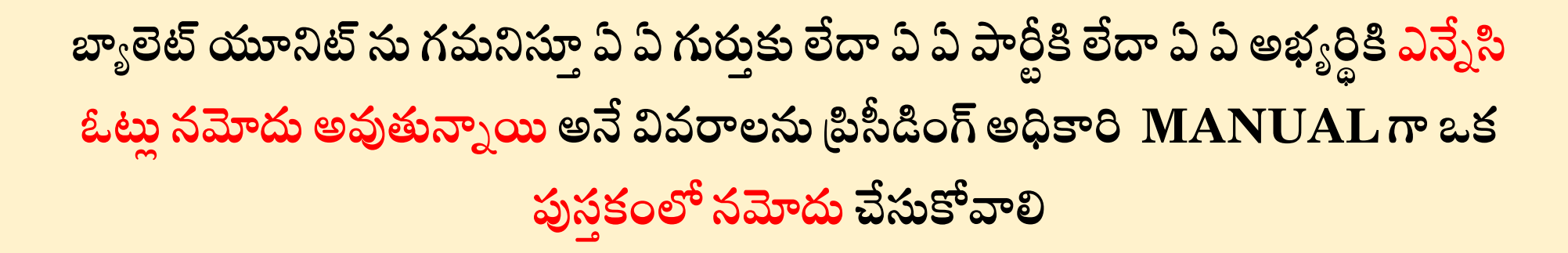

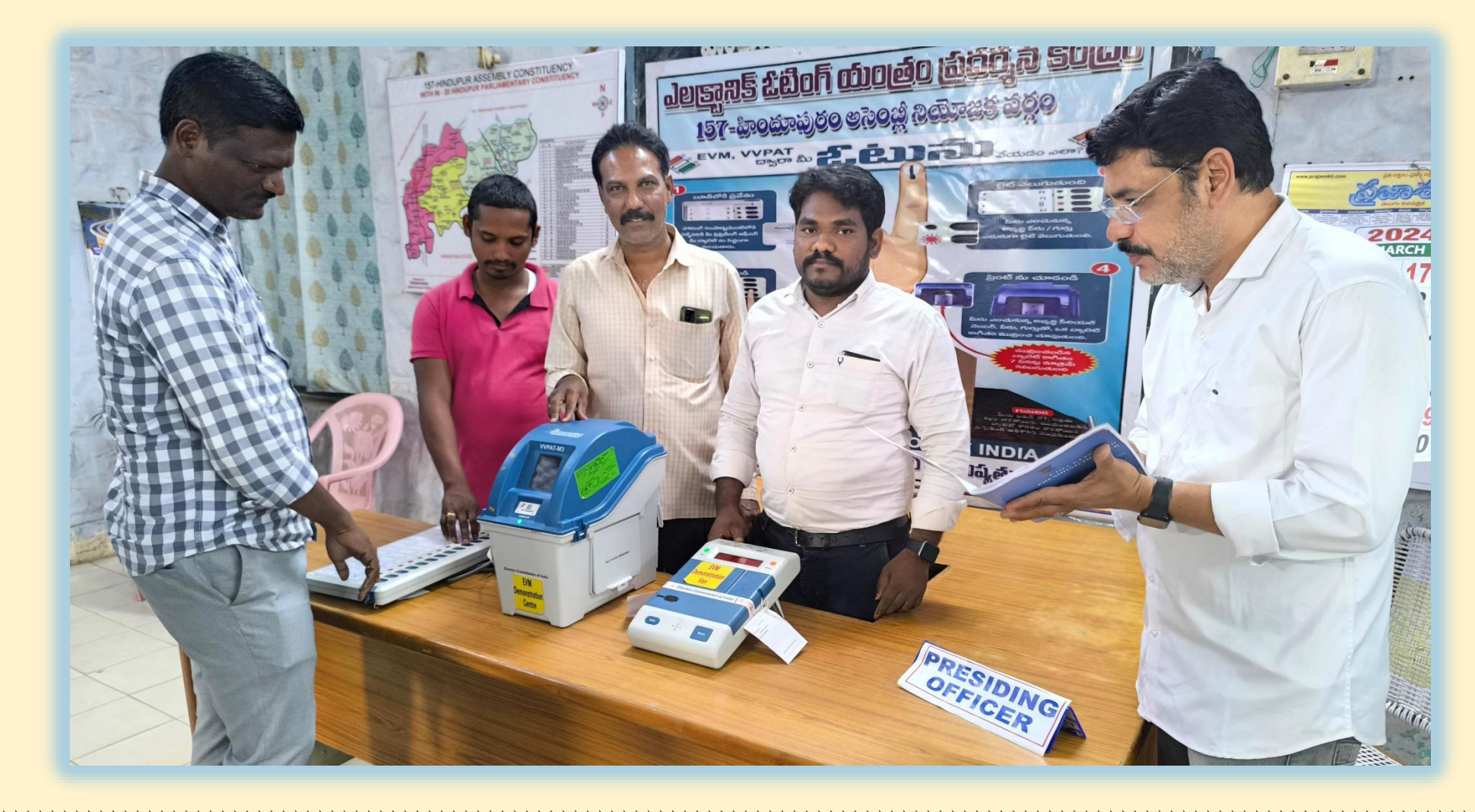

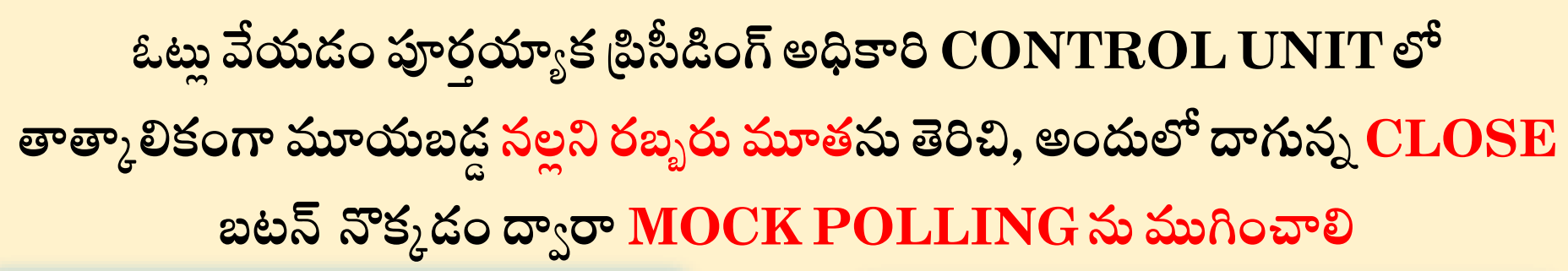

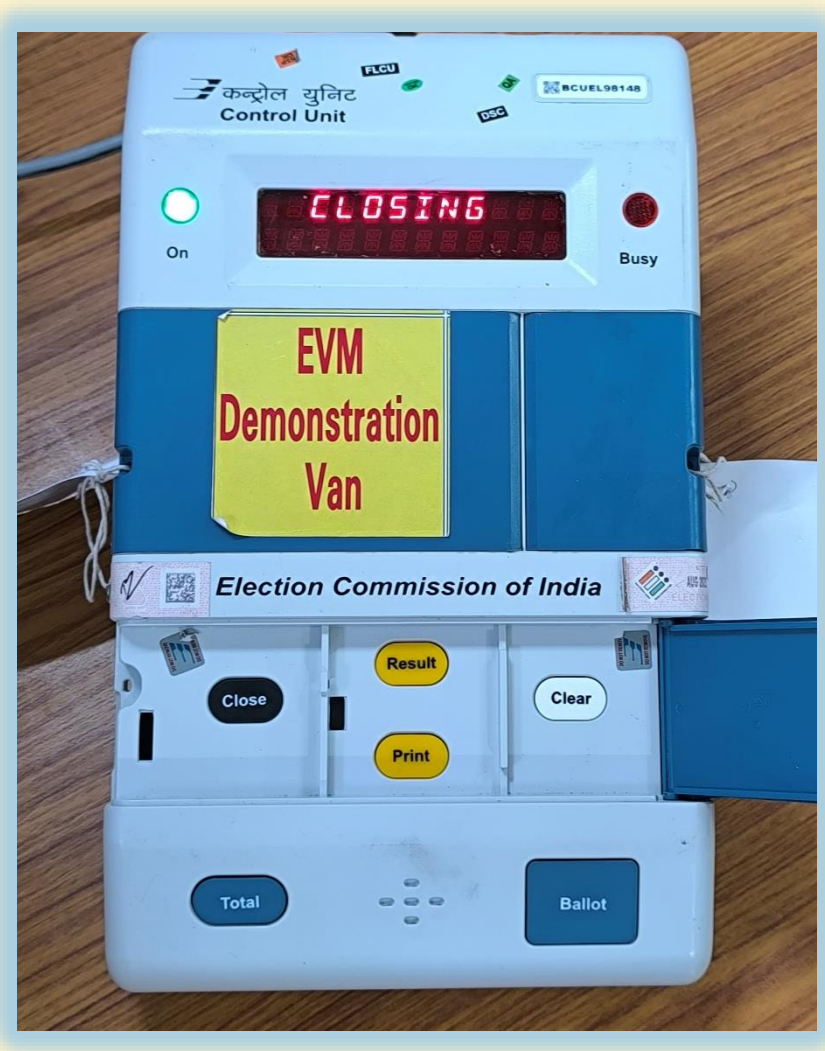

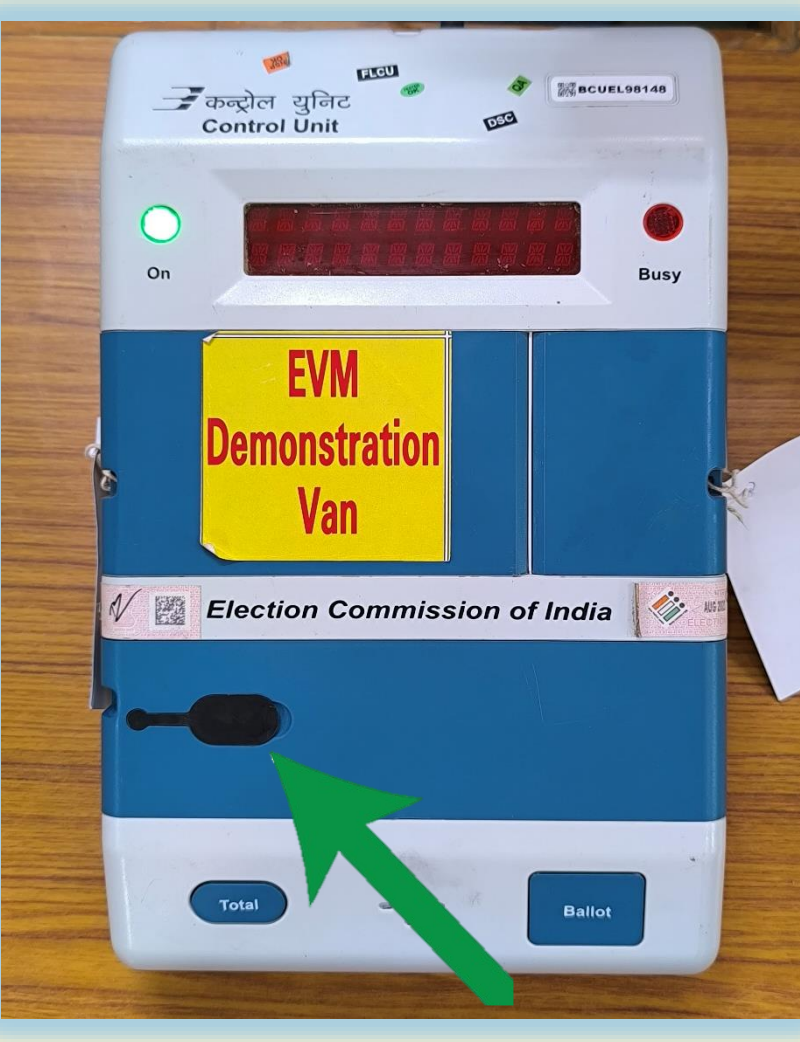

**పోలింగ్ పూర్తయాయక VVPATయొకక క్రింది భాగింలో ఏరాపట్ల చేయబడడ DROP**  $\overline{\textbf{BOX}}$  లో జమ అయిన మాక్ పోల్ స్టిప్పులను బయటకు తీసి, వాటిని అభ్యర్థుల వారీగా లేదా గురుల వారీగా లేదా పార్టీల వారీగా వేరు చేసి లెక్కించాలి

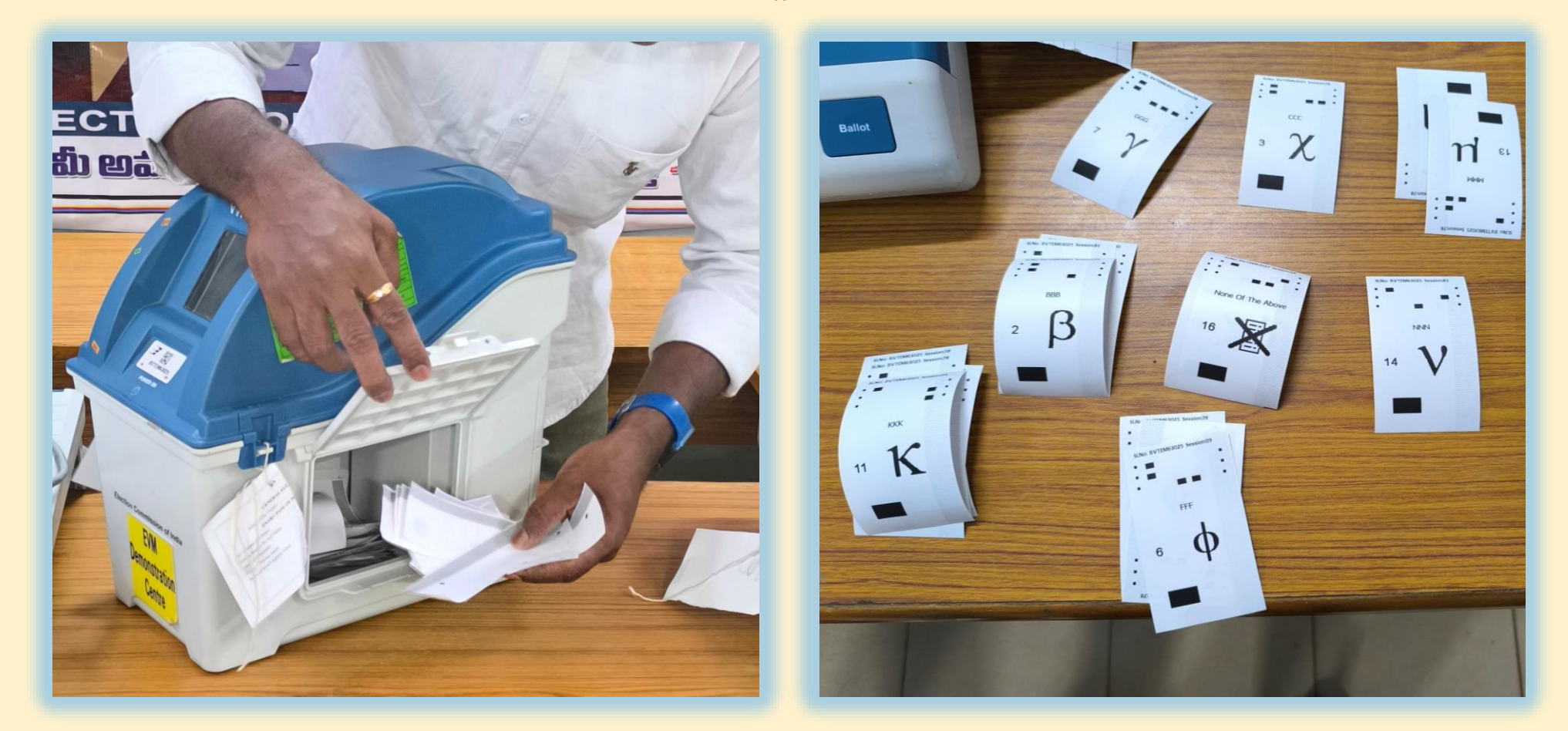

## **పోలింగ్ ఏజింట్ల స్మక్షింలో CONTROL UNIT లో ఉని RESULT బట్న్ నొక్కండి**  $\bf DISLPAY$  విభాగంలో అభ్యర్థుల వారీగా వెల్లడయ్యే ఫలితాలను , లెక్కించిన **VVPAT సిలప్పులతో మరియు MANUAL గా నమోదు చేసుకొని వివరాలతో ప్రిసీడింగ్ అధికారి స్రిపోలుుకోవాల**

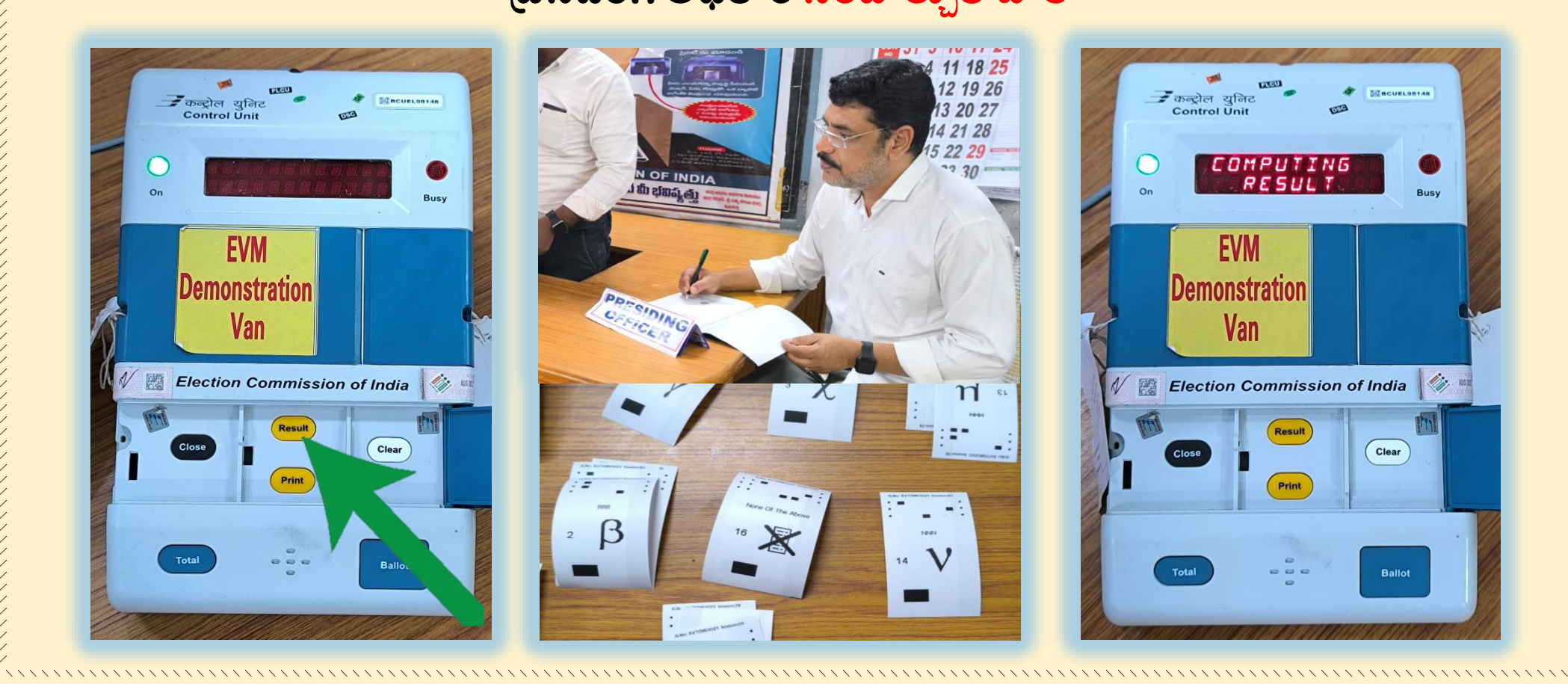

## **పోలింగ్ ఏజింట్ల స్మక్షింలో CONTROL UNIT లో ఉని CLEAR మీట్ మరొక**  సారి విధిగా నొక్కండి

**DISLPAY విభాగింలో పోటీలో ఉని అభ్యరుధల ఖాతాలలో సున్ని(0) ఓట్లల నమోదైనట్లల తెలపే వివరాలు అభ్యరుుల వార్టగా విడవిడగా ప్రద్రిిించబడతాయి** 

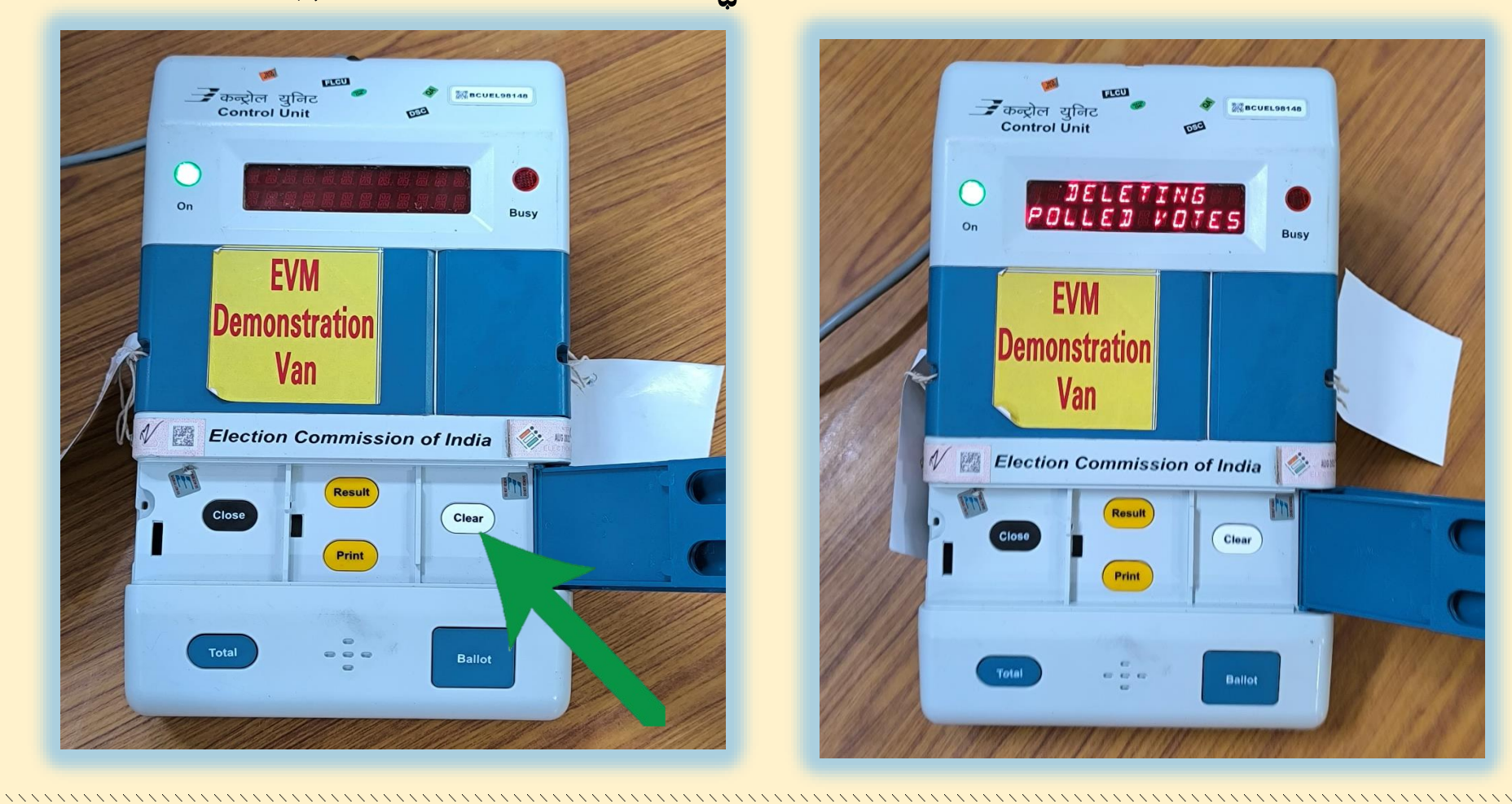
**డ్రాప్ బ్యక్ి నుిండ బయట్క తీసిన VVPAT సిలప్పుల వెనుక భాగింలో ర్బబర్ సాీింప్ సాయింతో MOCKPOLL SLIPS అనే మద్రలు వేయిండ**

**మద్రలు వేయబడడ VVPAT సిలప్పులను BLACK ENVELOPE లోఉించి, సీలు చేసి, పూరిత వివరాలు నమోదు చేసి ప్రిసీడింగ్ అధికారి స్ింతకిం చేసూత,**

**పోలింగ్ ఏజింట్లింద్రితోకూడా స్ింతకాలు చేయిించాల**

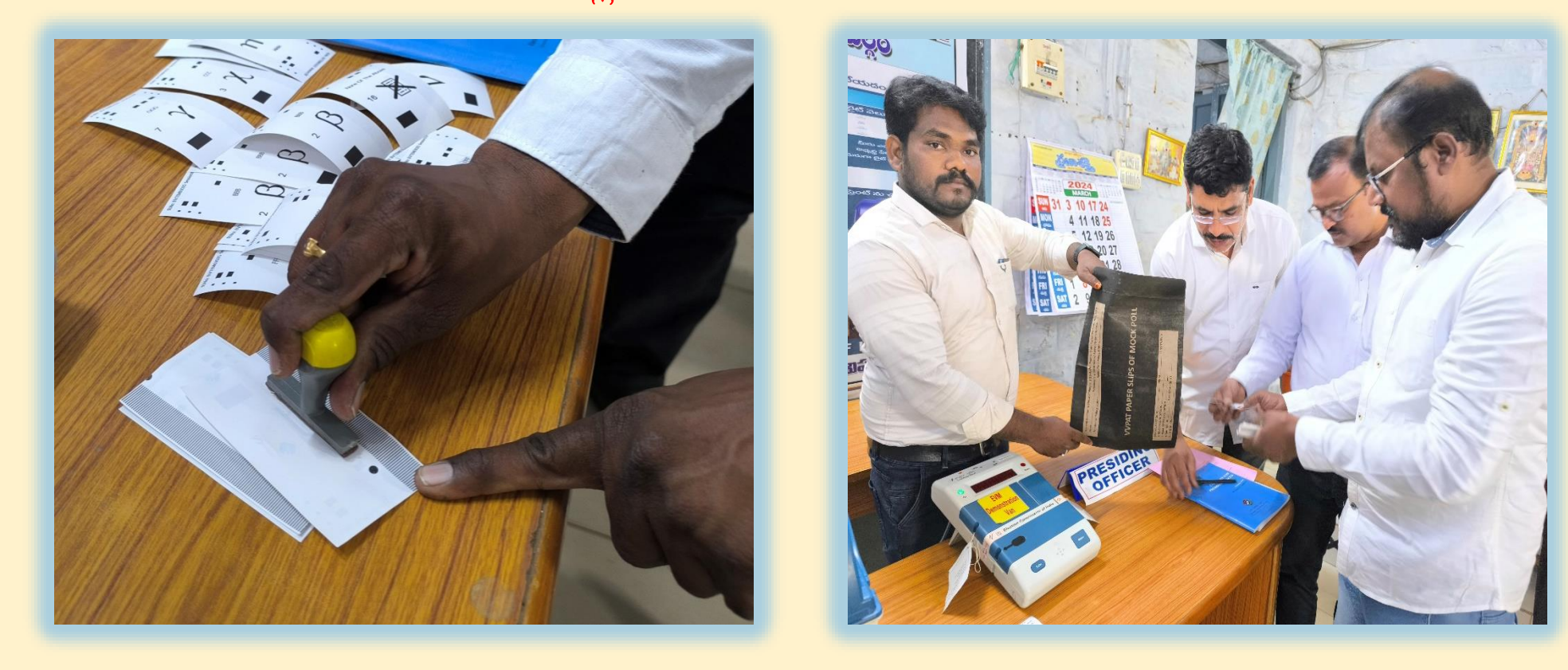

**VVPAT సిలప్పులుని BLACK ENVELOPE ను PLASTIC డబ్యబ నిందు ఉించి, అ డబ్యబను PINK PAPERSEAL సాయింతో సీలు చేయాల PLASTIC డబ్యబ మీద్ పోలింగ్ కింద్రిం యొకక పూరిత వివరాలు నమోదు చేసి, PINK**  $PAPERSEAL$  మీద ప్రిసీడింగ్ అధికారి సంతకం చేస్తూ,

**పోలింగ్ ఏజింట్లింద్రితోకూడా స్ింతకాలు చేయిించాల**

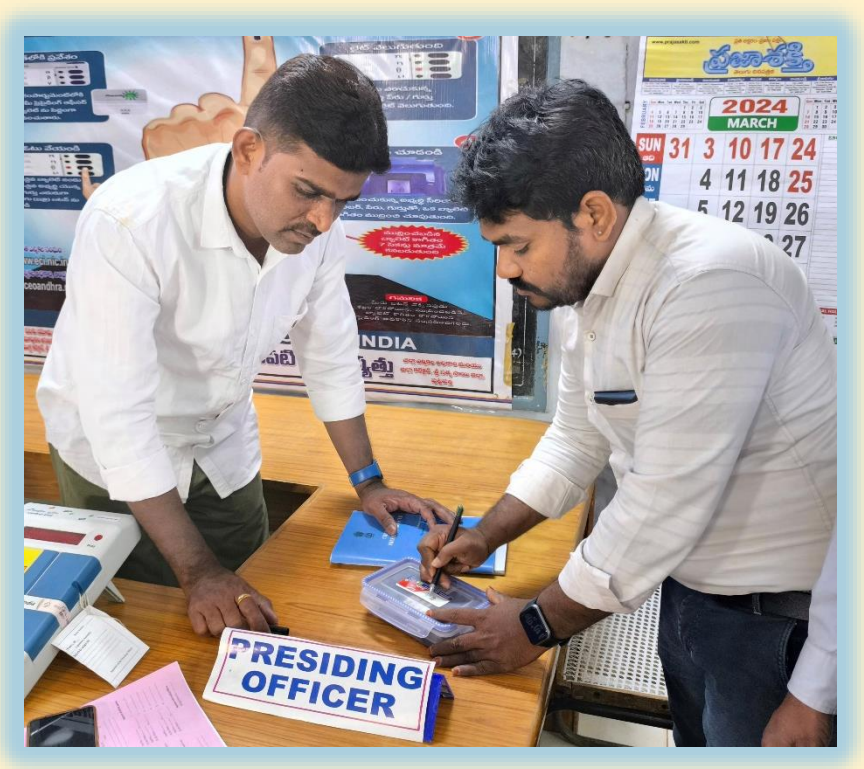

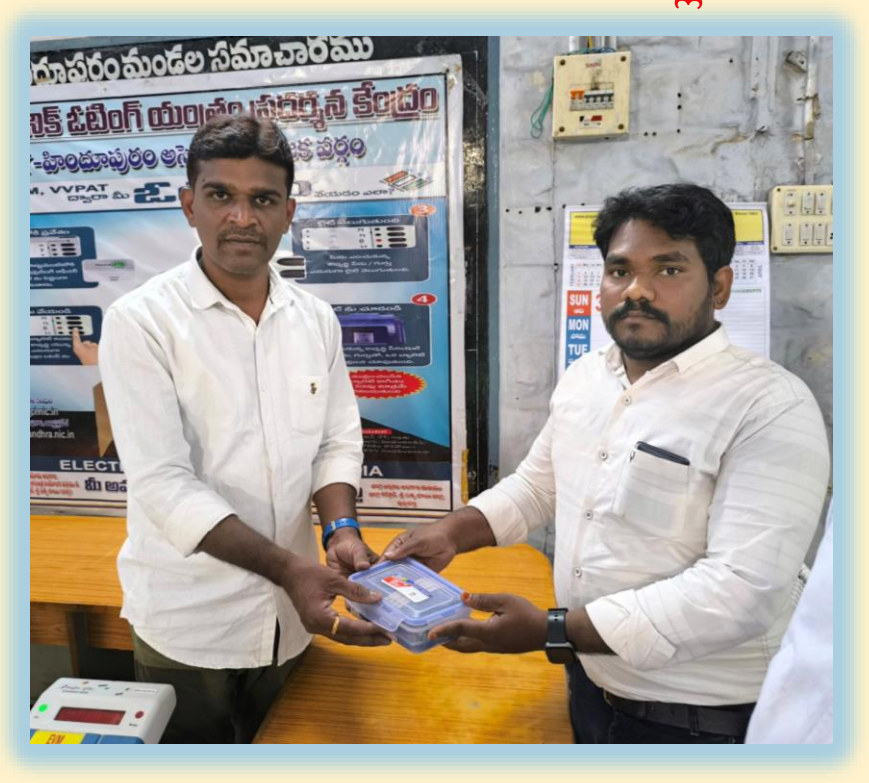

**ప్రిసీడింగ్ అధికారి రిండు సెట్ల MOCKPOLL CERTIFICATES పూరిించి,**  పోలింగ్ ఏజెంట్లతో సంతకాలు చేయించాలి **ఈ రిండుమాక్ పోలింగ్ స్రిీఫికట్లలో ఒకద్వనిని SECTORIAL OFFICERకి,**  మరొకటి RECEPTION CENTREలో అందించాలి

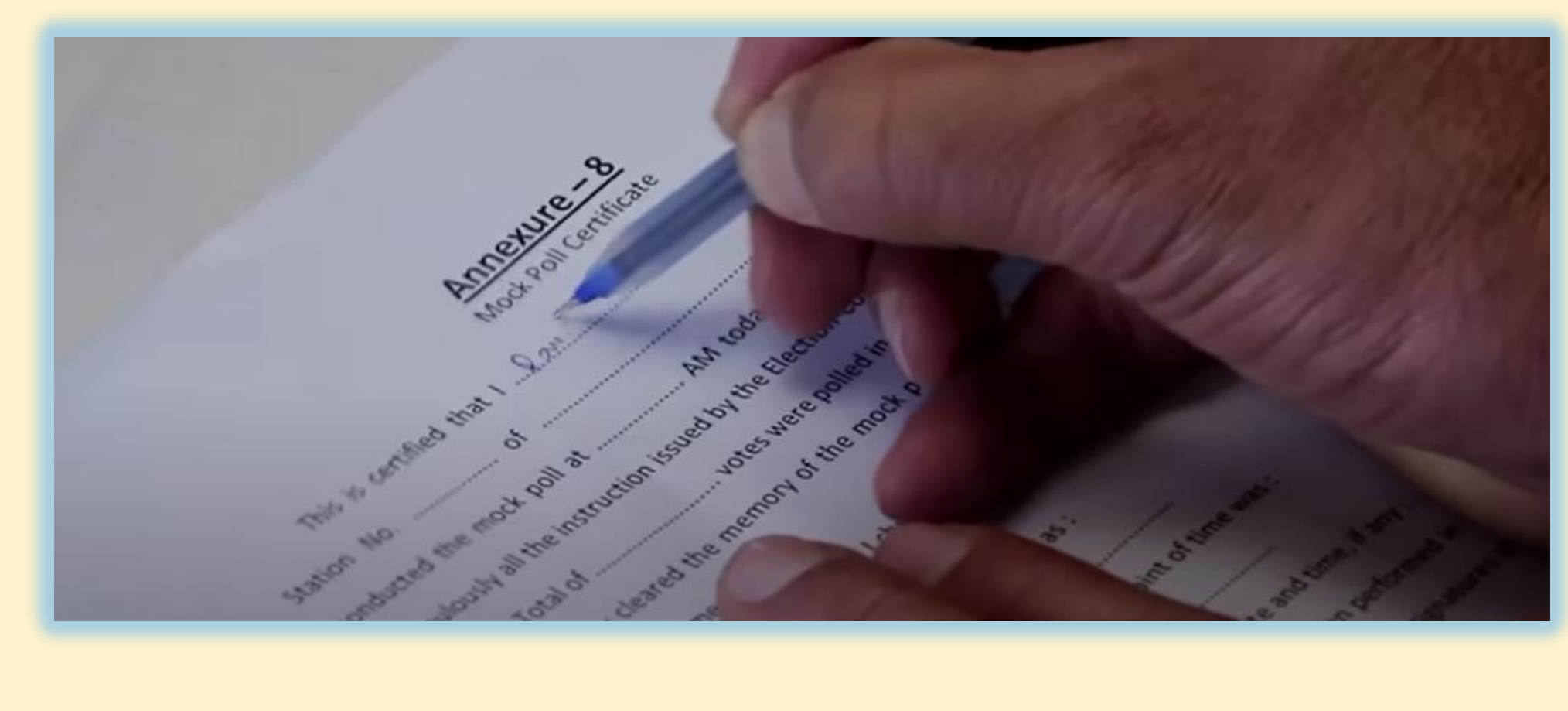

**CONTROL UNIT ను GREEN PAPER SEAL, SPECIAL TAG, STRIP SEAL & ADDRESS TAG లతో సీలు చేయిండ సిలప్పులు లేనట్లీ నిరాధరిించ్చకొని , ఖాళీగా ఉని VVPAT DROP BOX ను ADDRESS TAG తో సీలు చేయిండ**

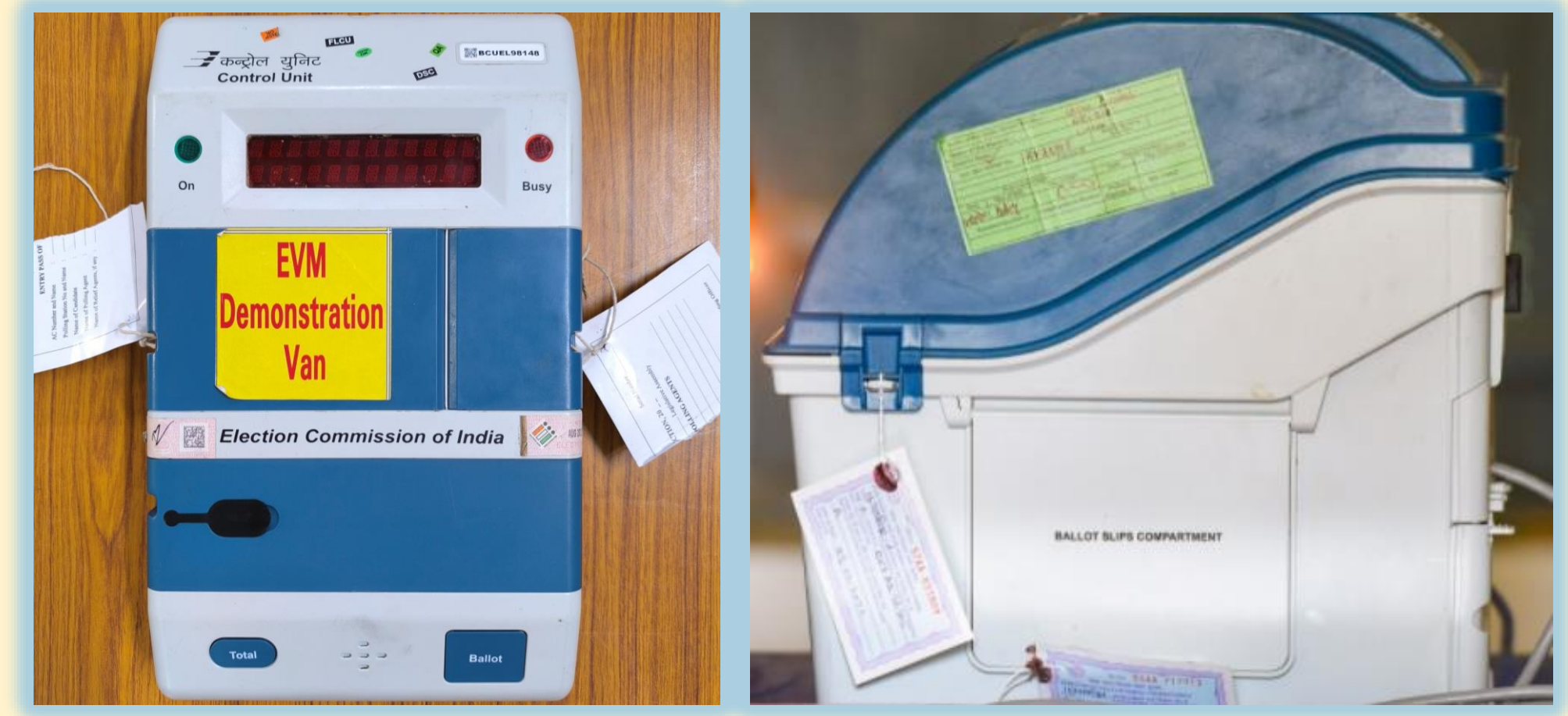

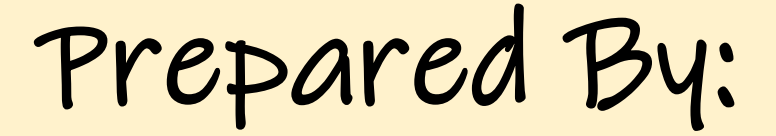

Ĵ

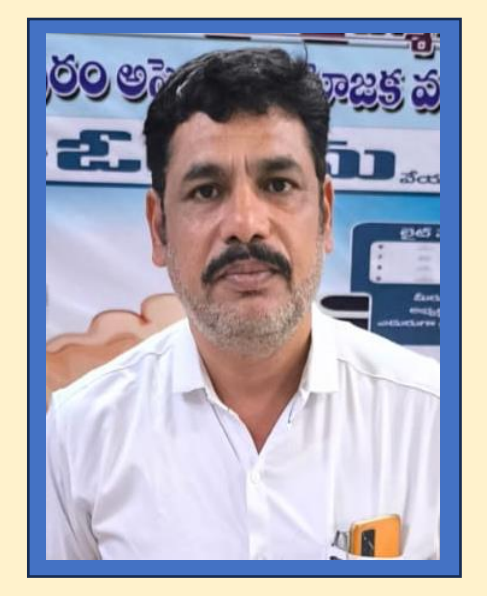

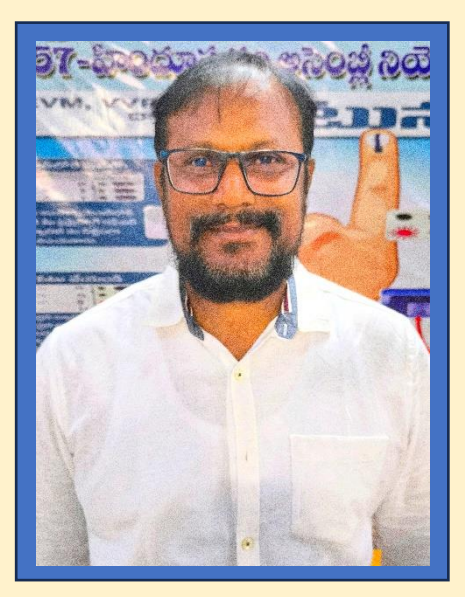

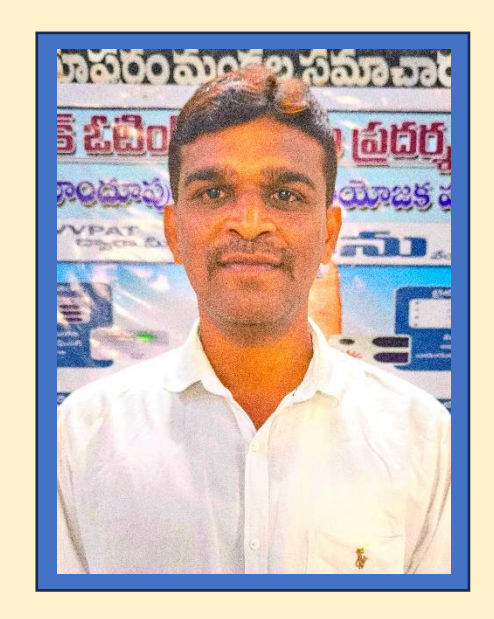

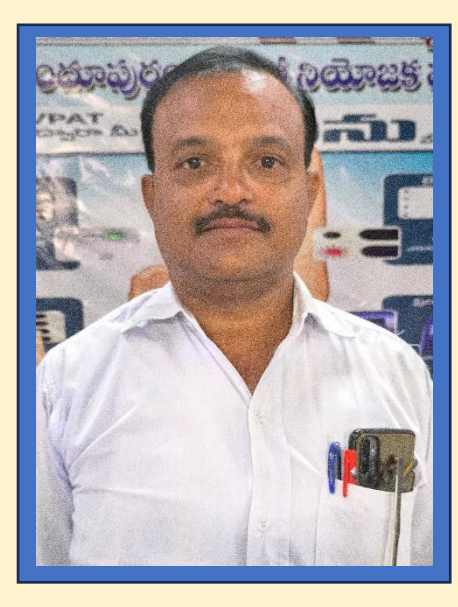

**K S ISMAIL KHAN M SUNIL KUMAR V GANESH B SURESH BABU**

## **ASSEMBLY LEVEL MASTER TRAINERS**

## HINDUPUR

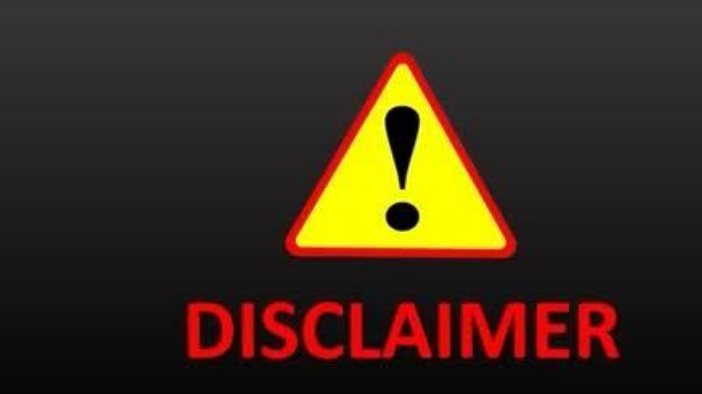

ఈ వీడియో/డాక్యుమెంట్ ఎన్నికల న్నర్వహణ విధానెం మీద కేవలం ప్రాథమిక అవగాహన కొరకు మాత్రమే ່<br>ເ రూపెందెంచబడిెంద.

ఎన్నికల న్నర్వహణ విధానెం ప భార్త్ ఎన్నికల సెంఘెం **.** రూపెందెంచే న్నయమ న్నబెంధనలే అెంతిమెం.